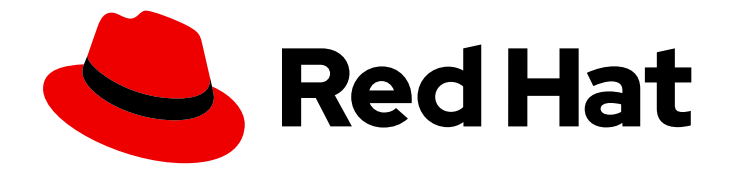

# OpenShift Container Platform 4.10

# CLI 툴

OpenShift Container Platform 명령줄 툴 사용 방법 알아보기

Last Updated: 2023-10-17

OpenShift Container Platform 명령줄 툴 사용 방법 알아보기

# 법적 공지

Copyright © 2023 Red Hat, Inc.

The text of and illustrations in this document are licensed by Red Hat under a Creative Commons Attribution–Share Alike 3.0 Unported license ("CC-BY-SA"). An explanation of CC-BY-SA is available at

http://creativecommons.org/licenses/by-sa/3.0/

. In accordance with CC-BY-SA, if you distribute this document or an adaptation of it, you must provide the URL for the original version.

Red Hat, as the licensor of this document, waives the right to enforce, and agrees not to assert, Section 4d of CC-BY-SA to the fullest extent permitted by applicable law.

Red Hat, Red Hat Enterprise Linux, the Shadowman logo, the Red Hat logo, JBoss, OpenShift, Fedora, the Infinity logo, and RHCE are trademarks of Red Hat, Inc., registered in the United States and other countries.

Linux ® is the registered trademark of Linus Torvalds in the United States and other countries.

Java ® is a registered trademark of Oracle and/or its affiliates.

XFS ® is a trademark of Silicon Graphics International Corp. or its subsidiaries in the United States and/or other countries.

MySQL<sup>®</sup> is a registered trademark of MySQL AB in the United States, the European Union and other countries.

Node.js ® is an official trademark of Joyent. Red Hat is not formally related to or endorsed by the official Joyent Node.js open source or commercial project.

The OpenStack ® Word Mark and OpenStack logo are either registered trademarks/service marks or trademarks/service marks of the OpenStack Foundation, in the United States and other countries and are used with the OpenStack Foundation's permission. We are not affiliated with, endorsed or sponsored by the OpenStack Foundation, or the OpenStack community.

All other trademarks are the property of their respective owners.

# 초록

이 문서는 OpenShift Container Platform 명령줄 툴 설치, 구성 및 사용에 대해 자세히 설명합니다. CLI 명령에 대한 참조와 사용 방법에 대한 예도 포함되어 있습니다.

# 차례

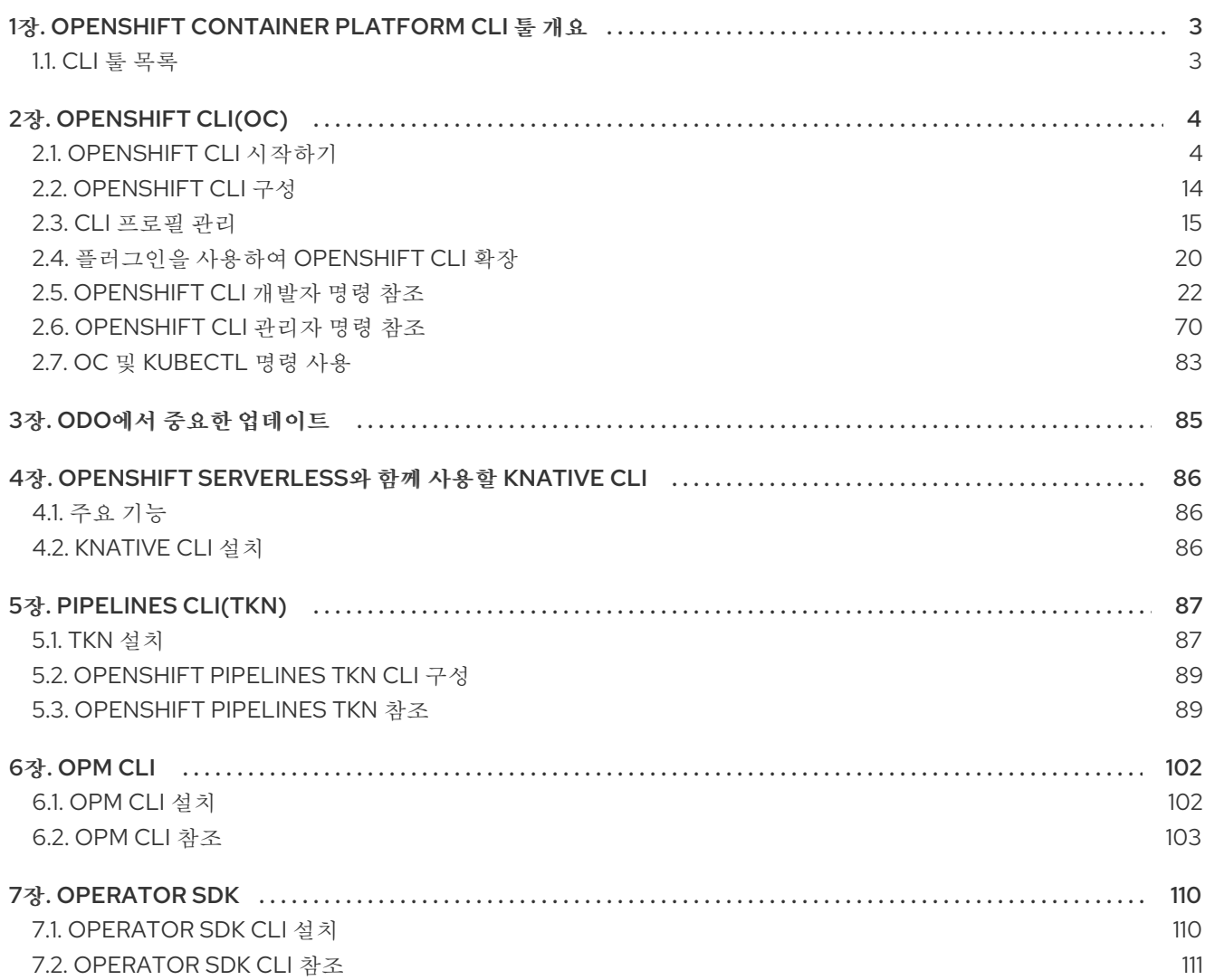

# 1장. OPENSHIFT CONTAINER PLATFORM CLI 툴 개요

<span id="page-6-0"></span>사용자는 다음과 같은 OpenShift Container Platform에서 작업하는 동안 다양한 작업을 수행합니다.

- 클러스터 관리
- 애플리케이션 빌드, 배포 및 관리
- 배포 프로세스 관리
- Operator 개발
- Operator 카탈로그 생성 및 유지 관리

OpenShift Container Platform은 사용자가 터미널에서 다양한 관리 및 개발 작업을 수행할 수 있도록 하 여 이러한 작업을 간소화하는 일련의 명령줄 인터페이스(CLI) 툴을 제공합니다. 이러한 툴은 애플리케이 션을 관리하는 간단한 명령을 노출하고 시스템의 각 구성 요소와 상호 작용합니다.

# <span id="page-6-1"></span>1.1. CLI 툴 목록

OpenShift Container Platform에서 사용할 수 있는 CLI 툴 세트는 다음과 같습니다.

- [OpenShift](https://access.redhat.com/documentation/en-us/openshift_container_platform/4.10/html-single/cli_tools/#cli-getting-started) CLI(oc): OpenShift Container Platform 사용자가 가장 일반적으로 사용하는 CLI 툴입 니다. 클러스터 관리자와 개발자 모두 터미널을 사용하여 OpenShift Container Platform에서 엔 드 투 엔드 작업을 수행하는 데 도움이 됩니다. 웹 콘솔과 달리, 사용자는 명령 스크립트를 사용하 여 프로젝트 소스 코드로 직접 작업할 수 있습니다.
- Knative [CLI\(kn\)](https://access.redhat.com/documentation/en-us/openshift_container_platform/4.10/html-single/cli_tools/#kn-cli-tools): Knative(**kn**) CLI 툴에서는 Knative Serving 및 Eventing과 같은 OpenShift Serverless 구성 요소와 상호 작용하는 데 사용할 수 있는 단순하고 직관적인 터미널 명령을 제공 합니다.
- Pipeline [CLI\(tkn\)](https://access.redhat.com/documentation/en-us/openshift_container_platform/4.10/html-single/cli_tools/#installing-tkn): OpenShift Pipelines는 내부적으로 Tekton을 사용하는 OpenShift Container Platform의 CI/CD(Continuous Integration and continuous Delivery) 솔루션입니다. **tkn** CLI 툴은 터미널을 사용하여 OpenShift Pipelines와 상호 작용할 수 있는 간단하고 직관적인 명령을 제공합 니다.
- **[opm](https://access.redhat.com/documentation/en-us/openshift_container_platform/4.10/html-single/cli_tools/#cli-opm-install) CLI** 툴: Operator 개발자 및 클러스터 관리자가 터미널에서 Operator의 카탈로그를 생성하 고 유지 관리하는 데 도움이 됩니다.
- [Operator](https://access.redhat.com/documentation/en-us/openshift_container_platform/4.10/html-single/cli_tools/#cli-osdk-install) SDK: Operator 프레임워크의 구성 요소인 Operator SDK는 Operator 개발자가 터미널 에서 Operator를 빌드, 테스트 및 배포하는 데 사용할 수 있는 CLI 툴을 제공합니다. Kubernetes 네이티브 애플리케이션을 빌드하는 프로세스를 간소화하여 애플리케이션별 운영 지식이 필요할 수 있습니다.

# 2장. OPENSHIFT CLI(OC)

# <span id="page-7-1"></span><span id="page-7-0"></span>2.1. OPENSHIFT CLI 시작하기

# 2.1.1. OpenShift CLI 정보

OpenShift CLI(명령줄 인터페이스) 즉, **oc** 명령을 사용하면 터미널에서 애플리케이션을 생성하고 OpenShift Container Platform 프로젝트를 관리할 수 있습니다. OpenShift CLI를 사용하기에 적합한 경우 는 다음과 같습니다.

- 직접 프로젝트 소스 코드로 작업하는 경우
- OpenShift Container Platform 작업 스크립트를 작성하는 경우
- 대역폭 리소스가 제한되고 웹 콘솔을 사용할 수 없는 상태에서 프로젝트를 관리하는 경우

# 2.1.2. OpenShift CLI 설치

OpenShift CLI(**oc**)는 바이너리를 다운로드하거나 RPM을 사용하여 설치할 수 있습니다.

# 2.1.2.1. 바이너리를 다운로드하여 OpenShift CLI 설치

명령줄 인터페이스를 사용하여 OpenShift Container Platform과 상호 작용하기 위해 OpenShift CLI(**oc**) 를 설치할 수 있습니다. Linux, Windows 또는 macOS에 **oc**를 설치할 수 있습니다.

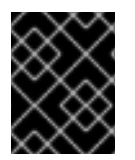

# 중요

이전 버전의 **oc** 를 설치한 경우 OpenShift Container Platform 4.10의 모든 명령을 완료하 는 데 이 버전을 사용할 수 없습니다. 새 버전의 **oc**를 다운로드하여 설치합니다.

#### Linux에서 OpenShift CLI 설치

다음 절차를 사용하여 Linux에서 OpenShift CLI(**oc**) 바이너리를 설치할 수 있습니다.

#### 프로세스

- 1. Red Hat 고객 포털에서 [OpenShift](https://access.redhat.com/downloads/content/290) Container Platform 다운로드 페이지 로 이동합니다.
- 2. 버전 드롭다운 메뉴에서 적절한 버전을 선택합니다.
- 3. OpenShift v4.10 Linux Client 항목 옆에 있는 지금 다운로드를 클릭하고 파일을 저장합니다.
- 4. 아카이브의 압축을 풉니다.

\$ tar xvf <file>

5. **oc** 바이너리를 **PATH**에 있는 디렉터리에 배치합니다. **PATH**를 확인하려면 다음 명령을 실행합니다.

\$ echo \$PATH

OpenShift CLI를 설치한 후 **oc** 명령을 사용할 수 있습니다.

\$ oc <command>

# Windows에서 OpenSfhit CLI 설치

다음 절차에 따라 Windows에 OpenShift CLI(**oc**) 바이너리를 설치할 수 있습니다.

# 프로세스

- 1. Red Hat 고객 포털에서 [OpenShift](https://access.redhat.com/downloads/content/290) Container Platform 다운로드 페이지 로 이동합니다.
- 2. 버전 드롭다운 메뉴에서 적절한 버전을 선택합니다.
- 3. OpenShift v4.10 Windows Client 항목 옆에 있는 지금 다운로드를 클릭하고 파일을 저장합니다.
- 4. ZIP 프로그램으로 아카이브의 압축을 풉니다.
- 5. **oc** 바이너리를 **PATH**에 있는 디렉터리로 이동합니다. **PATH**를 확인하려면 명령 프롬프트를 열고 다음 명령을 실행합니다.

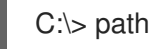

OpenShift CLI를 설치한 후 **oc** 명령을 사용할 수 있습니다.

C:\> oc <command>

#### macOS에 OpenShift CLI 설치

다음 절차에 따라 macOS에서 OpenShift CLI(**oc**) 바이너리를 설치할 수 있습니다.

#### 프로세스

- 1. Red Hat 고객 포털에서 [OpenShift](https://access.redhat.com/downloads/content/290) Container Platform 다운로드 페이지 로 이동합니다.
- 2. 버전 드롭다운 메뉴에서 적절한 버전을 선택합니다.
- 3. OpenShift v4.10 MacOSX Client 항목 옆에 있는 지금 다운로드를 클릭하고 파일을 저장합니다.
- 4. 아카이브의 압축을 해제하고 압축을 풉니다.
- 5. **oc** 바이너리 PATH의 디렉터리로 이동합니다. **PATH**를 확인하려면 터미널을 열고 다음 명령을 실행합니다.

\$ echo \$PATH

OpenShift CLI를 설치한 후 **oc** 명령을 사용할 수 있습니다.

\$ oc <command>

# 2.1.2.2. 웹 콘솔을 사용하여 OpenShift CLI 설치

OpenShift CLI(**oc**)를 설치하여 웹 콘솔에서 OpenShift Container Platform과 상호 작용할 수 있습니다. Linux, Windows 또는 macOS에 **oc**를 설치할 수 있습니다.

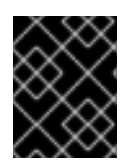

# 중요

이전 버전의 **oc** 를 설치한 경우 OpenShift Container Platform 4.10의 모든 명령을 완료하 는 데 이 버전을 사용할 수 없습니다. 새 버전의 **oc**를 다운로드하여 설치합니다.

#### 2.1.2.2.1. 웹 콘솔을 사용하여 Linux에서 OpenShift CLI 설치

다음 절차를 사용하여 Linux에서 OpenShift CLI(**oc**) 바이너리를 설치할 수 있습니다.

#### 절차

1. 웹 콘솔에서 ?를 클릭합니다.

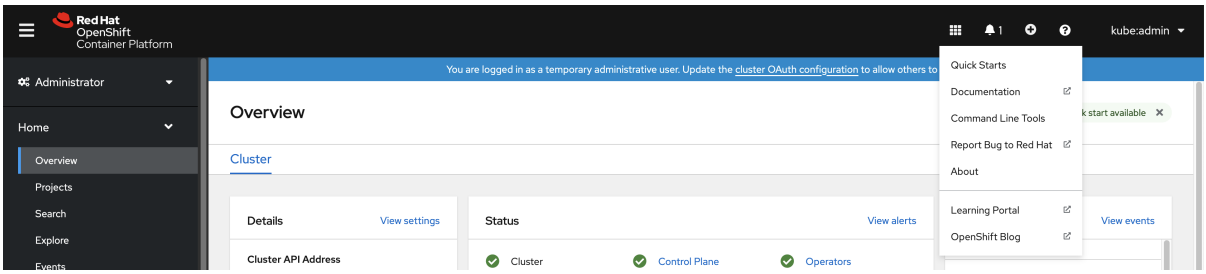

2. 명령줄 툴을 클릭합니다.

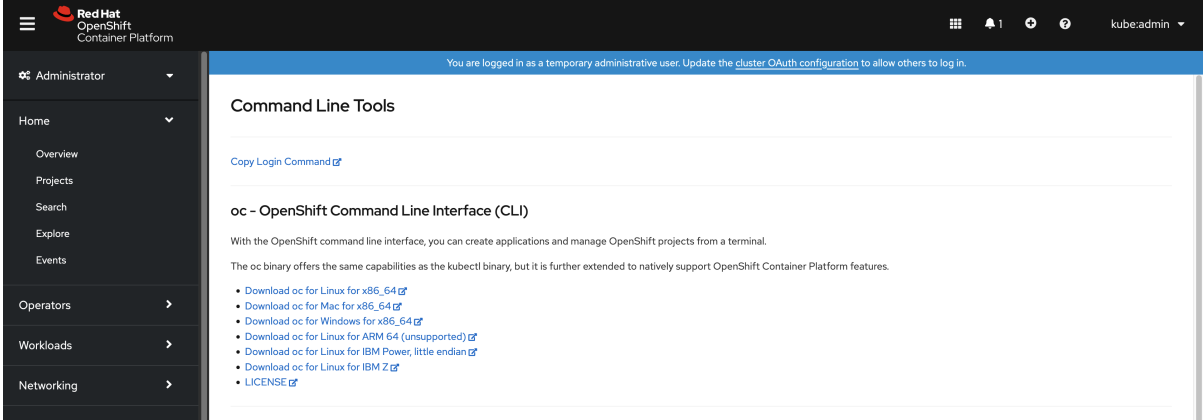

- 3. Linux 플랫폼에 적합한 **oc** 바이너리를 선택한 다음 Linux용 oc Download oc를클릭합니다.
- 4. 파일을 저장합니다.
- 5. 아카이브의 압축을 풉니다.

\$ tar xvf <file>

6. **oc** 바이너리를 **PATH**에 있는 디렉터리로 이동합니다. **PATH**를 확인하려면 다음 명령을 실행합니다.

\$ echo \$PATH

OpenShift CLI를 설치한 후 **oc** 명령을 사용할 수 있습니다.

\$ oc <command>

2.1.2.2.2. 웹 콘솔을 사용하여 Windows에서 OpenShift CLI 설치

다음 절차에 따라 Winndows에 OpenShift CLI (**oc**) 바이너리를 설치할 수 있습니다.

# 절차

1. 웹 콘솔에서 ?를 클릭합니다.

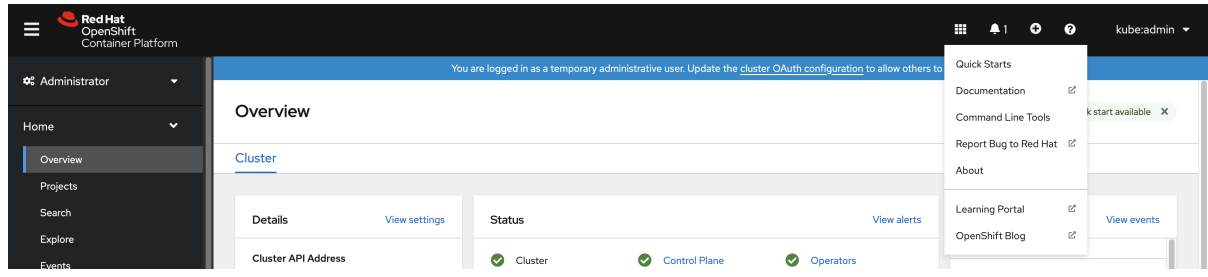

2. 명령줄 툴을 클릭합니다.

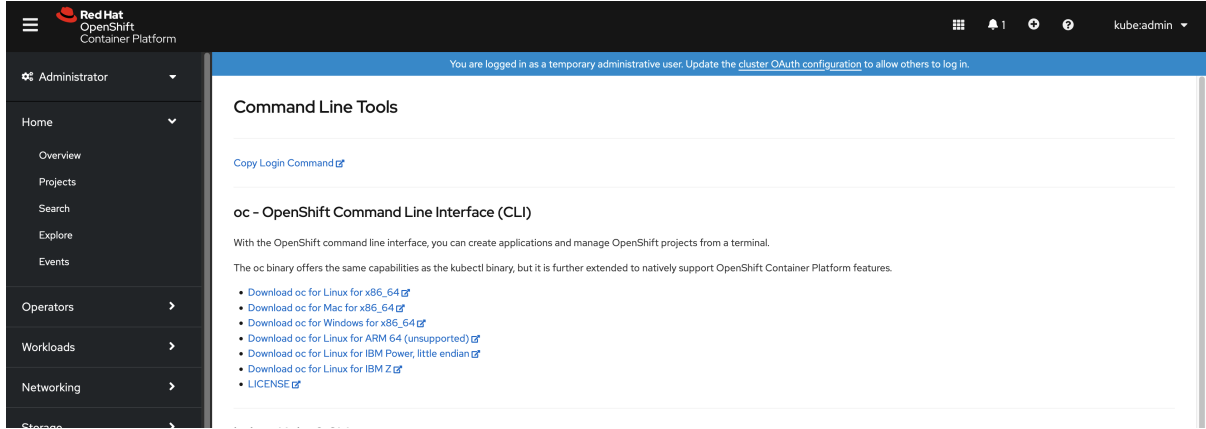

- 3. Windows용 **oc** 바이너리를 선택한 다음 Download oc for Windows for x86\_64를 클릭합니다.
- 4. 파일을 저장합니다.
- 5. ZIP 프로그램으로 아카이브의 압축을 풉니다.
- 6. **oc** 바이너리를 **PATH**에 있는 디렉터리로 이동합니다. **PATH**를 확인하려면 명령 프롬프트를 열고 다음 명령을 실행합니다.

C:\> path

OpenShift CLI를 설치한 후 **oc** 명령을 사용할 수 있습니다.

C:\> oc <command>

#### 2.1.2.2.3. 웹 콘솔을 사용하여 macOS에 OpenShift CLI 설치

다음 절차에 따라 macOS에서 OpenShift CLI(**oc**) 바이너리를 설치할 수 있습니다.

#### 절차

1. 웹 콘솔에서 ?를 클릭합니다.

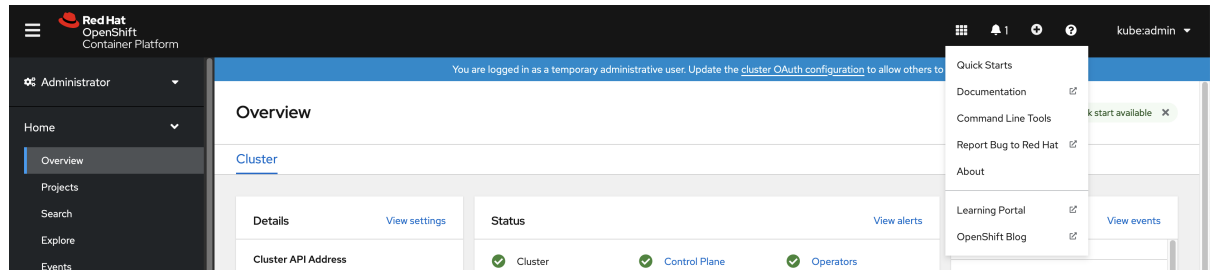

#### 2. 명령줄 툴을 클릭합니다.

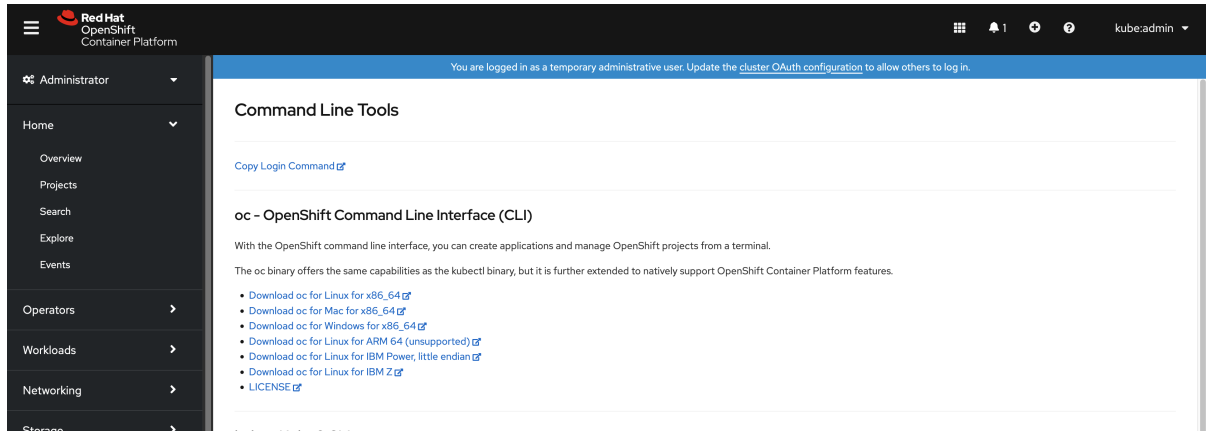

- 3. macOS 플랫폼의 **oc** 바이너리를 선택한 다음 Download oc for Mac for x86\_64를 클릭합니다.
- 4. 파일을 저장합니다.
- 5. 아카이브의 압축을 해제하고 압축을 풉니다.
- 6. **oc** 바이너리 PATH의 디렉터리로 이동합니다. **PATH**를 확인하려면 터미널을 열고 다음 명령을 실행합니다.

\$ echo \$PATH

OpenShift CLI를 설치한 후 **oc** 명령을 사용할 수 있습니다.

\$ oc <command>

# 2.1.2.3. RPM을 사용하여 OpenShift CLI 설치

RHEL(Red Hat Enterprise Linux)의 경우 Red Hat 계정에 활성 OpenShift Container Platform 서브스크 립션이 있으면 OpenShift CLI(**oc**)를 RPM으로 설치할 수 있습니다.

#### 사전 요구 사항

root 또는 sudo 권한이 있어야 합니다.

절차

1. Red Hat Subscription Manager에 등록합니다.

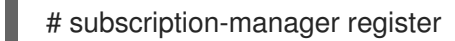

2. 최신 서브스크립션 데이터를 가져옵니다.

# subscription-manager refresh

3. 사용 가능한 서브스크립션을 나열하십시오.

# subscription-manager list --available --matches '\*OpenShift\*'

4. 이전 명령의 출력에서 OpenShift Container Platform 서브스크립션의 풀 ID를 찾아서 이 서브스 크립션을 등록된 시스템에 연결합니다.

# subscription-manager attach --pool=<pool\_id>

- 5. OpenShift Container Platform 4.10에 필요한 리포지토리를 활성화합니다.
	- Red Hat Enterprise Linux 8의 경우:

# subscription-manager repos --enable="rhocp-4.10-for-rhel-8-x86\_64-rpms"

Red Hat Enterprise Linux 7의 경우:

# subscription-manager repos --enable="rhel-7-server-ose-4.10-rpms"

6. **openshift-clients** 패키지를 설치합니다.

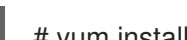

# yum install openshift-clients

CLI를 설치한 후 **oc** 명령을 사용할 수 있습니다.

\$ oc <command>

# 2.1.2.4. Homebrew를 사용하여 OpenShift CLI 설치

macOS의 경우 [Homebrew](https://brew.sh) 패키지 관리자를 사용하여 OpenShift CLI( **oc**)를 설치할 수 있습니다.

# 사전 요구 사항

Homebrew(**brew**)가 설치되어 있어야 합니다.

# 절차

다음 명령을 실행하여 [openshift-cli](https://formulae.brew.sh/formula/openshift-cli) 패키지를 설치합니다.  $\bullet$ 

\$ brew install openshift-cli

# 2.1.3. OpenShift CLI에 로그인

OpenShift CLI (**oc**) 에 로그인하면 클러스터에 액세스하여 관리할 수 있습니다.

# 사전 요구 사항

OpenShift Container Platform 클러스터에 대한 액세스 권한이 있어야 합니다.

● OpenShift CLI(oc)가 설치되어 있어야 합니다.

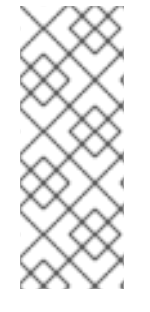

# 참고

HTTP 프록시 서버를 통해서만 액세스할 수 있는 클러스터에 액세스하려면 **HTTP\_PROXY**, **HTTPS\_PROXY** 및 **NO\_PROXY** 변수를 설정할 수 있습니다. **oc** CLI에서 는 이러한 환경 변수를 준수하므로 클러스터와의 모든 통신이 HTTP 프록시를 통해 이루어 집니다.

인증 헤더는 HTTPS 전송을 사용하는 경우에만 전송됩니다.

# 절차

1. **oc login** 명령을 입력하고 사용자 이름을 전달합니다.

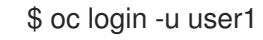

2. 프롬프트가 표시되면 필요한 정보를 입력합니다.

#### 출력 예

<span id="page-13-0"></span>Server [https://localhost:8443]: https://openshift.example.com:6443 **1** The server uses a certificate signed by an unknown authority. You can bypass the certificate check, but any data you send to the server could be intercepted by others.

<span id="page-13-1"></span>Use insecure connections? (y/n): y **2**

<span id="page-13-2"></span>Authentication required for https://openshift.example.com:6443 (openshift) Username: user1 Password: **3** Login successful.

You don't have any projects. You can try to create a new project, by running

oc new-project <projectname>

Welcome! See 'oc help' to get started.

OpenShift Container Platform 서버 URL을 입력합니다.

- 비보안 연결 사용 여부를 입력합니다.
- [3](#page-13-2) 사용자 암호를 입력합니다.

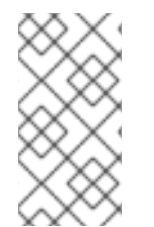

[1](#page-13-0)

[2](#page-13-1)

# 참고

웹 콘솔에 로그인한 경우 토큰 및 서버 정보를 포함하는 **oc login** 명령을 생성할 수 있습니 다. 명령을 사용하여 대화형 프롬프트 없이 OpenShift Container Platform CLI에 로그인할 수 있습니다. 명령을 생성하려면 웹 콘솔의 오른쪽 상단에 있는 사용자 이름 드롭다운 메뉴 에서 로그인 복사 명령을 선택합니다.

이제 클러스터를 관리하기 위한 프로젝트를 생성하거나 다른 명령을 실행할 수 있습니다.

# 2.1.4. OpenShift CLI 사용

다음 섹션을 검토하여 CLI로 일반적인 작업을 완료하는 방법을 알아봅니다.

# 2.1.4.1. 프로젝트 생성

**oc new-project** 명령을 사용하여 새 프로젝트를 생성합니다.

\$ oc new-project my-project

#### 출력 예

Now using project "my-project" on server "https://openshift.example.com:6443".

# 2.1.4.2. 새 애플리케이션 생성

**oc new-app** 명령을 사용하여 새 애플리케이션을 생성합니다.

\$ oc new-app https://github.com/sclorg/cakephp-ex

#### 출력 예

--> Found image 40de956 (9 days old) in imagestream "openshift/php" under tag "7.2" for "php"

...

Run 'oc status' to view your app.

#### 2.1.4.3. Pod 보기

**oc get pods** 명령을 사용하여 현재 프로젝트의 Pod를 봅니다.

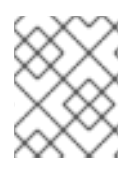

#### 참고

Pod 내부에서 **oc** 를 실행하고 네임스페이스를 지정하지 않으면 기본적으로 Pod의 네임스 페이스가 사용됩니다.

\$ oc get pods -o wide

출력 예

NAME READY STATUS RESTARTS AGE IP NODE NOMINATED NODE cakephp-ex-1-build 0/1 Completed 0 5m45s 10.131.0.10 ip-10-0-141-74.ec2.internal <none> cakephp-ex-1-deploy 0/1 Completed 0 3m44s 10.129.2.9 ip-10-0-147-65.ec2.internal <none> cakephp-ex-1-ktz97 1/1 Running 0 3m33s 10.128.2.11 ip-10-0-168-105.ec2.internal <none>

#### 2.1.4.4. Pod 로그 보기

**oc logs** 명령을 사용하여 특정 Pod의 로그를 봅니다.

\$ oc logs cakephp-ex-1-deploy

# 출력 예

--> Scaling cakephp-ex-1 to 1 --> Success

#### 2.1.4.5. 현재 프로젝트 보기

**oc project** 명령을 사용하여 현재 프로젝트를 봅니다.

\$ oc project

출력 예

Using project "my-project" on server "https://openshift.example.com:6443".

#### 2.1.4.6. 현재 프로젝트의 상태 보기

**oc status** 명령을 사용하여 서비스, 배포, 빌드 구성 등 현재 프로젝트에 대한 정보를 봅니다.

\$ oc status

# 출력 예

In project my-project on server https://openshift.example.com:6443

svc/cakephp-ex - 172.30.236.80 ports 8080, 8443 dc/cakephp-ex deploys istag/cakephp-ex:latest < bc/cakephp-ex source builds https://github.com/sclorg/cakephp-ex on openshift/php:7.2 deployment #1 deployed 2 minutes ago - 1 pod

3 infos identified, use 'oc status --suggest' to see details.

# 2.1.4.7. 지원되는 API 리소스 나열

**oc api-resources** 명령을 사용하여 서버에서 지원되는 API 리소스 목록을 봅니다.

\$ oc api-resources

# 출력 예

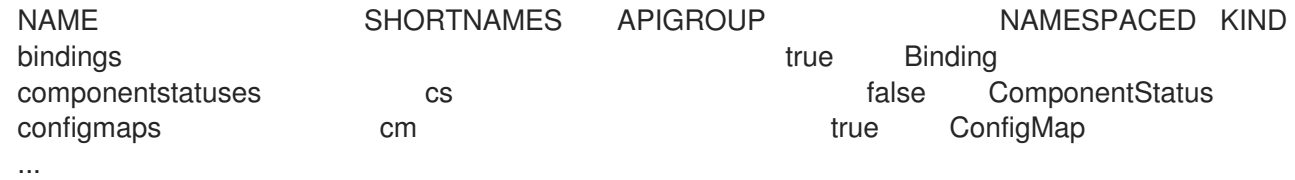

 $\overline{12}$ 

m.

2.1.5. 도움말 가져오기

CLI 명령 및 OpenShift Container Platform 리소스에 대한 도움말을 가져올 수 있는 방법은 다음과 같습니 다.

**oc help**를 사용하여 모든 사용 가능한 CLI 명령 목록 및 설명을 가져옵니다.

예: CLI에 대한 일반적인 도움말 가져오기

\$ oc help

출력 예

OpenShift Client

This client helps you develop, build, deploy, and run your applications on any OpenShift or Kubernetes compatible platform. It also includes the administrative commands for managing a cluster under the 'adm' subcommand.

Usage: oc [flags]

Basic Commands: login Log in to a server new-project Request a new project new-app Create a new application

- ...
- **--help** 플래그를 사용하여 특정 CLI 명령에 대한 도움말을 가져옵니다.

예: **oc create** 명령에 대한 도움말 가져오기

\$ oc create --help

출력 예

Create a resource by filename or stdin

JSON and YAML formats are accepted.

Usage: oc create -f FILENAME [flags]

...

**oc explain** 명령을 사용하여 특정 리소스에 대한 설명 및 필드를 봅니다.  $\bullet$ 

예: **Pod** 리소스에 대한 문서 보기

\$ oc explain pods

# 출력 예

KIND: Pod VERSION: v1

DESCRIPTION:

Pod is a collection of containers that can run on a host. This resource is created by clients and scheduled onto hosts.

FIELDS:

apiVersion <string> APIVersion defines the versioned schema of this representation of an

object. Servers should convert recognized schemas to the latest internal value, and may reject unrecognized values. More info:

https://git.k8s.io/community/contributors/devel/api-conventions.md#resources

...

# 2.1.6. OpenShift CLI에서 로그아웃

OpenShift CLI에서 로그아웃하여 현재 세션을 종료할 수 있습니다.

**oc logout** 명령을 사용합니다.

\$ oc logout

출력 예

Logged "user1" out on "https://openshift.example.com"

이렇게 하면 저장된 인증 토큰이 서버에서 삭제되고 구성 파일에서 제거됩니다.

# <span id="page-17-0"></span>2.2. OPENSHIFT CLI 구성

2.2.1. 탭 완료 활성화

Bash 또는 Zsh 쉘에 탭 완료를 활성화할 수 있습니다.

# 2.2.1.1. Bash 탭 완료 활성화

OpenShift CLI(**oc**)를 설치한 후 탭 완료를 활성화하여 자동으로 **oc** 명령을 완료하거나 탭을 누를 때 옵션 을 제안할 수 있습니다. Bash 쉘에 대한 탭 완료를 활성화하는 절차는 다음과 같습니다.

# 사전 요구 사항

- OpenShift CLI(**oc**)가 설치되어 있어야 합니다.
- **bash-completion** 패키지가 설치되어 있어야 합니다.

# 절차

1. Bash 완료 코드를 파일에 저장합니다.

\$ oc completion bash > oc\_bash\_completion

2. 파일을 **/etc/bash\_completion.d/**에 복사합니다.

\$ sudo cp oc\_bash\_completion /etc/bash\_completion.d/

파일을 로컬 디렉터리에 저장하고 **.bashrc** 파일에서 소싱할 수도 있습니다.

새 터미널을 열면 탭 완료가 활성화됩니다.

#### 2.2.1.2. Zsh 탭 완료 활성화

OpenShift CLI(**oc**)를 설치한 후 탭 완료를 활성화하여 자동으로 **oc** 명령을 완료하거나 탭을 누를 때 옵션 을 제안할 수 있습니다. 다음 절차에서는 Zsh 쉘에 대한 탭 완료를 활성화합니다.

#### 사전 요구 사항

OpenShift CLI(**oc**)가 설치되어 있어야 합니다.

#### 절차

**oc** 의 탭 완료를 **.zshrc** 파일에 추가하려면 다음 명령을 실행합니다.

```
$ cat >>~/.zshrc<<EOF
if [ $commands[oc] ]; then
 source <(oc completion zsh)
 compdef _oc oc
fi
EOF
```
새 터미널을 열면 탭 완료가 활성화됩니다.

# <span id="page-18-0"></span>2.3. CLI 프로필 관리

CLI 구성 파일을 사용하면 CLI 툴 [개요](https://access.redhat.com/documentation/en-us/openshift_container_platform/4.10/html-single/cli_tools/#cli-tools-overview) 와 함께 사용할 다양한 프로필 또는 컨텍스트를 구성할 수 있습니 다. 컨텍스트는 *nickname* 과 관련된 [사용자](https://access.redhat.com/documentation/en-us/openshift_container_platform/4.10/html-single/authentication_and_authorization/#understanding-authentication) 인증 및 OpenShift Container Platform 서버 정보로 구성됩니 다.

#### 2.3.1. CLI 프로필 간 전환 정보

컨텍스트를 사용하면 CLI 작업을 사용할 때 여러 OpenShift Container Platform 서버 또는 클러스터에서 여러 사용자 간에 쉽게 전환할 수 있습니다. nickname은 컨텍스트, 사용자 인증 정보 및 클러스터 세부 정 보에 대한 간단한 참조를 제공하여 CLI 구성을 보다 쉽게 관리할 수 있습니다. CLI로 처음으로 로그인한 후 OpenShift Container Platform은 아직 존재하지 않는 경우 **~/.kube/config** 파일을 생성합니다. **oc login** 작업 중에 자동으로 또는 CLI 프로필을 수동으로 구성하여 CLI에 인증 및 연결 세부 정보가 제공되 면 구성 파일에 업데이트된 정보가 저장됩니다.

#### CLI 구성 파일

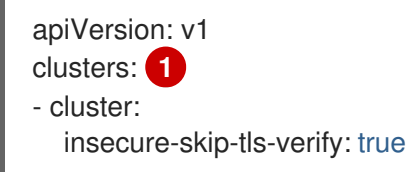

<span id="page-19-1"></span><span id="page-19-0"></span>server: https://openshift1.example.com:8443 name: openshift1.example.com:8443 - cluster: insecure-skip-tls-verify: true server: https://openshift2.example.com:8443 name: openshift2.example.com:8443 contexts: **2** - context: cluster: openshift1.example.com:8443 namespace: alice-project user: alice/openshift1.example.com:8443 name: alice-project/openshift1.example.com:8443/alice - context: cluster: openshift1.example.com:8443 namespace: joe-project user: alice/openshift1.example.com:8443 name: joe-project/openshift1/alice current-context: joe-project/openshift1.example.com:8443/alice **3** kind: Config preferences: {} users: **4** - name: alice/openshift1.example.com:8443 user: token: xZHd2piv5\_9vQrg-SKXRJ2Dsl9SceNJdhNTljEKTb8k

<span id="page-19-3"></span><span id="page-19-2"></span>cluster 섹션은 마스터 서버의 주소를 포함하여 OpenShift Container Platform 클러스터에 대한 연결 세부 정보를 정의합니다. 이 예에서는 하나의 클러스터 이름이 **openshift1.example.com:8443** 이고 다른 클러스터는 이름이 **openshift2.example.com:8443** 입니다.

[2](#page-19-1) 이 **context** 섹션은 **alice-project** 프로젝트, **openshift1.example.com:8443** 클러스터, **alice** 사용자, 다른 nick 이름의 **joe-project/openshift1.example.com:8443/alice**, 즉 하나의 컨텍스트 이름을 **alice-project/openshift1.example.com:8443/alice**, 즉 하나의 컨텍스트를 정의합니다. **joe-project** 프로젝트, **openshift1.example.com:8443** 클러스터 및 **alice** 사용자 사용.

[3](#page-19-2) **current-context** 매개변수는 **joe-project/openshift1.example.com:8443/alice** 컨텍스트가 현재 사 용 중이며, **alice** 사용자가 **openshift1.example.com:8443** 클러스터의 **joe-project** 프로젝트에서 작 업할 수 있음을 보여줍니다.

[4](#page-19-3) **users** 섹션은 사용자 자격 증명을 정의합니다. 이 예에서 사용자 nickname **alice/openshift1.example.com:8443** 은 액세스 토큰을 사용합니다.

CLI는 런타임 시 로드되고 명령줄에서 지정된 덮어쓰기 옵션과 함께 병합되는 여러 구성 파일을 지원할 수 있습니다. 로그인한 후 **oc status** 또는 **oc project** 명령을 사용하여 현재 작업 환경을 확인할 수 있습니 다.

현재 작업 중인 환경 확인

\$ oc status

#### 출력 예

[1](#page-19-0)

oc status In project Joe's Project (joe-project) service database (172.30.43.12:5434 -> 3306) database deploys docker.io/openshift/mysql-55-centos7:latest #1 deployed 25 minutes ago - 1 pod

service frontend (172.30.159.137:5432 -> 8080) frontend deploys origin-ruby-sample:latest < builds https://github.com/openshift/ruby-hello-world with joe-project/ruby-20-centos7:latest #1 deployed 22 minutes ago - 2 pods

To see more information about a service or deployment, use 'oc describe service <name>' or 'oc describe dc <name>'.

You can use 'oc get all' to see lists of each of the types described in this example.

현재 프로젝트 나열

\$ oc project

#### 출력 예

Using project "joe-project" from context named "joe-project/openshift1.example.com:8443/alice" on server "https://openshift1.example.com:8443".

**oc login** 명령을 다시 실행하고 대화형 프로세스 중에 필요한 정보를 제공하여 사용자 인증 정보 및 클러 스터 세부 정보의 다른 조합을 사용하여 로그인할 수 있습니다. 컨텍스트는 아직 존재하지 않는 경우 제공 된 정보를 기반으로 구성됩니다. 이미 로그인한 후 현재 사용자가 이미 액세스할 수 있는 다른 프로젝트로 전환하려면 **oc project** 명령을 사용하여 프로젝트 이름을 입력합니다.

\$ oc project alice-project

# 출력 예

Now using project "alice-project" on server "https://openshift1.example.com:8443".

출력에 표시된 대로 **oc config view** 명령을 사용하여 현재 CLI 구성을 볼 수 있습니다. 고급 사용을 위해 추가 CLI 구성 명령을 사용할 수도 있습니다.

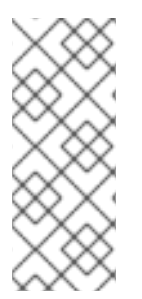

# 참고

관리자 자격 증명에 액세스할 수 있지만 더 이상 기본 시스템 사용자 **system:admin** 으로 로그인하지 않은 경우 CLI 구성 파일에 인증 정보가 계속 있는 한 언제든지 이 사용자로 다 시 로그인할 수 있습니다. 다음 명령은 기본 프로젝트에 로그인하여 전환합니다.

\$ oc login -u system:admin -n default

# 2.3.2. CLI 프로필 수동 구성

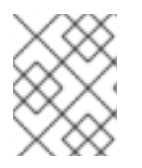

# 참고

이 섹션에서는 CLI 구성의 고급 사용에 대해 설명합니다. 대부분의 경우 **oc login** 및 **oc project** 명령을 사용하여 컨텍스트와 프로젝트를 로그인하고 전환할 수 있습니다.

CLI 구성 파일을 수동으로 구성하려면 파일을 직접 수정하는 대신 **oc config** 명령을 사용할 수 있습니다. **oc config** 명령에는 다음과 같은 목적으로 유용한 여러 하위 명령이 포함되어 있습니다.

## 표 2.1. CLI 구성 하위 명령

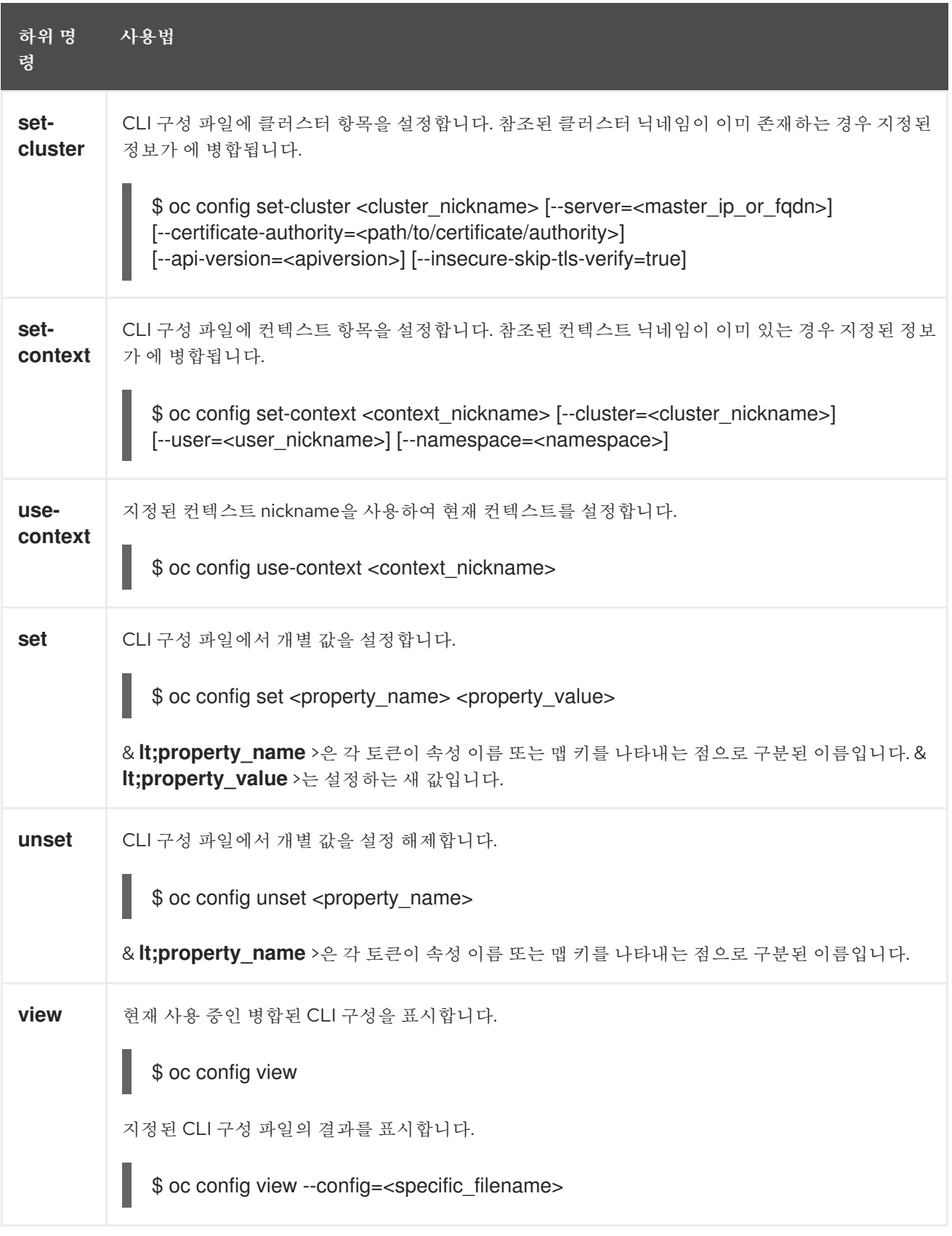

#### 사용 예

액세스 토큰을 사용하는 사용자로 로그인합니다. 이 토큰은 **alice** 사용자가 사용합니다.

18

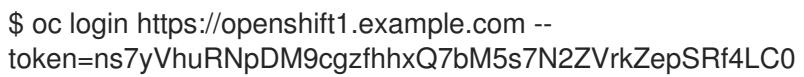

자동으로 생성된 클러스터 항목을 확인합니다.

\$ oc config view

#### 출력 예

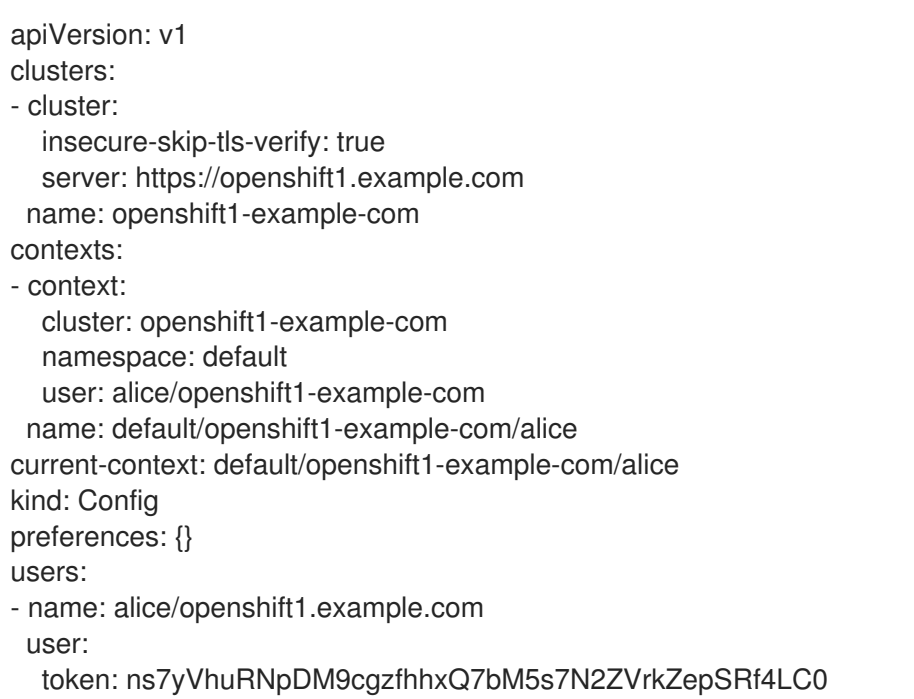

● 사용자가 워하는 네임스페이스에 로그인하도록 현재 컨텍스트를 업데이트합니다.

\$ oc config set-context `oc config current-context` --namespace=<project\_name>

현재 컨텍스트를 검사하여 변경 사항이 구현되었는지 확인합니다.

#### \$ oc whoami -c

CLI 옵션을 재정의하거나 컨텍스트가 전환될 때까지 달리 지정하지 않는 한 모든 후속 CLI 작업은 새 컨텍 스트를 사용합니다.

#### 2.3.3. 규칙 로드 및 병합

CLI 구성에 대한 CLI 작업을 실행할 때 다음 규칙을 따를 수 있습니다.

- CLI 구성 파일은 다음 계층 및 병합 규칙을 사용하여 워크스테이션에서 검색됩니다.
	- **--config** 옵션이 설정되면 해당 파일만 로드됩니다. 플래그는 한 번 설정되고 병합이 수행되 지 않습니다.
	- **\$KUBECONFIG** 환경 변수가 설정되면 사용됩니다. 변수가 경로 목록일 수 있으며, 경로가 함 께 병합되는 경우도 있습니다. 값을 수정하면 스탠자를 정의하는 파일에서 수정됩니다. 값이 생성되면 존재하는 첫 번째 파일에 생성됩니다. 체인에 파일이 없으면 목록에 마지막 파일을 만듭니다.
- 그렇지 않으면 *~/.kube/config* 파일이 사용되며 병합이 수행되지 않습니다.
- 사용할 컨텍스트는 다음 흐름의 첫 번째 일치에 따라 결정됩니다.
	- **--context** 옵션의 값입니다.
	- CLI 구성 파일의 **current-context** 값입니다.
	- 이 단계에서는 빈 값이 허용됩니다.
- 사용할 사용자 및 클러스터가 결정됩니다. 이 시점에는 컨텍스트가 있거나 없을 수 있습니다. 다음 흐름에서 첫 번째 일치를 기반으로 빌드되며, 이는 사용자와 클러스터에 대해 한 번 실행됩니다.
	- 클러스터 이름에 대한 **--user** 및 사용자 이름에 대한 **--cluster** 옵션의 값입니다.
	- context 옵션이 있는 경우 컨텍스트의 값을 사용합니다.
	- 이 단계에서는 빈 값이 허용됩니다.
- 사용할 실제 클러스터 정보가 결정됩니다. 이 시점에서 클러스터 정보가 있거나 없을 수 있습니다. 클러스터 정보의 각 조각은 다음 흐름에서 첫 번째 일치를 기반으로 빌드됩니다.
	- 다음 명령줄 옵션의 값:
		- **--server**,
		- **--api-version**
		- **--certificate-authority**
		- **--insecure-skip-tls-verify**
	- 클러스터 정보와 속성 값이 있는 경우 이를 사용합니다.
	- 서버 위치가 없는 경우 오류가 발생합니다.
- 사용할 실제 사용자 정보가 결정됩니다. 사용자는 사용자당 하나의 인증 기술만 가질 수 있다는 점을 제외하고 클러스터와 동일한 규칙을 사용하여 빌드됩니다. 충돌하는 기술은 작업이 실패합 니다. 명령줄 옵션이 구성 파일 값보다 우선합니다. 유효한 명령줄 옵션은 다음과 같습니다.
	- **--auth-path**
	- **--client-certificate**
	- **--client-key**
	- **--token**
- 여전히 누락된 모든 정보에 대해 기본값이 사용되며 추가 정보를 입력하라는 메시지가 표시됩니 다.

# <span id="page-23-0"></span>2.4. 플러그인을 사용하여 OPENSHIFT CLI 확장

기본 **oc** 명령에 빌드할 플러그인을 작성하고 설치하여 OpenShift Container Platform CLI에서 새롭고 더 복잡한 작업을 수행할 수 있습니다.

# 2.4.1. CLI 플러그인 작성

명령줄 명령을 작성할 수 있는 모든 프로그래밍 언어 또는 스크립트로 OpenShift Container Platform CLI 용 플러그인을 작성할 수 있습니다. 플러그인을 사용하여 기존 **oc** 명령을 덮어쓸 수 없습니다.

#### 절차

이 절차에서는 **oc foo** 명령을 실행할 때 메시지를 터미널에 출력하는 간단한 Bash 플러그인을 생성합니 다.

- 1. **oc-foo**라는 파일을 생성합니다. 플러그인 파일의 이름을 지정할 때 다음 사항에 유의하십시오.
	- 파일이 플러그인으로 인식되려면 **oc-** 또는 **kubectl-** 로 시작되어야 합니다.
	- 파일 이름에 따라 플러그인을 호출하는 명령이 결정됩니다. 예를 들어 파일 이름이 **oc-foobar** 인 플러그인은 **oc foo bar** 명령으로 호출할 수 있습니다. 명령에 대시를 포함하기 위해 밑 줄을 사용할 수도 있습니다. 예를 들어 파일 이름이 **oc-foo\_bar** 인 플러그인은 **oc foo-bar** 명 령으로 호출할 수 있습니다.
- 2. 파일에 다음 콘텐츠를 추가합니다.

```
#!/bin/bash
# optional argument handling
if [[ "$1" == "version" ]]
then
  echo "1.0.0"
  exit 0
fi
# optional argument handling
if [[ "$1" == "config" ]]
then
  echo $KUBECONFIG
  exit 0
fi
echo "I am a plugin named kubectl-foo"
```
OpenShift Container Platform CLI용으로 이 플러그인을 설치한 후에는 **oc foo** 명령을 사용하여 호출할 수 있습니다.

추가 리소스

- Go에서 작성된 플러그인의 예를 보려면 Sample 플러그인 [리포지토리](https://github.com/kubernetes/sample-cli-plugin) 를 검토합니다.
- Go에서 플러그인을 작성하는 데 도움이 되는 유틸리티 세트는 CLI 런타임 [리포지터리](https://github.com/kubernetes/cli-runtime/) 를 검토하 십시오.

2.4.2. CLI 플러그인 설치 및 사용

OpenShift Container Platform CLI용 사용자 정의 플러그인을 작성한 후에는 해당 플러그인을 설치하여 제공하는 기능을 사용해야 합니다.

#### 사전 요구 사항

**oc** CLI 툴이 설치되어 있어야 합니다.

**oc-** 또는 **kubectl-** 로 시작하는 CLI 플러그인 파일이 있어야 합니다.

#### 절차

1. 필요한 경우 플러그인 파일을 실행 가능하게 업데이트합니다.

 $$$  chmod +x <plugin file>

2. 파일을 **PATH**에 있는 임의의 위치(예: **/usr/local/bin/**)에 배치합니다.

\$ sudo mv <plugin\_file> /usr/local/bin/.

3. **oc plugin list** 를 실행하여 플러그인이 나열되었는지 확인합니다.

\$ oc plugin list

출력 예

The following compatible plugins are available:

/usr/local/bin/<plugin\_file>

여기에 플러그인이 나열되지 않은 경우 파일이 **oc-** 또는 **kubectl-** 로 시작하고 실행 가능하며 **PATH** 에 있는지 확인합니다.

4. 플러그인에서 도입한 새 명령 또는 옵션을 호출합니다. 예를 들어 샘플 플러그인 [리포지토리](https://github.com/kubernetes/sample-cli-plugin) 에서 **kubectl-ns** 플러그인을 빌드하고 설치한 경우 다음 명 령을 사용하여 현재 네임스페이스를 볼 수 있습니다.

\$ oc ns

플러그인을 호출하는 명령은 플러그인 파일 이름에 따라 다릅니다. 예를 들어 파일 이름이 **ocfoo-bar** 인 플러그인은 **oc foo bar** 명령으로 호출합니다.

# <span id="page-25-0"></span>2.5. OPENSHIFT CLI 개발자 명령 참조

이 참조는 OpenShift CLI (**oc**) developer 명령에 대한 설명 및 예제 명령을 제공합니다. 관리자 명령의 경 우 [OpenShift](https://access.redhat.com/documentation/en-us/openshift_container_platform/4.10/html-single/cli_tools/#cli-administrator-commands) CLI 관리자 명령 참조에서 참조하십시오.

**oc help**를 실행하여 모든 명령을 나열하거나 **oc <command> --help**를 실행하여 특정 명령에 대한 추가 세부 정보를 가져옵니다.

# 2.5.1. OpenShift CLI (oc) 개발자 명령

#### 2.5.1.1. oc annotate

리소스에서 주석을 업데이트

#### 사용 예

*# Update pod 'foo' with the annotation 'description' and the value 'my frontend' # If the same annotation is set multiple times, only the last value will be applied* oc annotate pods foo description='my frontend'

*# Update a pod identified by type and name in "pod.json"* oc annotate -f pod.json description='my frontend'

*# Update pod 'foo' with the annotation 'description' and the value 'my frontend running nginx', overwriting any existing value* oc annotate --overwrite pods foo description='my frontend running nginx'

*# Update all pods in the namespace* oc annotate pods --all description='my frontend running nginx'

*# Update pod 'foo' only if the resource is unchanged from version 1* oc annotate pods foo description='my frontend running nginx' --resource-version=1

*# Update pod 'foo' by removing an annotation named 'description' if it exists # Does not require the --overwrite flag* oc annotate pods foo description-

#### 2.5.1.2. oc api-resources

서버에서 지원되는 API 리소스를 인쇄

#### 사용 예

*# Print the supported API resources* oc api-resources

*# Print the supported API resources with more information* oc api-resources -o wide

*# Print the supported API resources sorted by a column* oc api-resources --sort-by=name

*# Print the supported namespaced resources* oc api-resources --namespaced=true

*# Print the supported non-namespaced resources* oc api-resources --namespaced=false

*# Print the supported API resources with a specific APIGroup* oc api-resources --api-group=extensions

#### 2.5.1.3. oc api-versions

"group/version" 형식으로 서버에서 지원되는 API 버전을 인쇄

사용 예

*# Print the supported API versions* oc api-versions

# 2.5.1.4. oc apply

파일 이름 또는 stdin을 통해 리소스에 구성을 적용

# 사용 예

*# Apply the configuration in pod.json to a pod* oc apply -f ./pod.json

*# Apply resources from a directory containing kustomization.yaml - e.g. dir/kustomization.yaml* oc apply -k dir/

*# Apply the JSON passed into stdin to a pod* cat pod.json | oc apply -f -

*# Note: --prune is still in Alpha # Apply the configuration in manifest.yaml that matches label app=nginx and delete all other resources that are not in the file and match label app=nginx* oc apply --prune -f manifest.yaml -l app=nginx

# Apply the configuration in manifest yaml and delete all the other config maps that are not in the file oc apply --prune -f manifest.yaml --all --prune-whitelist=core/v1/ConfigMap

#### 2.5.1.5. oc apply edit-last-applied

리소스/오브젝트의 최신 last-applied-configuration 주석을 편집

#### 사용 예

*# Edit the last-applied-configuration annotations by type/name in YAML* oc apply edit-last-applied deployment/nginx

*# Edit the last-applied-configuration annotations by file in JSON* oc apply edit-last-applied -f deploy.yaml -o json

#### 2.5.1.6. oc apply set-last-applied

파일의 내용과 일치하도록 라이브 오브젝트에 last-applied-configuration 주석을 설정

#### 사용 예

*# Set the last-applied-configuration of a resource to match the contents of a file* oc apply set-last-applied -f deploy.yaml

*# Execute set-last-applied against each configuration file in a directory* oc apply set-last-applied -f path/

*# Set the last-applied-configuration of a resource to match the contents of a file; will create the annotation if it does not already exist* oc apply set-last-applied -f deploy.yaml --create-annotation=true

# 2.5.1.7. oc apply view-last-applied

리소스/오브젝트의 최신 last-applied-configuration 주석 보기

# 사용 예

*# View the last-applied-configuration annotations by type/name in YAML* oc apply view-last-applied deployment/nginx

*# View the last-applied-configuration annotations by file in JSON* oc apply view-last-applied -f deploy.yaml -o json

#### 2.5.1.8. oc attach

실행 중인 컨테이너에 연결

# 사용 예

*# Get output from running pod mypod; use the 'oc.kubernetes.io/default-container' annotation # for selecting the container to be attached or the first container in the pod will be chosen* oc attach mypod

*# Get output from ruby-container from pod mypod* oc attach mypod -c ruby-container

*# Switch to raw terminal mode; sends stdin to 'bash' in ruby-container from pod mypod # and sends stdout/stderr from 'bash' back to the client* oc attach mypod -c ruby-container -i -t

*# Get output from the first pod of a replica set named nginx* oc attach rs/nginx

# 2.5.1.9. oc auth can-i

작업이 허용되는지 확인

#### 사용 예

*# Check to see if I can create pods in any namespace* oc auth can-i create pods --all-namespaces

*# Check to see if I can list deployments in my current namespace* oc auth can-i list deployments.apps

*# Check to see if I can do everything in my current namespace ("\*" means all)* oc auth can-i '\*' '\*'

*# Check to see if I can get the job named "bar" in namespace "foo"* oc auth can-i list jobs.batch/bar -n foo

*# Check to see if I can read pod logs* oc auth can-i get pods --subresource=log

*# Check to see if I can access the URL /logs/* oc auth can-i get /logs/

*# List all allowed actions in namespace "foo"* oc auth can-i --list --namespace=foo

#### 2.5.1.10. oc auth reconcile

RBAC 역할, 역할 바인딩, 클러스터 역할 및 클러스터 역할 바인딩 오브젝트에 대한 규칙을 조정

# 사용 예

*# Reconcile RBAC resources from a file* oc auth reconcile -f my-rbac-rules.yaml

#### 2.5.1.11. oc autoscale

배포 구성, 배포, 복제본 세트, 상태 저장 세트 또는 복제 컨트롤러를 자동 스케일링

#### 사용 예

*# Auto scale a deployment "foo", with the number of pods between 2 and 10, no target CPU utilization specified so a default autoscaling policy will be used* oc autoscale deployment foo --min=2 --max=10

*# Auto scale a replication controller "foo", with the number of pods between 1 and 5, target CPU utilization at 80%* oc autoscale rc foo --max=5 --cpu-percent=80

#### 2.5.1.12. oc cancel-build

실행 중이거나 보류 중인 빌드 또는 새 빌드를 취소

# 사용 예

*# Cancel the build with the given name* oc cancel-build ruby-build-2

*# Cancel the named build and print the build logs* oc cancel-build ruby-build-2 --dump-logs

*# Cancel the named build and create a new one with the same parameters* oc cancel-build ruby-build-2 --restart

*# Cancel multiple builds* oc cancel-build ruby-build-1 ruby-build-2 ruby-build-3

*# Cancel all builds created from the 'ruby-build' build config that are in the 'new' state* oc cancel-build bc/ruby-build --state=new

# 2.5.1.13. oc cluster-info

클러스터 정보 표시

#### 사용 예

*# Print the address of the control plane and cluster services* oc cluster-info

# 2.5.1.14. oc cluster-info dump

디버깅 및 진단을 위한 관련 정보 덤프

# 사용 예

*# Dump current cluster state to stdout* oc cluster-info dump

*# Dump current cluster state to /path/to/cluster-state* oc cluster-info dump --output-directory=/path/to/cluster-state

*# Dump all namespaces to stdout* oc cluster-info dump --all-namespaces

*# Dump a set of namespaces to /path/to/cluster-state* oc cluster-info dump --namespaces default,kube-system --output-directory=/path/to/cluster-state

#### 2.5.1.15. oc completion

지정된 쉘에 대한 쉘 완료 코드를 출력(bash, zsh 또는 fish)

#### 사용 예

*# Installing bash completion on macOS using homebrew ## If running Bash 3.2 included with macOS* brew install bash-completion *## or, if running Bash 4.1+* brew install bash-completion@2 *## If oc is installed via homebrew, this should start working immediately ## If you've installed via other means, you may need add the completion to your completion directory* oc completion bash > \$(brew --prefix)/etc/bash\_completion.d/oc

*# Installing bash completion on Linux ## If bash-completion is not installed on Linux, install the 'bash-completion' package ## via your distribution's package manager. ## Load the oc completion code for bash into the current shell* source <(oc completion bash) *## Write bash completion code to a file and source it from .bash\_profile* oc completion bash > ~/.kube/completion.bash.inc printf " # Kubectl shell completion source '\$HOME/.kube/completion.bash.inc' " >> \$HOME/.bash\_profile source \$HOME/.bash\_profile

*# Load the oc completion code for zsh[1] into the current shell* source <(oc completion zsh) *# Set the oc completion code for zsh[1] to autoload on startup* oc completion zsh > "\${fpath[1]}/\_oc"

*# Load the oc completion code for fish[2] into the current shell* oc completion fish | source

*# To load completions for each session, execute once:* oc completion fish > ~/.config/fish/completions/oc.fish

*# Load the oc completion code for powershell into the current shell* oc completion powershell | Out-String | Invoke-Expression *# Set oc completion code for powershell to run on startup ## Save completion code to a script and execute in the profile* oc completion powershell > \$HOME\.kube\completion.ps1 Add-Content \$PROFILE "\$HOME\.kube\completion.ps1" *## Execute completion code in the profile* Add-Content \$PROFILE "if (Get-Command oc -ErrorAction SilentlyContinue) { oc completion powershell | Out-String | Invoke-Expression }" *## Add completion code directly to the \$PROFILE script*

oc completion powershell >> \$PROFILE

# 2.5.1.16. oc config current-context

current-context를 표시

# 사용 예

*# Display the current-context* oc config current-context

# 2.5.1.17. oc config delete-cluster

kubeconfig에서 지정된 클러스터를 삭제

# 사용 예

*# Delete the minikube cluster* oc config delete-cluster minikube

# 2.5.1.18. oc config delete-context

kubeconfig에서 지정된 컨텍스트를 삭제

# 사용 예

*# Delete the context for the minikube cluster* oc config delete-context minikube

# 2.5.1.19. oc config delete-user

kubeconfig에서 지정된 사용자를 삭제

# 사용 예

*# Delete the minikube user* oc config delete-user minikube

# 2.5.1.20. oc config get-clusters

kubeconfig에 정의된 클러스터를 표시

# 사용 예

*# List the clusters that oc knows about* oc config get-clusters

# 2.5.1.21. oc config get-contexts

하나 또는 여러 컨텍스트를 설명

#### 사용 예

*# List all the contexts in your kubeconfig file* oc config get-contexts

*# Describe one context in your kubeconfig file* oc config get-contexts my-context

#### 2.5.1.22. oc config get-users

kubeconfig에 정의된 사용자를 표시

사용 예

*# List the users that oc knows about* oc config get-users

#### 2.5.1.23. oc config rename-context

kubeconfig 파일에서 컨텍스트 이름 변경

#### 사용 예

*# Rename the context 'old-name' to 'new-name' in your kubeconfig file* oc config rename-context old-name new-name

#### 2.5.1.24. oc config set

kubeconfig 파일에서 개별 값 설정

#### 사용 예

*# Set the server field on the my-cluster cluster to https://1.2.3.4* oc config set clusters.my-cluster.server https://1.2.3.4

*# Set the certificate-authority-data field on the my-cluster cluster* oc config set clusters.my-cluster.certificate-authority-data \$(echo "cert\_data\_here" | base64 -i -)

*# Set the cluster field in the my-context context to my-cluster*

oc config set contexts.my-context.cluster my-cluster

*# Set the client-key-data field in the cluster-admin user using --set-raw-bytes option* oc config set users.cluster-admin.client-key-data cert\_data\_here --set-raw-bytes=true

# 2.5.1.25. oc config set-cluster

kubeconfig에서 클러스터 항목을 설정

# 사용 예

*# Set only the server field on the e2e cluster entry without touching other values* oc config set-cluster e2e --server=https://1.2.3.4

*# Embed certificate authority data for the e2e cluster entry* oc config set-cluster e2e --embed-certs --certificate-authority=~/.kube/e2e/kubernetes.ca.crt

*# Disable cert checking for the dev cluster entry* oc config set-cluster e2e --insecure-skip-tls-verify=true

*# Set custom TLS server name to use for validation for the e2e cluster entry* oc config set-cluster e2e --tls-server-name=my-cluster-name

# 2.5.1.26. oc config set-context

kubeconfig에서 컨텍스트 항목 설정

# 사용 예

*# Set the user field on the gce context entry without touching other values* oc config set-context gce --user=cluster-admin

# 2.5.1.27. oc config set-credentials

kubeconfig에서 사용자 항목을 설정

#### 사용 예

*# Set only the "client-key" field on the "cluster-admin" # entry, without touching other values* oc config set-credentials cluster-admin --client-key=~/.kube/admin.key

*# Set basic auth for the "cluster-admin" entry* oc config set-credentials cluster-admin --username=admin --password=uXFGweU9l35qcif

*# Embed client certificate data in the "cluster-admin" entry* oc config set-credentials cluster-admin --client-certificate=~/.kube/admin.crt --embed-certs=true

*# Enable the Google Compute Platform auth provider for the "cluster-admin" entry* oc config set-credentials cluster-admin --auth-provider=gcp

*# Enable the OpenID Connect auth provider for the "cluster-admin" entry with additional args* oc config set-credentials cluster-admin --auth-provider=oidc --auth-provider-arg=client-id=foo --auth-

#### provider-arg=client-secret=bar

*# Remove the "client-secret" config value for the OpenID Connect auth provider for the "clusteradmin" entry*

oc config set-credentials cluster-admin --auth-provider=oidc --auth-provider-arg=client-secret-

*# Enable new exec auth plugin for the "cluster-admin" entry* oc config set-credentials cluster-admin --exec-command=/path/to/the/executable --exec-apiversion=client.authentication.k8s.io/v1beta1

*# Define new exec auth plugin args for the "cluster-admin" entry* oc config set-credentials cluster-admin --exec-arg=arg1 --exec-arg=arg2

*# Create or update exec auth plugin environment variables for the "cluster-admin" entry* oc config set-credentials cluster-admin --exec-env=key1=val1 --exec-env=key2=val2

*# Remove exec auth plugin environment variables for the "cluster-admin" entry* oc config set-credentials cluster-admin --exec-env=var-to-remove-

#### 2.5.1.28. oc config unset

kubeconfig 파일에서 개별 값 설정

#### 사용 예

*# Unset the current-context* oc config unset current-context

*# Unset namespace in foo context* oc config unset contexts.foo.namespace

#### 2.5.1.29. oc config use-context

kubeconfig 파일에서 current-context 설정

사용 예

*# Use the context for the minikube cluster* oc config use-context minikube

#### 2.5.1.30. oc config view

병합된 kubeconfig 설정 또는 지정된 kubeconfig 파일을 표시

#### 사용 예

*# Show merged kubeconfig settings* oc config view

*# Show merged kubeconfig settings and raw certificate data* oc config view --raw

*# Get the password for the e2e user* oc config view -o jsonpath='{.users[?(@.name == "e2e")].user.password}'

# 2.5.1.31. oc cp

컨테이너 간에 파일 및 디렉터리 복사

# 사용 예

*# !!!Important Note!!! # Requires that the 'tar' binary is present in your container # image. If 'tar' is not present, 'oc cp' will fail. #*

*# For advanced use cases, such as symlinks, wildcard expansion or # file mode preservation, consider using 'oc exec'.*

*# Copy /tmp/foo local file to /tmp/bar in a remote pod in namespace <some-namespace>* tar cf - /tmp/foo | oc exec -i -n <some-namespace> <some-pod> -- tar xf - -C /tmp/bar

*# Copy /tmp/foo from a remote pod to /tmp/bar locally* oc exec -n <some-namespace> <some-pod> -- tar cf - /tmp/foo | tar xf - -C /tmp/bar

*# Copy /tmp/foo\_dir local directory to /tmp/bar\_dir in a remote pod in the default namespace* oc cp /tmp/foo\_dir <some-pod>:/tmp/bar\_dir

*# Copy /tmp/foo local file to /tmp/bar in a remote pod in a specific container* oc cp /tmp/foo <some-pod>:/tmp/bar -c <specific-container>

*# Copy /tmp/foo local file to /tmp/bar in a remote pod in namespace <some-namespace>* oc cp /tmp/foo <some-namespace>/<some-pod>:/tmp/bar

*# Copy /tmp/foo from a remote pod to /tmp/bar locally* oc cp <some-namespace>/<some-pod>:/tmp/foo /tmp/bar

#### 2.5.1.32. oc create

파일 또는 stdin에서 리소스 생성

# 사용 예

*# Create a pod using the data in pod.json* oc create -f ./pod.json

*# Create a pod based on the JSON passed into stdin* cat pod.json | oc create -f -

*# Edit the data in docker-registry.yaml in JSON then create the resource using the edited data* oc create -f docker-registry.yaml --edit -o json

#### 2.5.1.33. oc create build

새 빌드를 생성
# 사용 예

*# Create a new build* oc create build myapp

#### 2.5.1.34. oc create clusterresourcequota

클러스터 리소스 쿼터를 생성

#### 사용 예

*# Create a cluster resource quota limited to 10 pods* oc create clusterresourcequota limit-bob --project-annotation-selector=openshift.io/requester=userbob --hard=pods=10

#### 2.5.1.35. oc create clusterrole

클러스터 역할 생성

#### 사용 예

*# Create a cluster role named "pod-reader" that allows user to perform "get", "watch" and "list" on pods*

oc create clusterrole pod-reader --verb=get,list,watch --resource=pods

*# Create a cluster role named "pod-reader" with ResourceName specified* oc create clusterrole pod-reader --verb=get --resource=pods --resource-name=readablepod - resource-name=anotherpod

*# Create a cluster role named "foo" with API Group specified* oc create clusterrole foo --verb=get,list,watch --resource=rs.extensions

*# Create a cluster role named "foo" with SubResource specified* oc create clusterrole foo --verb=get,list,watch --resource=pods,pods/status

*# Create a cluster role name "foo" with NonResourceURL specified* oc create clusterrole "foo" --verb=get --non-resource-url=/logs/\*

*# Create a cluster role name "monitoring" with AggregationRule specified* oc create clusterrole monitoring --aggregation-rule="rbac.example.com/aggregate-tomonitoring=true"

### 2.5.1.36. oc create clusterrolebinding

특정 클러스터 역할에 대한 클러스터 역할 바인딩 생성

#### 사용 예

*# Create a cluster role binding for user1, user2, and group1 using the cluster-admin cluster role* oc create clusterrolebinding cluster-admin --clusterrole=cluster-admin --user=user1 --user=user2 - group=group1

# 2.5.1.37. oc create configmap

로컬 파일, 디렉터리 또는 리터럴 값에서 구성 맵 생성

# 사용 예

*# Create a new config map named my-config based on folder bar* oc create configmap my-config --from-file=path/to/bar

*# Create a new config map named my-config with specified keys instead of file basenames on disk* oc create configmap my-config --from-file=key1=/path/to/bar/file1.txt --fromfile=key2=/path/to/bar/file2.txt

*# Create a new config map named my-config with key1=config1 and key2=config2* oc create configmap my-config --from-literal=key1=config1 --from-literal=key2=config2

*# Create a new config map named my-config from the key=value pairs in the file* oc create configmap my-config --from-file=path/to/bar

*# Create a new config map named my-config from an env file* oc create configmap my-config --from-env-file=path/to/foo.env --from-env-file=path/to/bar.env

# 2.5.1.38. oc create cronjob

지정된 이름으로 cron 작업 생성

## 사용 예

*# Create a cron job* oc create cronjob my-job --image=busybox --schedule="\*/1 \* \* \* \*"

*# Create a cron job with a command* oc create cronjob my-job --image=busybox --schedule="\*/1 \* \* \* \*" -- date

### 2.5.1.39. oc create deployment

지정된 이름으로 배포 생성

### 사용 예

*# Create a deployment named my-dep that runs the busybox image* oc create deployment my-dep --image=busybox

*# Create a deployment with a command* oc create deployment my-dep --image=busybox -- date

*# Create a deployment named my-dep that runs the nginx image with 3 replicas* oc create deployment my-dep --image=nginx --replicas=3

*# Create a deployment named my-dep that runs the busybox image and expose port 5701* oc create deployment my-dep --image=busybox --port=5701

# 2.5.1.40. oc create deploymentconfig

지정된 이미지를 사용하는 기본 옵션으로 배포 구성을 생성

# 사용 예

*# Create an nginx deployment config named my-nginx* oc create deploymentconfig my-nginx --image=nginx

### 2.5.1.41. oc create identity

수동으로 ID를 생성 (자동 생성이 비활성화된 경우에만 필요)

#### 사용 예

*# Create an identity with identity provider "acme\_ldap" and the identity provider username "adamjones"* oc create identity acme\_ldap:adamjones

#### 2.5.1.42. oc create imagestream

비어 있는 새 이미지 스트림을 생성

#### 사용 예

*# Create a new image stream* oc create imagestream mysql

#### 2.5.1.43. oc create imagestreamtag

새 이미지 스트림 태그를 생성

#### 사용 예

*# Create a new image stream tag based on an image in a remote registry* oc create imagestreamtag mysql:latest --from-image=myregistry.local/mysql/mysql:5.0

#### 2.5.1.44. oc create ingress

지정된 이름으로 수신 생성

#### 사용 예

*# Create a single ingress called 'simple' that directs requests to foo.com/bar to svc # svc1:8080 with a tls secret "my-cert"* oc create ingress simple --rule="foo.com/bar=svc1:8080,tls=my-cert"

*# Create a catch all ingress of "/path" pointing to service svc:port and Ingress Class as "otheringress"*

oc create ingress catch-all --class=otheringress --rule="/path=svc:port"

*# Create an ingress with two annotations: ingress.annotation1 and ingress.annotations2* oc create ingress annotated --class=default --rule="foo.com/bar=svc:port" \ --annotation ingress.annotation1=foo \

#### --annotation ingress.annotation2=bla

*# Create an ingress with the same host and multiple paths* oc create ingress multipath --class=default \ --rule="foo.com/=svc:port" \ --rule="foo.com/admin/=svcadmin:portadmin"

*# Create an ingress with multiple hosts and the pathType as Prefix* oc create ingress ingress1 --class=default \ --rule="foo.com/path\*=svc:8080" \ --rule="bar.com/admin\*=svc2:http"

*# Create an ingress with TLS enabled using the default ingress certificate and different path types* oc create ingress ingtls --class=default \ --rule="foo.com/=svc:https,tls" \ --rule="foo.com/path/subpath\*=othersvc:8080"

*# Create an ingress with TLS enabled using a specific secret and pathType as Prefix* oc create ingress ingsecret --class=default \ --rule="foo.com/\*=svc:8080,tls=secret1"

*# Create an ingress with a default backend* oc create ingress ingdefault --class=default \ --default-backend=defaultsvc:http \ --rule="foo.com/\*=svc:8080,tls=secret1"

# 2.5.1.45. oc create job

지정된 이름으로 작업 생성

### 사용 예

*# Create a job* oc create job my-job --image=busybox

*# Create a job with a command* oc create job my-job --image=busybox -- date

*# Create a job from a cron job named "a-cronjob"* oc create job test-job --from=cronjob/a-cronjob

#### 2.5.1.46. oc create namespace

지정된 이름으로 네임 스페이스를 생성

#### 사용 예

*# Create a new namespace named my-namespace* oc create namespace my-namespace

### 2.5.1.47. oc create poddisruptionbudget

지정된 이름으로 Pod 중단 예산 생성

# 사용 예

*# Create a pod disruption budget named my-pdb that will select all pods with the app=rails label # and require at least one of them being available at any point in time* oc create poddisruptionbudget my-pdb --selector=app=rails --min-available=1

*# Create a pod disruption budget named my-pdb that will select all pods with the app=nginx label # and require at least half of the pods selected to be available at any point in time* oc create pdb my-pdb --selector=app=nginx --min-available=50%

## 2.5.1.48. oc create priorityclass

지정된 이름으로 우선순위 클래스 생성

### 사용 예

*# Create a priority class named high-priority* oc create priorityclass high-priority --value=1000 --description="high priority"

*# Create a priority class named default-priority that is considered as the global default priority* oc create priorityclass default-priority --value=1000 --global-default=true --description="default priority"

*# Create a priority class named high-priority that cannot preempt pods with lower priority* oc create priorityclass high-priority --value=1000 --description="high priority" --preemptionpolicy="Never"

### 2.5.1.49. oc create quota

지정된 이름으로 할당량 생성

# 사용 예

*# Create a new resource quota named my-quota* oc create quota my-quota - hard=cpu=1,memory=1G,pods=2,services=3,replicationcontrollers=2,resourcequotas=1,secrets=5,persit tentvolumeclaims=10

*# Create a new resource quota named best-effort* oc create quota best-effort --hard=pods=100 --scopes=BestEffort

# 2.5.1.50. oc create role

단일 규칙을 사용하여 역할 생성

### 사용 예

*# Create a role named "pod-reader" that allows user to perform "get", "watch" and "list" on pods* oc create role pod-reader --verb=get --verb=list --verb=watch --resource=pods

*# Create a role named "pod-reader" with ResourceName specified* oc create role pod-reader --verb=get --resource=pods --resource-name=readablepod --resourcename=anotherpod

*# Create a role named "foo" with API Group specified* oc create role foo --verb=get,list,watch --resource=rs.extensions

*# Create a role named "foo" with SubResource specified* oc create role foo --verb=get,list,watch --resource=pods,pods/status

### 2.5.1.51. oc create rolebinding

특정 역할 또는 클러스터 역할에 대한 역할 바인딩을 생성

## 사용 예

*# Create a role binding for user1, user2, and group1 using the admin cluster role* oc create rolebinding admin --clusterrole=admin --user=user1 --user=user2 --group=group1

#### 2.5.1.52. oc create route edge

엣지 TLS 종료를 사용하는 경로를 생성

### 사용 예

*# Create an edge route named "my-route" that exposes the frontend service* oc create route edge my-route --service=frontend

*# Create an edge route that exposes the frontend service and specify a path # If the route name is omitted, the service name will be used* oc create route edge --service=frontend --path /assets

### 2.5.1.53. oc create route passthrough

패스스루 TLS 종료를 사용하는 경로를 생성

#### 사용 예

*# Create a passthrough route named "my-route" that exposes the frontend service* oc create route passthrough my-route --service=frontend

*# Create a passthrough route that exposes the frontend service and specify # a host name. If the route name is omitted, the service name will be used* oc create route passthrough --service=frontend --hostname=www.example.com

### 2.5.1.54. oc create route reencrypt

재암호화 TLS 종료를 사용하는 경로를 생성

### 사용 예

*# Create a route named "my-route" that exposes the frontend service* oc create route reencrypt my-route --service=frontend --dest-ca-cert cert.cert

*# Create a reencrypt route that exposes the frontend service, letting the*

*# route name default to the service name and the destination CA certificate # default to the service CA* oc create route reencrypt --service=frontend

## 2.5.1.55. oc create secret docker-registry

Docker 레지스트리와 함께 사용할 시크릿을 생성

## 사용 예

# If you don't already have a .dockercfg file, you can create a dockercfg secret directly by using: oc create secret docker-registry my-secret --docker-server=DOCKER\_REGISTRY\_SERVER -docker-username=DOCKER\_USER --docker-password=DOCKER\_PASSWORD --dockeremail=DOCKER\_EMAIL

*# Create a new secret named my-secret from ~/.docker/config.json* oc create secret docker-registry my-secret --from-file=.dockerconfigjson=path/to/.docker/config.json

### 2.5.1.56. oc create secret generic

로컬 파일, 디렉터리 또는 리터럴 값에서 시크릿을 생성

### 사용 예

*# Create a new secret named my-secret with keys for each file in folder bar* oc create secret generic my-secret --from-file=path/to/bar

*# Create a new secret named my-secret with specified keys instead of names on disk* oc create secret generic my-secret --from-file=ssh-privatekey=path/to/id\_rsa --from-file=sshpublickey=path/to/id\_rsa.pub

*# Create a new secret named my-secret with key1=supersecret and key2=topsecret* oc create secret generic my-secret --from-literal=key1=supersecret --from-literal=key2=topsecret

*# Create a new secret named my-secret using a combination of a file and a literal* oc create secret generic my-secret --from-file=ssh-privatekey=path/to/id\_rsa --fromliteral=passphrase=topsecret

*# Create a new secret named my-secret from env files* oc create secret generic my-secret --from-env-file=path/to/foo.env --from-env-file=path/to/bar.env

### 2.5.1.57. oc create secret tls

TLS 시크릿을 생성

#### 사용 예

*# Create a new TLS secret named tls-secret with the given key pair* oc create secret tls tls-secret --cert=path/to/tls.cert --key=path/to/tls.key

### 2.5.1.58. oc create service clusterip

ClusterIP 서비스 생성

# 사용 예

*# Create a new ClusterIP service named my-cs* oc create service clusterip my-cs --tcp=5678:8080

*# Create a new ClusterIP service named my-cs (in headless mode)* oc create service clusterip my-cs --clusterip="None"

## 2.5.1.59. oc create service externalname

ExternalName 서비스 생성

# 사용 예

*# Create a new ExternalName service named my-ns* oc create service externalname my-ns --external-name bar.com

## 2.5.1.60. oc create service loadbalancer

LoadBalancer 서비스 생성

## 사용 예

*# Create a new LoadBalancer service named my-lbs* oc create service loadbalancer my-lbs --tcp=5678:8080

# 2.5.1.61. oc create service nodeport

NodePort 서비스 생성

## 사용 예

*# Create a new NodePort service named my-ns* oc create service nodeport my-ns --tcp=5678:8080

### 2.5.1.62. oc create serviceaccount

지정된 이름으로 서비스 계정을 생성

# 사용 예

*# Create a new service account named my-service-account* oc create serviceaccount my-service-account

### 2.5.1.63. oc create user

사용자를 수동으로 생성 (자동 생성이 비활성화된 경우에만 필요)

*# Create a user with the username "ajones" and the display name "Adam Jones"* oc create user ajones --full-name="Adam Jones"

## 2.5.1.64. oc create useridentitymapping

ID를 사용자에게 수동으로 매핑

## 사용 예

*# Map the identity "acme\_ldap:adamjones" to the user "ajones"* oc create useridentitymapping acme\_ldap:adamjones ajones

## 2.5.1.65. oc debug

디버깅을 위해 Pod의 새 인스턴스를 시작

### 사용 예

*# Start a shell session into a pod using the OpenShift tools image* oc debug

*# Debug a currently running deployment by creating a new pod* oc debug deploy/test

*# Debug a node as an administrator* oc debug node/master-1

*# Launch a shell in a pod using the provided image stream tag* oc debug istag/mysql:latest -n openshift

*# Test running a job as a non-root user* oc debug job/test --as-user=1000000

*# Debug a specific failing container by running the env command in the 'second' container* oc debug daemonset/test -c second -- /bin/env

*# See the pod that would be created to debug* oc debug mypod-9xbc -o yaml

*# Debug a resource but launch the debug pod in another namespace # Note: Not all resources can be debugged using --to-namespace without modification. For example,*

*# volumes and service accounts are namespace-dependent. Add '-o yaml' to output the debug pod definition*

# to disk. If necessary, edit the definition then run 'oc debug -f -' or run without --to-namespace oc debug mypod-9xbc --to-namespace testns

## 2.5.1.66. oc delete

파일 이름, stdin, 리소스 및 이름별 또는 리소스 및 라벨 선택기별 리소스 삭제

*# Delete a pod using the type and name specified in pod.json* oc delete -f ./pod.json

*# Delete resources from a directory containing kustomization.yaml - e.g. dir/kustomization.yaml* oc delete -k dir

*# Delete a pod based on the type and name in the JSON passed into stdin* cat pod.json | oc delete -f -

*# Delete pods and services with same names "baz" and "foo"* oc delete pod,service baz foo

*# Delete pods and services with label name=myLabel* oc delete pods,services -l name=myLabel

*# Delete a pod with minimal delay* oc delete pod foo --now

*# Force delete a pod on a dead node* oc delete pod foo --force

*# Delete all pods* oc delete pods --all

## 2.5.1.67. oc describe

특정 리소스 또는 리소스 그룹의 세부 정보를 표시

# 사용 예

*# Describe a node* oc describe nodes kubernetes-node-emt8.c.myproject.internal

*# Describe a pod* oc describe pods/nginx

*# Describe a pod identified by type and name in "pod.json"* oc describe -f pod.json

*# Describe all pods* oc describe pods

*# Describe pods by label name=myLabel* oc describe po -l name=myLabel

*# Describe all pods managed by the 'frontend' replication controller # (rc-created pods get the name of the rc as a prefix in the pod name)* oc describe pods frontend

# 2.5.1.68. oc diff

적용 버전에 대해 라이브 버전을 제거

*# Diff resources included in pod.json* oc diff -f pod.json

*# Diff file read from stdin* cat service.yaml | oc diff -f -

# 2.5.1.69. oc edit

서버에서 리소스를 편집

## 사용 예

*# Edit the service named 'docker-registry'* oc edit svc/docker-registry

*# Use an alternative editor* KUBE\_EDITOR="nano" oc edit svc/docker-registry

*# Edit the job 'myjob' in JSON using the v1 API format* oc edit job.v1.batch/myjob -o json

*# Edit the deployment 'mydeployment' in YAML and save the modified config in its annotation* oc edit deployment/mydeployment -o yaml --save-config

# 2.5.1.70. oc exec

컨테이너에서 명령을 실행

### 사용 예

*# Get output from running the 'date' command from pod mypod, using the first container by default* oc exec mypod -- date

*# Get output from running the 'date' command in ruby-container from pod mypod* oc exec mypod -c ruby-container -- date

*# Switch to raw terminal mode; sends stdin to 'bash' in ruby-container from pod mypod # and sends stdout/stderr from 'bash' back to the client* oc exec mypod -c ruby-container -i -t -- bash -il

*# List contents of /usr from the first container of pod mypod and sort by modification time # If the command you want to execute in the pod has any flags in common (e.g. -i), # you must use two dashes (--) to separate your command's flags/arguments # Also note, do not surround your command and its flags/arguments with quotes # unless that is how you would execute it normally (i.e., do ls -t /usr, not "ls -t /usr")* oc exec mypod -i -t -- ls -t /usr

*# Get output from running 'date' command from the first pod of the deployment mydeployment, using the first container by default*

oc exec deploy/mydeployment -- date

# Get output from running 'date' command from the first pod of the service myservice, using the first *container by default*

oc exec svc/myservice -- date

## 2.5.1.71. oc explain

리소스에 대한 문서 가져오기

## 사용 예

*# Get the documentation of the resource and its fields* oc explain pods

*# Get the documentation of a specific field of a resource* oc explain pods.spec.containers

### 2.5.1.72. oc expose

복제된 애플리케이션을 서비스 또는 경로로 노출

#### 사용 예

*# Create a route based on service nginx. The new route will reuse nginx's labels* oc expose service nginx

*# Create a route and specify your own label and route name* oc expose service nginx -l name=myroute --name=fromdowntown

*# Create a route and specify a host name* oc expose service nginx --hostname=www.example.com

*# Create a route with a wildcard*

oc expose service nginx --hostname=x.example.com --wildcard-policy=Subdomain *# This would be equivalent to \*.example.com. NOTE: only hosts are matched by the wildcard; subdomains would not be included*

*# Expose a deployment configuration as a service and use the specified port* oc expose dc ruby-hello-world --port=8080

*# Expose a service as a route in the specified path* oc expose service nginx --path=/nginx

*# Expose a service using different generators* oc expose service nginx --name=exposed-svc --port=12201 --protocol="TCP" - generator="service/v2" oc expose service nginx --name=my-route --port=12201 --generator="route/v1"

*# Exposing a service using the "route/v1" generator (default) will create a new exposed route with the "--name" provided # (or the name of the service otherwise). You may not specify a "--protocol" or "--target-port" option when using this generator*

### 2.5.1.73. oc extract

시크릿 또는 구성 맵을 디스크에 추출

*# Extract the secret "test" to the current directory* oc extract secret/test

*# Extract the config map "nginx" to the /tmp directory* oc extract configmap/nginx --to=/tmp

*# Extract the config map "nginx" to STDOUT* oc extract configmap/nginx --to=-

*# Extract only the key "nginx.conf" from config map "nginx" to the /tmp directory* oc extract configmap/nginx --to=/tmp --keys=nginx.conf

# 2.5.1.74. oc get

리소스를 하나 이상 표시

## 사용 예

*# List all pods in ps output format* oc get pods

*# List all pods in ps output format with more information (such as node name)* oc get pods -o wide

*# List a single replication controller with specified NAME in ps output format* oc get replicationcontroller web

*# List deployments in JSON output format, in the "v1" version of the "apps" API group* oc get deployments.v1.apps -o json

*# List a single pod in JSON output format* oc get -o json pod web-pod-13je7

*# List a pod identified by type and name specified in "pod.yaml" in JSON output format* oc get -f pod.yaml -o json

*# List resources from a directory with kustomization.yaml - e.g. dir/kustomization.yaml* oc get -k dir/

*# Return only the phase value of the specified pod* oc get -o template pod/web-pod-13je7 --template={{.status.phase}}

*# List resource information in custom columns* oc get pod test-pod -o customcolumns=CONTAINER:.spec.containers[0].name,IMAGE:.spec.containers[0].image

*# List all replication controllers and services together in ps output format* oc get rc,services

*# List one or more resources by their type and names* oc get rc/web service/frontend pods/web-pod-13je7

확장 가능한 리소스를 유휴 상태로 설정

# 사용 예

*# Idle the scalable controllers associated with the services listed in to-idle.txt* \$ oc idle --resource-names-file to-idle.txt

## 2.5.1.76. oc image append

이미지에 레이어를 추가하고 레지스트리에 푸시

## 사용 예

*# Remove the entrypoint on the mysql:latest image* oc image append --from mysql:latest --to myregistry.com/myimage:latest --image '{"Entrypoint":null}'

*# Add a new layer to the image* oc image append --from mysql:latest --to myregistry.com/myimage:latest layer.tar.gz

*# Add a new layer to the image and store the result on disk # This results in \$(pwd)/v2/mysql/blobs,manifests* oc image append --from mysql:latest --to file://mysql:local layer.tar.gz

*# Add a new layer to the image and store the result on disk in a designated directory # This will result in \$(pwd)/mysql-local/v2/mysql/blobs,manifests* oc image append --from mysql:latest --to file://mysql:local --dir mysql-local layer.tar.gz

*# Add a new layer to an image that is stored on disk (~/mysql-local/v2/image exists)* oc image append --from-dir ~/mysql-local --to myregistry.com/myimage:latest layer.tar.gz

*# Add a new layer to an image that was mirrored to the current directory on disk (\$(pwd)/v2/image exists)*

oc image append --from-dir v2 --to myregistry.com/myimage:latest layer.tar.gz

*# Add a new layer to a multi-architecture image for an os/arch that is different from the system's os/arch*

*# Note: Wildcard filter is not supported with append. Pass a single os/arch to append* oc image append --from docker.io/library/busybox:latest --filter-by-os=linux/s390x --to myregistry.com/myimage:latest layer.tar.gz

# 2.5.1.77. oc image extract

이미지에서 파일 시스템으로 파일을 복사

### 사용 예

*# Extract the busybox image into the current directory* oc image extract docker.io/library/busybox:latest

*# Extract the busybox image into a designated directory (must exist)* oc image extract docker.io/library/busybox:latest --path /:/tmp/busybox

*# Extract the busybox image into the current directory for linux/s390x platform # Note: Wildcard filter is not supported with extract. Pass a single os/arch to extract* oc image extract docker.io/library/busybox:latest --filter-by-os=linux/s390x

*# Extract a single file from the image into the current directory* oc image extract docker.io/library/centos:7 --path /bin/bash:.

*# Extract all .repo files from the image's /etc/yum.repos.d/ folder into the current directory* oc image extract docker.io/library/centos:7 --path /etc/yum.repos.d/\*.repo:.

*# Extract all .repo files from the image's /etc/yum.repos.d/ folder into a designated directory (must exist)*

*# This results in /tmp/yum.repos.d/\*.repo on local system* oc image extract docker.io/library/centos:7 --path /etc/yum.repos.d/\*.repo:/tmp/yum.repos.d

*# Extract an image stored on disk into the current directory (\$(pwd)/v2/busybox/blobs,manifests exists)*

*# --confirm is required because the current directory is not empty* oc image extract file://busybox:local --confirm

*# Extract an image stored on disk in a directory other than \$(pwd)/v2 into the current directory # --confirm is required because the current directory is not empty (\$(pwd)/busybox-mirrordir/v2/busybox exists)*

oc image extract file://busybox:local --dir busybox-mirror-dir --confirm

*# Extract an image stored on disk in a directory other than \$(pwd)/v2 into a designated directory (must exist)*

oc image extract file://busybox:local --dir busybox-mirror-dir --path /:/tmp/busybox

*# Extract the last layer in the image* oc image extract docker.io/library/centos:7[-1]

*# Extract the first three layers of the image* oc image extract docker.io/library/centos:7[:3]

*# Extract the last three layers of the image* oc image extract docker.io/library/centos:7[-3:]

# 2.5.1.78. oc image info

이미지에 대한 정보 표시

# 사용 예

*# Show information about an image* oc image info quay.io/openshift/cli:latest

*# Show information about images matching a wildcard* oc image info quay.io/openshift/cli:4.\*

*# Show information about a file mirrored to disk under DIR* oc image info --dir=DIR file://library/busybox:latest

*# Select which image from a multi-OS image to show* oc image info library/busybox:latest --filter-by-os=linux/arm64

## 2.5.1.79. oc image mirror

한 저장소에서 다른 저장소로 이미지를 미러링

# 사용 예

*# Copy image to another tag* oc image mirror myregistry.com/myimage:latest myregistry.com/myimage:stable

*# Copy image to another registry* oc image mirror myregistry.com/myimage:latest docker.io/myrepository/myimage:stable

*# Copy all tags starting with mysql to the destination repository* oc image mirror myregistry.com/myimage:mysql\* docker.io/myrepository/myimage

*# Copy image to disk, creating a directory structure that can be served as a registry* oc image mirror myregistry.com/myimage:latest file://myrepository/myimage:latest

*# Copy image to S3 (pull from <bucket>.s3.amazonaws.com/image:latest)* oc image mirror myregistry.com/myimage:latest s3://s3.amazonaws.com/<region>/<br/>bucket>/image:latest

*# Copy image to S3 without setting a tag (pull via @<digest>)* oc image mirror myregistry.com/myimage:latest s3://s3.amazonaws.com/<region>/<bucket>/image

*# Copy image to multiple locations* oc image mirror myregistry.com/myimage:latest docker.io/myrepository/myimage:stable \ docker.io/myrepository/myimage:dev

*# Copy multiple images*

oc image mirror myregistry.com/myimage:latest=myregistry.com/other:test \ myregistry.com/myimage:new=myregistry.com/other:target

*# Copy manifest list of a multi-architecture image, even if only a single image is found* oc image mirror myregistry.com/myimage:latest=myregistry.com/other:test \ --keep-manifest-list=true

*# Copy specific os/arch manifest of a multi-architecture image # Run 'oc image info myregistry.com/myimage:latest' to see available os/arch for multi-arch images # Note that with multi-arch images, this results in a new manifest list digest that includes only # the filtered manifests*

oc image mirror myregistry.com/myimage:latest=myregistry.com/other:test \ --filter-by-os=os/arch

*# Copy all os/arch manifests of a multi-architecture image # Run 'oc image info myregistry.com/myimage:latest' to see list of os/arch manifests that will be mirrored*

oc image mirror myregistry.com/myimage:latest=myregistry.com/other:test \ --keep-manifest-list=true

*# Note the above command is equivalent to* oc image mirror myregistry.com/myimage:latest=myregistry.com/other:test \ --filter-by-os=.\*

# 2.5.1.80. oc import-image

컨테이너 이미지 레지스트리에서 이미지를 가져옵니다

## 사용 예

*# Import tag latest into a new image stream* oc import-image mystream --from=registry.io/repo/image:latest --confirm

*# Update imported data for tag latest in an already existing image stream* oc import-image mystream

*# Update imported data for tag stable in an already existing image stream* oc import-image mystream:stable

*# Update imported data for all tags in an existing image stream* oc import-image mystream --all

*# Import all tags into a new image stream* oc import-image mystream --from=registry.io/repo/image --all --confirm

*# Import all tags into a new image stream using a custom timeout* oc --request-timeout=5m import-image mystream --from=registry.io/repo/image --all --confirm

### 2.5.1.81. oc kustomize

디렉터리 또는 URL에서 kustomization 대상을 빌드

#### 사용 예

*# Build the current working directory* oc kustomize

*# Build some shared configuration directory* oc kustomize /home/config/production

*# Build from github* oc kustomize https://github.com/kubernetes-sigs/kustomize.git/examples/helloWorld?ref=v1.0.6

### 2.5.1.82. oc label

리소스에서 레이블을 업데이트

### 사용 예

*# Update pod 'foo' with the label 'unhealthy' and the value 'true'* oc label pods foo unhealthy=true

*# Update pod 'foo' with the label 'status' and the value 'unhealthy', overwriting any existing value* oc label --overwrite pods foo status=unhealthy

*# Update all pods in the namespace* oc label pods --all status=unhealthy

*# Update a pod identified by the type and name in "pod.json"* oc label -f pod.json status=unhealthy

*# Update pod 'foo' only if the resource is unchanged from version 1* oc label pods foo status=unhealthy --resource-version=1

*# Update pod 'foo' by removing a label named 'bar' if it exists # Does not require the --overwrite flag* oc label pods foo bar-

# 2.5.1.83. oc login

서버에 로그인

# 사용 예

*# Log in interactively* oc login --username=myuser

*# Log in to the given server with the given certificate authority file* oc login localhost:8443 --certificate-authority=/path/to/cert.crt

*# Log in to the given server with the given credentials (will not prompt interactively)* oc login localhost:8443 --username=myuser --password=mypass

# 2.5.1.84. oc logout

현재 서버 세션을 종료

# 사용 예

*# Log out* oc logout

# 2.5.1.85. oc logs

Pod에서 컨테이너의 로그를 출력

# 사용 예

*# Start streaming the logs of the most recent build of the openldap build config* oc logs -f bc/openldap

*# Start streaming the logs of the latest deployment of the mysql deployment config* oc logs -f dc/mysql

*# Get the logs of the first deployment for the mysql deployment config. Note that logs # from older deployments may not exist either because the deployment was successful # or due to deployment pruning or manual deletion of the deployment* oc logs --version=1 dc/mysql

*# Return a snapshot of ruby-container logs from pod backend* oc logs backend -c ruby-container

*# Start streaming of ruby-container logs from pod backend* oc logs -f pod/backend -c ruby-container

#### 2.5.1.86. oc new-app

새 애플리케이션을 생성

#### 사용 예

*# List all local templates and image streams that can be used to create an app* oc new-app --list

# Create an application based on the source code in the current git repository (with a public remote) *and a container image*

oc new-app . --image=registry/repo/langimage

*# Create an application myapp with Docker based build strategy expecting binary input* oc new-app --strategy=docker --binary --name myapp

*# Create a Ruby application based on the provided [image]~[source code] combination* oc new-app centos/ruby-25-centos7~https://github.com/sclorg/ruby-ex.git

*# Use the public container registry MySQL image to create an app. Generated artifacts will be labeled with db=mysql*

oc new-app mysql MYSQL\_USER=user MYSQL\_PASSWORD=pass MYSQL\_DATABASE=testdb l db=mysql

*# Use a MySQL image in a private registry to create an app and override application artifacts' names*

oc new-app --image=myregistry.com/mycompany/mysql --name=private

*# Create an application from a remote repository using its beta4 branch* oc new-app https://github.com/openshift/ruby-hello-world*#beta4*

*# Create an application based on a stored template, explicitly setting a parameter value* oc new-app --template=ruby-helloworld-sample --param=MYSQL\_USER=admin

*# Create an application from a remote repository and specify a context directory* oc new-app https://github.com/youruser/yourgitrepo --context-dir=src/build

*# Create an application from a remote private repository and specify which existing secret to use* oc new-app https://github.com/youruser/yourgitrepo --source-secret=yoursecret

*# Create an application based on a template file, explicitly setting a parameter value* oc new-app --file=./example/myapp/template.json --param=MYSQL\_USER=admin

*# Search all templates, image streams, and container images for the ones that match "ruby"* oc new-app --search ruby

*# Search for "ruby", but only in stored templates (--template, --image-stream and --image # can be used to filter search results)* oc new-app --search --template=ruby

*# Search for "ruby" in stored templates and print the output as YAML* oc new-app --search --template=ruby --output=yaml

## 2.5.1.87. oc new-build

새 빌드 구성을 생성

## 사용 예

*# Create a build config based on the source code in the current git repository (with a public # remote) and a container image* oc new-build . --image=repo/langimage

*# Create a NodeJS build config based on the provided [image]~[source code] combination* oc new-build centos/nodejs-8-centos7~https://github.com/sclorg/nodejs-ex.git

*# Create a build config from a remote repository using its beta2 branch* oc new-build https://github.com/openshift/ruby-hello-world*#beta2*

*# Create a build config using a Dockerfile specified as an argument* oc new-build -D \$'FROM centos:7\nRUN yum install -y httpd'

*# Create a build config from a remote repository and add custom environment variables* oc new-build https://github.com/openshift/ruby-hello-world -e RACK\_ENV=development

*# Create a build config from a remote private repository and specify which existing secret to use* oc new-build https://github.com/youruser/yourgitrepo --source-secret=yoursecret

*# Create a build config from a remote repository and inject the npmrc into a build* oc new-build https://github.com/openshift/ruby-hello-world --build-secret npmrc:.npmrc

*# Create a build config from a remote repository and inject environment data into a build* oc new-build https://github.com/openshift/ruby-hello-world --build-config-map env:config

*# Create a build config that gets its input from a remote repository and another container image* oc new-build https://github.com/openshift/ruby-hello-world --source-image=openshift/jenkins-1 centos7 --source-image-path=/var/lib/jenkins:tmp

### 2.5.1.88. oc new-project

새 프로젝트를 요청

#### 사용 예

*# Create a new project with minimal information* oc new-project web-team-dev

*# Create a new project with a display name and description* oc new-project web-team-dev --display-name="Web Team Development" - description="Development project for the web team."

## 2.5.1.89. oc observe

리소스에 대한 변경 사항을 관찰하고 이에 대응합니다(시험적)

## 사용 예

*# Observe changes to services* oc observe services

*# Observe changes to services, including the clusterIP and invoke a script for each* oc observe services --template '{ .spec.clusterIP }' -- register\_dns.sh

*# Observe changes to services filtered by a label selector* oc observe namespaces -l regist-dns=true --template '{ .spec.clusterIP }' -- register\_dns.sh

### 2.5.1.90. oc patch

리소스 필드를 업데이트

#### 사용 예

*# Partially update a node using a strategic merge patch, specifying the patch as JSON* oc patch node k8s-node-1 -p '{"spec":{"unschedulable":true}}'

*# Partially update a node using a strategic merge patch, specifying the patch as YAML* oc patch node k8s-node-1 -p \$'spec:\n unschedulable: true'

*# Partially update a node identified by the type and name specified in "node.json" using strategic merge patch*

oc patch -f node.json -p '{"spec":{"unschedulable":true}}'

*# Update a container's image; spec.containers[\*].name is required because it's a merge key* oc patch pod valid-pod -p '{"spec":{"containers":[{"name":"kubernetes-servehostname","image":"new image"}]}}'

*# Update a container's image using a JSON patch with positional arrays* oc patch pod valid-pod --type='json' -p='[{"op": "replace", "path": "/spec/containers/0/image", "value":"new image"}]'

#### 2.5.1.91. oc policy add-role-to-user

현재 프로젝트의 사용자 또는 서비스 계정에 역할을 추가

### 사용 예

*# Add the 'view' role to user1 for the current project* oc policy add-role-to-user view user1

*# Add the 'edit' role to serviceaccount1 for the current project* oc policy add-role-to-user edit -z serviceaccount1

#### 2.5.1.92. oc policy scc-review

Pod를 생성할 수 있는 서비스 계정을 확인

# 사용 예

*# Check whether service accounts sa1 and sa2 can admit a pod with a template pod spec specified in my\_resource.yaml*

*# Service Account specified in myresource.yaml file is ignored* oc policy scc-review -z sa1,sa2 -f my\_resource.yaml

*# Check whether service accounts system:serviceaccount:bob:default can admit a pod with a template pod spec specified in my\_resource.yaml* oc policy scc-review -z system:serviceaccount:bob:default -f my\_resource.yaml

*# Check whether the service account specified in my\_resource\_with\_sa.yaml can admit the pod* oc policy scc-review -f my\_resource\_with\_sa.yaml

*# Check whether the default service account can admit the pod; default is taken since no service account is defined in myresource\_with\_no\_sa.yaml* oc policy scc-review -f myresource\_with\_no\_sa.yaml

## 2.5.1.93. oc policy scc-subject-review

사용자 또는 서비스 계정의 Pod 생성 가능 여부 확인

## 사용 예

*# Check whether user bob can create a pod specified in myresource.yaml* oc policy scc-subject-review -u bob -f myresource.yaml

*# Check whether user bob who belongs to projectAdmin group can create a pod specified in myresource.yaml*

oc policy scc-subject-review -u bob -g projectAdmin -f myresource.yaml

*# Check whether a service account specified in the pod template spec in myresourcewithsa.yaml can create the pod*

oc policy scc-subject-review -f myresourcewithsa.yaml

# 2.5.1.94. oc port-forward

Pod에 하나 이상의 로컬 포트를 전달

### 사용 예

*# Listen on ports 5000 and 6000 locally, forwarding data to/from ports 5000 and 6000 in the pod* oc port-forward pod/mypod 5000 6000

*# Listen on ports 5000 and 6000 locally, forwarding data to/from ports 5000 and 6000 in a pod selected by the deployment*

oc port-forward deployment/mydeployment 5000 6000

# Listen on port 8443 locally, forwarding to the targetPort of the service's port named "https" in a pod *selected by the service*

oc port-forward service/myservice 8443:https

*# Listen on port 8888 locally, forwarding to 5000 in the pod* oc port-forward pod/mypod 8888:5000

*# Listen on port 8888 on all addresses, forwarding to 5000 in the pod* oc port-forward --address 0.0.0.0 pod/mypod 8888:5000

*# Listen on port 8888 on localhost and selected IP, forwarding to 5000 in the pod* oc port-forward --address localhost,10.19.21.23 pod/mypod 8888:5000

*# Listen on a random port locally, forwarding to 5000 in the pod* oc port-forward pod/mypod :5000

#### 2.5.1.95. oc process

템플릿을 리소스 목록으로 처리

#### 사용 예

*# Convert the template.json file into a resource list and pass to create* oc process -f template.json | oc create -f -

*# Process a file locally instead of contacting the server* oc process -f template.json --local -o yaml

*# Process template while passing a user-defined label* oc process -f template.json -l name=mytemplate

*# Convert a stored template into a resource list* oc process foo

*# Convert a stored template into a resource list by setting/overriding parameter values* oc process foo PARM1=VALUE1 PARM2=VALUE2

*# Convert a template stored in different namespace into a resource list* oc process openshift//foo

*# Convert template.json into a resource list* cat template.json | oc process -f -

#### 2.5.1.96. oc project

다른 프로젝트로 전환

### 사용 예

*# Switch to the 'myapp' project* oc project myapp

*# Display the project currently in use* oc project

### 2.5.1.97. oc projects

기존 프로젝트를 표시

*# List all projects* oc projects

# 2.5.1.98. oc proxy

Kubernetes API 서버에 대해 프록시를 실행

## 사용 예

*# To proxy all of the Kubernetes API and nothing else* oc proxy --api-prefix=/

*# To proxy only part of the Kubernetes API and also some static files # You can get pods info with 'curl localhost:8001/api/v1/pods'* oc proxy --www=/my/files --www-prefix=/static/ --api-prefix=/api/

*# To proxy the entire Kubernetes API at a different root # You can get pods info with 'curl localhost:8001/custom/api/v1/pods'* oc proxy --api-prefix=/custom/

*# Run a proxy to the Kubernetes API server on port 8011, serving static content from ./local/www/* oc proxy --port=8011 --www=./local/www/

*# Run a proxy to the Kubernetes API server on an arbitrary local port # The chosen port for the server will be output to stdout* oc proxy --port=0

*# Run a proxy to the Kubernetes API server, changing the API prefix to k8s-api # This makes e.g. the pods API available at localhost:8001/k8s-api/v1/pods/* oc proxy --api-prefix=/k8s-api

# 2.5.1.99. oc registry info

통합 레지스트리에 대한 정보를 인쇄

# 사용 예

*# Display information about the integrated registry* oc registry info

# 2.5.1.100. oc registry login

통합 레지스트리에 로그인

### 사용 예

*# Log in to the integrated registry* oc registry login

*# Log in as the default service account in the current namespace* oc registry login -z default

*# Log in to different registry using BASIC auth credentials* oc registry login --registry quay.io/myregistry --auth-basic=USER:PASS

#### 2.5.1.101. oc replace

리소스를 파일 이름 또는 stdin으로 교체

#### 사용 예

*# Replace a pod using the data in pod.json* oc replace -f ./pod.json

*# Replace a pod based on the JSON passed into stdin* cat pod.json | oc replace -f -

*# Update a single-container pod's image version (tag) to v4* oc get pod mypod -o yaml | sed 's/\(image: myimage\):.\*\$/\1:v4/' | oc replace -f -

*# Force replace, delete and then re-create the resource* oc replace --force -f ./pod.json

#### 2.5.1.102. oc rollback

애플리케이션의 일부를 이전 배포로 되돌립니다

#### 사용 예

*# Perform a rollback to the last successfully completed deployment for a deployment config* oc rollback frontend

*# See what a rollback to version 3 will look like, but do not perform the rollback* oc rollback frontend --to-version=3 --dry-run

*# Perform a rollback to a specific deployment* oc rollback frontend-2

*# Perform the rollback manually by piping the JSON of the new config back to oc* oc rollback frontend -o json | oc replace dc/frontend -f -

*# Print the updated deployment configuration in JSON format instead of performing the rollback* oc rollback frontend -o json

#### 2.5.1.103. oc rollout cancel

진행 중인 배포를 취소

#### 사용 예

*# Cancel the in-progress deployment based on 'nginx'* oc rollout cancel dc/nginx

#### 2.5.1.104. oc rollout history

롤아웃 내역 보기

# 사용 예

*# View the rollout history of a deployment* oc rollout history dc/nginx

*# View the details of deployment revision 3* oc rollout history dc/nginx --revision=3

## 2.5.1.105. oc rollout latest

트리거의 최신 상태로 배포 구성에 대한 새 롤아웃 시작

## 사용 예

*# Start a new rollout based on the latest images defined in the image change triggers* oc rollout latest dc/nginx

*# Print the rolled out deployment config* oc rollout latest dc/nginx -o json

# 2.5.1.106. oc rollout pause

제공된 리소스를 일시 중지됨으로 표시

### 사용 예

*# Mark the nginx deployment as paused. Any current state of # the deployment will continue its function, new updates to the deployment will not # have an effect as long as the deployment is paused* oc rollout pause dc/nginx

## 2.5.1.107. oc rollout restart

리소스를 다시 시작

### 사용 예

*# Restart a deployment* oc rollout restart deployment/nginx

*# Restart a daemon set* oc rollout restart daemonset/abc

### 2.5.1.108. oc rollout resume

일시 중지된 리소스 재개

*# Resume an already paused deployment* oc rollout resume dc/nginx

# 2.5.1.109. oc rollout retry

가장 최근에 실패한 롤아웃 재시도

## 사용 예

*# Retry the latest failed deployment based on 'frontend' # The deployer pod and any hook pods are deleted for the latest failed deployment* oc rollout retry dc/frontend

## 2.5.1.110. oc rollout status

롤아웃 상태를 표시

### 사용 예

*# Watch the status of the latest rollout* oc rollout status dc/nginx

## 2.5.1.111. oc rollout undo

이전 롤아웃 실행 취소

## 사용 예

*# Roll back to the previous deployment* oc rollout undo dc/nginx

*# Roll back to deployment revision 3. The replication controller for that version must exist* oc rollout undo dc/nginx --to-revision=3

### 2.5.1.112. oc rsh

컨테이너에서 쉘 세션 시작

### 사용 예

*# Open a shell session on the first container in pod 'foo'* oc rsh foo

*# Open a shell session on the first container in pod 'foo' and namespace 'bar' # (Note that oc client specific arguments must come before the resource name and its arguments)* oc rsh -n bar foo

*# Run the command 'cat /etc/resolv.conf' inside pod 'foo'* oc rsh foo cat /etc/resolv.conf

*# See the configuration of your internal registry* oc rsh dc/docker-registry cat config.yml

*# Open a shell session on the container named 'index' inside a pod of your job* oc rsh -c index job/sheduled

## 2.5.1.113. oc rsync

로컬 파일 시스템과 Pod 간 파일 복사

## 사용 예

*# Synchronize a local directory with a pod directory* oc rsync ./local/dir/ POD:/remote/dir

*# Synchronize a pod directory with a local directory* oc rsync POD:/remote/dir/ ./local/dir

## 2.5.1.114. oc run

클러스터에서 특정 이미지 실행

## 사용 예

*# Start a nginx pod* oc run nginx --image=nginx

*# Start a hazelcast pod and let the container expose port 5701* oc run hazelcast --image=hazelcast/hazelcast --port=5701

*# Start a hazelcast pod and set environment variables "DNS\_DOMAIN=cluster" and "POD\_NAMESPACE=default" in the container* oc run hazelcast --image=hazelcast/hazelcast --env="DNS\_DOMAIN=cluster" - env="POD\_NAMESPACE=default"

*# Start a hazelcast pod and set labels "app=hazelcast" and "env=prod" in the container* oc run hazelcast --image=hazelcast/hazelcast --labels="app=hazelcast,env=prod"

*# Dry run; print the corresponding API objects without creating them* oc run nginx --image=nginx --dry-run=client

*# Start a nginx pod, but overload the spec with a partial set of values parsed from JSON* oc run nginx --image=nginx --overrides='{ "apiVersion": "v1", "spec": { ... } }'

*# Start a busybox pod and keep it in the foreground, don't restart it if it exits* oc run -i -t busybox --image=busybox --restart=Never

*# Start the nginx pod using the default command, but use custom arguments (arg1 .. argN) for that command*

oc run nginx --image=nginx -- <arg1> <arg2> ... <argN>

*# Start the nginx pod using a different command and custom arguments* oc run nginx --image=nginx --command -- <cmd> <arg1> ... <argN>

# 2.5.1.115. oc scale

배포, 복제본 세트 또는 복제 컨트롤러의 새 크기 설정

# 사용 예

*# Scale a replica set named 'foo' to 3* oc scale --replicas=3 rs/foo

*# Scale a resource identified by type and name specified in "foo.yaml" to 3* oc scale --replicas=3 -f foo.yaml

*# If the deployment named mysql's current size is 2, scale mysql to 3* oc scale --current-replicas=2 --replicas=3 deployment/mysql

*# Scale multiple replication controllers* oc scale --replicas=5 rc/foo rc/bar rc/baz

*# Scale stateful set named 'web' to 3* oc scale --replicas=3 statefulset/web

## 2.5.1.116. oc secrets link

서비스 계정에 시크릿 연결

# 사용 예

*# Add an image pull secret to a service account to automatically use it for pulling pod images* oc secrets link serviceaccount-name pull-secret --for=pull

# Add an image pull secret to a service account to automatically use it for both pulling and pushing *build images*

oc secrets link builder builder-image-secret --for=pull,mount

### 2.5.1.117. oc secrets unlink

서비스 계정에서 시크릿 분리

# 사용 예

*# Unlink a secret currently associated with a service account* oc secrets unlink serviceaccount-name secret-name another-secret-name ...

### 2.5.1.118. oc serviceaccounts create-kubeconfig

서비스 계정에 대한 kubeconfig 파일 생성

### 사용 예

*# Create a kubeconfig file for service account 'default'* oc serviceaccounts create-kubeconfig 'default' > default.kubeconfig

### 2.5.1.119. oc serviceaccounts get-token

서비스 계정에 할당된 토큰을 가져옵니다

# 사용 예

*# Get the service account token from service account 'default'* oc serviceaccounts get-token 'default'

#### 2.5.1.120. oc serviceaccounts new-token

서비스 계정에 대한 새 토큰을 생성

### 사용 예

*# Generate a new token for service account 'default'* oc serviceaccounts new-token 'default'

*# Generate a new token for service account 'default' and apply # labels 'foo' and 'bar' to the new token for identification* oc serviceaccounts new-token 'default' --labels foo=foo-value,bar=bar-value

#### 2.5.1.121. oc set build-hook

빌드 구성에서 빌드 후크를 업데이트

#### 사용 예

*# Clear post-commit hook on a build config* oc set build-hook bc/mybuild --post-commit --remove

*# Set the post-commit hook to execute a test suite using a new entrypoint* oc set build-hook bc/mybuild --post-commit --command -- /bin/bash -c /var/lib/test-image.sh

*# Set the post-commit hook to execute a shell script* oc set build-hook bc/mybuild --post-commit --script="/var/lib/test-image.sh param1 param2 && /var/lib/done.sh"

#### 2.5.1.122. oc set build-secret

빌드 구성에서 빌드 보안을 업데이트

### 사용 예

*# Clear the push secret on a build config* oc set build-secret --push --remove bc/mybuild

*# Set the pull secret on a build config* oc set build-secret --pull bc/mybuild mysecret

*# Set the push and pull secret on a build config* oc set build-secret --push --pull bc/mybuild mysecret

*# Set the source secret on a set of build configs matching a selector* oc set build-secret --source -l app=myapp gitsecret

#### 2.5.1.123. oc set data

구성 맵 또는 시크릿 내의 데이터를 업데이트

### 사용 예

*# Set the 'password' key of a secret* oc set data secret/foo password=this\_is\_secret

*# Remove the 'password' key from a secret* oc set data secret/foo password-

*# Update the 'haproxy.conf' key of a config map from a file on disk* oc set data configmap/bar --from-file=../haproxy.conf

*# Update a secret with the contents of a directory, one key per file* oc set data secret/foo --from-file=secret-dir

#### 2.5.1.124. oc set deployment-hook

배포 구성에서 배포 후크를 업데이트

#### 사용 예

*# Clear pre and post hooks on a deployment config* oc set deployment-hook dc/myapp --remove --pre --post

*# Set the pre deployment hook to execute a db migration command for an application # using the data volume from the application* oc set deployment-hook dc/myapp --pre --volumes=data -- /var/lib/migrate-db.sh

*# Set a mid deployment hook along with additional environment variables* oc set deployment-hook dc/myapp --mid --volumes=data -e VAR1=value1 -e VAR2=value2 -- /var/lib/prepare-deploy.sh

## 2.5.1.125. oc set env

Pod 템플릿에서 환경 변수를 업데이트

#### 사용 예

*# Update deployment config 'myapp' with a new environment variable* oc set env dc/myapp STORAGE\_DIR=/local

*# List the environment variables defined on a build config 'sample-build'* oc set env bc/sample-build --list

*# List the environment variables defined on all pods* oc set env pods --all --list

*# Output modified build config in YAML* oc set env bc/sample-build STORAGE\_DIR=/data -o yaml

*# Update all containers in all replication controllers in the project to have ENV=prod*

oc set env rc --all ENV=prod

*# Import environment from a secret* oc set env --from=secret/mysecret dc/myapp

*# Import environment from a config map with a prefix* oc set env --from=configmap/myconfigmap --prefix=MYSQL\_ dc/myapp

*# Remove the environment variable ENV from container 'c1' in all deployment configs* oc set env dc --all --containers="c1" ENV-

*# Remove the environment variable ENV from a deployment config definition on disk and # update the deployment config on the server* oc set env -f dc.json ENV-

*# Set some of the local shell environment into a deployment config on the server* oc set env | grep RAILS\_ | oc env -e - dc/myapp

## 2.5.1.126. oc set image

Pod 템플릿 이미지를 업데이트

## 사용 예

*# Set a deployment configs's nginx container image to 'nginx:1.9.1', and its busybox container image to 'busybox'.*

oc set image dc/nginx busybox=busybox nginx=nginx:1.9.1

*# Set a deployment configs's app container image to the image referenced by the imagestream tag 'openshift/ruby:2.3'.*

oc set image dc/myapp app=openshift/ruby:2.3 --source=imagestreamtag

*# Update all deployments' and rc's nginx container's image to 'nginx:1.9.1'* oc set image deployments,rc nginx=nginx:1.9.1 --all

*# Update image of all containers of daemonset abc to 'nginx:1.9.1'* oc set image daemonset abc \*=nginx:1.9.1

*# Print result (in yaml format) of updating nginx container image from local file, without hitting the server*

oc set image -f path/to/file.yaml nginx=nginx:1.9.1 --local -o yaml

# 2.5.1.127. oc set image-lookup

애플리케이션을 배포할 때 이미지가 해결되는 방법 변경

## 사용 예

*# Print all of the image streams and whether they resolve local names* oc set image-lookup

*# Use local name lookup on image stream mysql* oc set image-lookup mysql

*# Force a deployment to use local name lookup* oc set image-lookup deploy/mysql

*# Show the current status of the deployment lookup* oc set image-lookup deploy/mysql --list

*# Disable local name lookup on image stream mysql* oc set image-lookup mysql --enabled=false

*# Set local name lookup on all image streams* oc set image-lookup --all

# 2.5.1.128. oc set probe

Pod 템플릿에서 프로브 업데이트

### 사용 예

*# Clear both readiness and liveness probes off all containers* oc set probe dc/myapp --remove --readiness --liveness

*# Set an exec action as a liveness probe to run 'echo ok'* oc set probe dc/myapp --liveness -- echo ok

*# Set a readiness probe to try to open a TCP socket on 3306* oc set probe rc/mysql --readiness --open-tcp=3306

*# Set an HTTP startup probe for port 8080 and path /healthz over HTTP on the pod IP* oc set probe dc/webapp --startup --get-url=http://:8080/healthz

*# Set an HTTP readiness probe for port 8080 and path /healthz over HTTP on the pod IP* oc set probe dc/webapp --readiness --get-url=http://:8080/healthz

*# Set an HTTP readiness probe over HTTPS on 127.0.0.1 for a hostNetwork pod* oc set probe dc/router --readiness --get-url=https://127.0.0.1:1936/stats

*# Set only the initial-delay-seconds field on all deployments* oc set probe dc --all --readiness --initial-delay-seconds=30

### 2.5.1.129. oc set resources

Pod 템플릿을 사용하여 오브젝트에서 리소스 요청/제한 업데이트

#### 사용 예

*# Set a deployments nginx container CPU limits to "200m and memory to 512Mi"* oc set resources deployment nginx -c=nginx --limits=cpu=200m,memory=512Mi

*# Set the resource request and limits for all containers in nginx* oc set resources deployment nginx --limits=cpu=200m,memory=512Mi - requests=cpu=100m,memory=256Mi

*# Remove the resource requests for resources on containers in nginx* oc set resources deployment nginx --limits=cpu=0,memory=0 --requests=cpu=0,memory=0

# Print the result (in YAML format) of updating nginx container limits locally, without hitting the server oc set resources -f path/to/file.yaml --limits=cpu=200m,memory=512Mi --local -o yaml

## 2.5.1.130. oc set route-backends

경로의 백엔드 업데이트

## 사용 예

*# Print the backends on the route 'web'* oc set route-backends web

*# Set two backend services on route 'web' with 2/3rds of traffic going to 'a'* oc set route-backends web a=2 b=1

*# Increase the traffic percentage going to b by 10%% relative to a* oc set route-backends web --adjust b=+10%%

*# Set traffic percentage going to b to 10%% of the traffic going to a* oc set route-backends web --adjust b=10%%

*# Set weight of b to 10* oc set route-backends web --adjust b=10

*# Set the weight to all backends to zero* oc set route-backends web --zero

# 2.5.1.131. oc set selector

리소스에 선택기 설정

### 사용 예

*# Set the labels and selector before creating a deployment/service pair.* oc create service clusterip my-svc --clusterip="None" -o yaml --dry-run | oc set selector --local -f - 'environment=qa' -o yaml | oc create -f -

oc create deployment my-dep -o yaml --dry-run | oc label --local -f - environment=qa -o yaml | oc create -f -

### 2.5.1.132. oc set serviceaccount

리소스의 서비스 계정을 업데이트

### 사용 예

*# Set deployment nginx-deployment's service account to serviceaccount1* oc set serviceaccount deployment nginx-deployment serviceaccount1

*# Print the result (in YAML format) of updated nginx deployment with service account from a local file, without hitting the API server*

oc set sa -f nginx-deployment.yaml serviceaccount1 --local --dry-run -o yaml

## 2.5.1.133. oc set subject

역할 바인딩 또는 클러스터 역할 바인딩에서 사용자, 그룹 또는 서비스 계정을 업데이트

## 사용 예

*# Update a cluster role binding for serviceaccount1* oc set subject clusterrolebinding admin --serviceaccount=namespace:serviceaccount1

*# Update a role binding for user1, user2, and group1* oc set subject rolebinding admin --user=user1 --user=user2 --group=group1

*# Print the result (in YAML format) of updating role binding subjects locally, without hitting the server* oc create rolebinding admin --role=admin --user=admin -o yaml --dry-run | oc set subject --local -f - --user=foo -o yaml

### 2.5.1.134. oc set triggers

하나 이상의 오브젝트에서 트리거 업데이트

## 사용 예

*# Print the triggers on the deployment config 'myapp'* oc set triggers dc/myapp

*# Set all triggers to manual* oc set triggers dc/myapp --manual

*# Enable all automatic triggers* oc set triggers dc/myapp --auto

*# Reset the GitHub webhook on a build to a new, generated secret* oc set triggers bc/webapp --from-github oc set triggers bc/webapp --from-webhook

*# Remove all triggers* oc set triggers bc/webapp --remove-all

*# Stop triggering on config change* oc set triggers dc/myapp --from-config --remove

*# Add an image trigger to a build config* oc set triggers bc/webapp --from-image=namespace1/image:latest

*# Add an image trigger to a stateful set on the main container* oc set triggers statefulset/db --from-image=namespace1/image:latest -c main

### 2.5.1.135. oc set volumes

Pod 템플릿에서 볼륨 업데이트

### 사용 예

*# List volumes defined on all deployment configs in the current project*

oc set volume dc --all

*# Add a new empty dir volume to deployment config (dc) 'myapp' mounted under # /var/lib/myapp* oc set volume dc/myapp --add --mount-path=/var/lib/myapp

*# Use an existing persistent volume claim (pvc) to overwrite an existing volume 'v1'* oc set volume dc/myapp --add --name=v1 -t pvc --claim-name=pvc1 --overwrite

*# Remove volume 'v1' from deployment config 'myapp'* oc set volume dc/myapp --remove --name=v1

*# Create a new persistent volume claim that overwrites an existing volume 'v1'* oc set volume dc/myapp --add --name=v1 -t pvc --claim-size=1G --overwrite

*# Change the mount point for volume 'v1' to /data* oc set volume dc/myapp --add --name=v1 -m /data --overwrite

*# Modify the deployment config by removing volume mount "v1" from container "c1" # (and by removing the volume "v1" if no other containers have volume mounts that reference it)* oc set volume dc/myapp --remove --name=v1 --containers=c1

*# Add new volume based on a more complex volume source (AWS EBS, GCE PD, # Ceph, Gluster, NFS, ISCSI, ...)* oc set volume dc/myapp --add -m /data --source=<json-string>

# 2.5.1.136. oc start-build

새 빌드를 시작

# 사용 예

*# Starts build from build config "hello-world"* oc start-build hello-world

*# Starts build from a previous build "hello-world-1"* oc start-build --from-build=hello-world-1

*# Use the contents of a directory as build input* oc start-build hello-world --from-dir=src/

*# Send the contents of a Git repository to the server from tag 'v2'* oc start-build hello-world --from-repo=../hello-world --commit=v2

*# Start a new build for build config "hello-world" and watch the logs until the build # completes or fails* oc start-build hello-world --follow

*# Start a new build for build config "hello-world" and wait until the build completes. It # exits with a non-zero return code if the build fails* oc start-build hello-world --wait

### 2.5.1.137. oc status

현재 프로젝트의 개요를 표시
### 사용 예

*# See an overview of the current project* oc status

*# Export the overview of the current project in an svg file* oc status -o dot | dot -T svg -o project.svg

*# See an overview of the current project including details for any identified issues* oc status --suggest

### 2.5.1.138. oc tag

기존 이미지를 이미지 스트림에 태깅

### 사용 예

*# Tag the current image for the image stream 'openshift/ruby' and tag '2.0' into the image stream 'yourproject/ruby with tag 'tip'* oc tag openshift/ruby:2.0 yourproject/ruby:tip

*# Tag a specific image*

oc tag

openshift/ruby@sha256:6b646fa6bf5e5e4c7fa41056c27910e679c03ebe7f93e361e6515a9da7e258cc yourproject/ruby:tip

*# Tag an external container image* oc tag --source=docker openshift/origin-control-plane:latest yourproject/ruby:tip

*# Tag an external container image and request pullthrough for it* oc tag --source=docker openshift/origin-control-plane:latest yourproject/ruby:tip --referencepolicy=local

*# Remove the specified spec tag from an image stream* oc tag openshift/origin-control-plane:latest -d

### 2.5.1.139. oc version

클라이언트 및 서버 버전 정보를 인쇄

### 사용 예

*# Print the OpenShift client, kube-apiserver, and openshift-apiserver version information for the current context* oc version

*# Print the OpenShift client, kube-apiserver, and openshift-apiserver version numbers for the current context*

oc version --short

*# Print the OpenShift client version information for the current context* oc version --client

### 2.5.1.140. oc wait

실험적: 하나 이상의 리소스에서 특정 조건을 대기합니다.

### 사용 예

*# Wait for the pod "busybox1" to contain the status condition of type "Ready"* oc wait --for=condition=Ready pod/busybox1

*# The default value of status condition is true; you can set it to false* oc wait --for=condition=Ready=false pod/busybox1

*# Wait for the pod "busybox1" to contain the status phase to be "Running".* oc wait --for=jsonpath='{.status.phase}'=Running pod/busybox1

# Wait for the pod "busybox1" to be deleted, with a timeout of 60s, after having issued the "delete" *command* oc delete pod/busybox1 oc wait --for=delete pod/busybox1 --timeout=60s

#### 2.5.1.141. oc whoami

현재 세션에 대한 정보를 반환

### 사용 예

*# Display the currently authenticated user* oc whoami

### 2.5.2. 추가 리소스

● [OpenShift](https://access.redhat.com/documentation/en-us/openshift_container_platform/4.10/html-single/cli_tools/#cli-administrator-commands) CLI 관리자 명령 참조

### 2.6. OPENSHIFT CLI 관리자 명령 참조

이 참조는 OpenShift CLI (**oc**) 관리자 명령에 대한 설명 및 예제 명령을 제공합니다. 이러한 명령을 사용 하려면 **cluster-admin** 또는 이와 동등한 권한이 있어야 합니다.

개발자 명령의 경우 [OpenShift](https://access.redhat.com/documentation/en-us/openshift_container_platform/4.10/html-single/cli_tools/#cli-developer-commands) CLI 개발자 명령 참조를 참조하십시오.

**oc adm -h** 를 실행하여 모든 관리자 명령을 나열하거나 **oc <command> --help** 를 실행하여 특정 명령에 대한 추가 세부 정보를 가져옵니다.

### 2.6.1. OpenShift CLI (oc) 관리자 명령

#### 2.6.1.1. oc adm build-chain

빌드의 입력 및 종속 항목을 출력

### 사용 예

*# Build the dependency tree for the 'latest' tag in <image-stream>* oc adm build-chain <image-stream>

# Build the dependency tree for the 'v2' tag in dot format and visualize it via the dot utility oc adm build-chain <image-stream>:v2 -o dot | dot -T svg -o deps.svg

*# Build the dependency tree across all namespaces for the specified image stream tag found in the 'test' namespace* oc adm build-chain <image-stream> -n test --all

### 2.6.1.2. oc adm catalog mirror

operator-registry 카탈로그 미러링

### 사용 예

*# Mirror an operator-registry image and its contents to a registry* oc adm catalog mirror quay.io/my/image:latest myregistry.com

*# Mirror an operator-registry image and its contents to a particular namespace in a registry* oc adm catalog mirror quay.io/my/image:latest myregistry.com/my-namespace

*# Mirror to an airgapped registry by first mirroring to files* oc adm catalog mirror quay.io/my/image:latest file:///local/index oc adm catalog mirror file:///local/index/my/image:latest my-airgapped-registry.com

*# Configure a cluster to use a mirrored registry* oc apply -f manifests/imageContentSourcePolicy.yaml

*# Edit the mirroring mappings and mirror with "oc image mirror" manually* oc adm catalog mirror --manifests-only quay.io/my/image:latest myregistry.com oc image mirror -f manifests/mapping.txt

*# Delete all ImageContentSourcePolicies generated by oc adm catalog mirror* oc delete imagecontentsourcepolicy -l operators.openshift.org/catalog=true

### 2.6.1.3. oc adm certificate approve

인증서 서명 요청 승인

#### 사용 예

*# Approve CSR 'csr-sqgzp'* oc adm certificate approve csr-sqgzp

### 2.6.1.4. oc adm certificate deny

인증서 서명 요청 거부

#### 사용 예

*# Deny CSR 'csr-sqgzp'* oc adm certificate deny csr-sqgzp

#### 2.6.1.5. oc adm cordon

노드를 예약 불가로 표시

### 사용 예

*# Mark node "foo" as unschedulable* oc adm cordon foo

### 2.6.1.6. oc adm create-bootstrap-project-template

부트스트랩 프로젝트 템플릿을 생성

### 사용 예

*# Output a bootstrap project template in YAML format to stdout* oc adm create-bootstrap-project-template -o yaml

### 2.6.1.7. oc adm create-error-template

오류 페이지 템플릿 생성

### 사용 예

*# Output a template for the error page to stdout* oc adm create-error-template

### 2.6.1.8. oc adm create-login-template

로그인 템플릿 생성

#### 사용 예

*# Output a template for the login page to stdout* oc adm create-login-template

#### 2.6.1.9. oc adm create-provider-selection-template

공급자 선택 템플릿 생성

### 사용 예

*# Output a template for the provider selection page to stdout* oc adm create-provider-selection-template

### 2.6.1.10. oc adm drain

유지 관리를 위해 노드를 드레이닝

### 사용 예

# Drain node "foo", even if there are pods not managed by a replication controller, replica set, job, *daemon set or stateful set on it*

#### oc adm drain foo --force

*# As above, but abort if there are pods not managed by a replication controller, replica set, job, daemon set or stateful set, and use a grace period of 15 minutes* oc adm drain foo --grace-period=900

### 2.6.1.11. oc adm groups add-users

그룹에 사용자 추가

### 사용 예

*# Add user1 and user2 to my-group* oc adm groups add-users my-group user1 user2

### 2.6.1.12. oc adm groups new

새 그룹 생성

### 사용 예

*# Add a group with no users* oc adm groups new my-group

*# Add a group with two users* oc adm groups new my-group user1 user2

*# Add a group with one user and shorter output* oc adm groups new my-group user1 -o name

### 2.6.1.13. oc adm groups prune

외부 공급자에서 누락된 레코드를 참조하는 이전 OpenShift 그룹 제거

### 사용 예

*# Prune all orphaned groups* oc adm groups prune --sync-config=/path/to/ldap-sync-config.yaml --confirm

*# Prune all orphaned groups except the ones from the blacklist file* oc adm groups prune --blacklist=/path/to/blacklist.txt --sync-config=/path/to/ldap-sync-config.yaml - confirm

*# Prune all orphaned groups from a list of specific groups specified in a whitelist file* oc adm groups prune --whitelist=/path/to/whitelist.txt --sync-config=/path/to/ldap-sync-config.yaml - confirm

*# Prune all orphaned groups from a list of specific groups specified in a whitelist* oc adm groups prune groups/group\_name groups/other\_name --sync-config=/path/to/ldap-syncconfig.yaml --confirm

### 2.6.1.14. oc adm groups remove-users

그룹에서 사용자 제거

### 사용 예

*# Remove user1 and user2 from my-group* oc adm groups remove-users my-group user1 user2

### 2.6.1.15. oc adm groups sync

외부 공급자에서 레코드와 OpenShift 그룹 동기화

### 사용 예

*# Sync all groups with an LDAP server* oc adm groups sync --sync-config=/path/to/ldap-sync-config.yaml --confirm

*# Sync all groups except the ones from the blacklist file with an LDAP server* oc adm groups sync --blacklist=/path/to/blacklist.txt --sync-config=/path/to/ldap-sync-config.yaml - confirm

*# Sync specific groups specified in a whitelist file with an LDAP server* oc adm groups sync --whitelist=/path/to/whitelist.txt --sync-config=/path/to/sync-config.yaml - confirm

*# Sync all OpenShift groups that have been synced previously with an LDAP server* oc adm groups sync --type=openshift --sync-config=/path/to/ldap-sync-config.yaml --confirm

*# Sync specific OpenShift groups if they have been synced previously with an LDAP server* oc adm groups sync groups/group1 groups/group2 groups/group3 --sync-config=/path/to/syncconfig.yaml --confirm

### 2.6.1.16. oc adm inspect

지정된 리소스에 대한 디버깅 데이터 수집

### 사용 예

*# Collect debugging data for the "openshift-apiserver" clusteroperator* oc adm inspect clusteroperator/openshift-apiserver

*# Collect debugging data for the "openshift-apiserver" and "kube-apiserver" clusteroperators* oc adm inspect clusteroperator/openshift-apiserver clusteroperator/kube-apiserver

*# Collect debugging data for all clusteroperators* oc adm inspect clusteroperator

*# Collect debugging data for all clusteroperators and clusterversions* oc adm inspect clusteroperators,clusterversions

### 2.6.1.17. oc adm migrate template-instances

최신 group-version-kinds를 가리키도록 템플릿 인스턴스를 업데이트

### 사용 예

*# Perform a dry-run of updating all objects* oc adm migrate template-instances

*# To actually perform the update, the confirm flag must be appended* oc adm migrate template-instances --confirm

### 2.6.1.18. oc adm must-gather

디버그 정보 수집을 위해 Pod의 새 인스턴스를 시작

### 사용 예

*# Gather information using the default plug-in image and command, writing into ./must-gather.local. <rand>*

oc adm must-gather

*# Gather information with a specific local folder to copy to* oc adm must-gather --dest-dir=/local/directory

*# Gather audit information* oc adm must-gather -- /usr/bin/gather\_audit\_logs

*# Gather information using multiple plug-in images* oc adm must-gather --image=quay.io/kubevirt/must-gather --image=quay.io/openshift/origin-mustgather

*# Gather information using a specific image stream plug-in* oc adm must-gather --image-stream=openshift/must-gather:latest

*# Gather information using a specific image, command, and pod-dir* oc adm must-gather --image=my/image:tag --source-dir=/pod/directory -- myspecial-command.sh

### 2.6.1.19. oc adm new-project

새 프로젝트 생성

### 사용 예

*# Create a new project using a node selector* oc adm new-project myproject --node-selector='type=user-node,region=east'

### 2.6.1.20. oc adm node-logs

노드 로그를 표시하고 필터링

### 사용 예

*# Show kubelet logs from all masters* oc adm node-logs --role master -u kubelet

*# See what logs are available in masters in /var/logs*

oc adm node-logs --role master --path=/

*# Display cron log file from all masters* oc adm node-logs --role master --path=cron

### 2.6.1.21. oc adm pod-network isolate-projects

프로젝트 네트워크 격리

사용 예

*# Provide isolation for project p1* oc adm pod-network isolate-projects <p1>

*# Allow all projects with label name=top-secret to have their own isolated project network* oc adm pod-network isolate-projects --selector='name=top-secret'

### 2.6.1.22. oc adm pod-network join-projects

프로젝트 네트워크 참여

### 사용 예

*# Allow project p2 to use project p1 network* oc adm pod-network join-projects --to=<p1> <p2>

*# Allow all projects with label name=top-secret to use project p1 network* oc adm pod-network join-projects --to=<p1> --selector='name=top-secret'

### 2.6.1.23. oc adm pod-network make-projects-global

프로젝트 네트워크 글로벌 만들기

### 사용 예

*# Allow project p1 to access all pods in the cluster and vice versa* oc adm pod-network make-projects-global <p1>

*# Allow all projects with label name=share to access all pods in the cluster and vice versa* oc adm pod-network make-projects-global --selector='name=share'

### 2.6.1.24. oc adm policy add-role-to-user

현재 프로젝트의 사용자 또는 서비스 계정에 역할을 추가

### 사용 예

*# Add the 'view' role to user1 for the current project* oc adm policy add-role-to-user view user1

*# Add the 'edit' role to serviceaccount1 for the current project* oc adm policy add-role-to-user edit -z serviceaccount1

### 2.6.1.25. oc adm policy add-scc-to-group

그룹에 보안 컨텍스트 제한 조건 추가

### 사용 예

*# Add the 'restricted' security context constraint to group1 and group2* oc adm policy add-scc-to-group restricted group1 group2

### 2.6.1.26. oc adm policy add-scc-to-user

사용자 또는 서비스 계정에 보안 컨텍스트 제약 조건 추가

### 사용 예

*# Add the 'restricted' security context constraint to user1 and user2* oc adm policy add-scc-to-user restricted user1 user2

*# Add the 'privileged' security context constraint to serviceaccount1 in the current namespace* oc adm policy add-scc-to-user privileged -z serviceaccount1

### 2.6.1.27. oc adm policy scc-review

Pod를 생성할 수 있는 서비스 계정을 확인

#### 사용 예

*# Check whether service accounts sa1 and sa2 can admit a pod with a template pod spec specified in my\_resource.yaml*

*# Service Account specified in myresource.yaml file is ignored* oc adm policy scc-review -z sa1,sa2 -f my\_resource.yaml

*# Check whether service accounts system:serviceaccount:bob:default can admit a pod with a template pod spec specified in my\_resource.yaml* oc adm policy scc-review -z system:serviceaccount:bob:default -f my\_resource.yaml

*# Check whether the service account specified in my\_resource\_with\_sa.yaml can admit the pod* oc adm policy scc-review -f my\_resource\_with\_sa.yaml

*# Check whether the default service account can admit the pod; default is taken since no service account is defined in myresource\_with\_no\_sa.yaml* oc adm policy scc-review -f myresource with no sa.yaml

### 2.6.1.28. oc adm policy scc-subject-review

사용자 또는 서비스 계정의 Pod 생성 가능 여부 확인

### 사용 예

*# Check whether user bob can create a pod specified in myresource.yaml* oc adm policy scc-subject-review -u bob -f myresource.yaml

*# Check whether user bob who belongs to projectAdmin group can create a pod specified in*

*myresource.yaml* oc adm policy scc-subject-review -u bob -g projectAdmin -f myresource.yaml

*# Check whether a service account specified in the pod template spec in myresourcewithsa.yaml can create the pod* oc adm policy scc-subject-review -f myresourcewithsa.yaml

### 2.6.1.29. oc adm prune 빌드

이전 빌드 및 실패한 빌드 삭제

### 사용 예

*# Dry run deleting older completed and failed builds and also including # all builds whose associated build config no longer exists* oc adm prune builds --orphans

*# To actually perform the prune operation, the confirm flag must be appended* oc adm prune builds --orphans --confirm

### 2.6.1.30. oc adm prune deployment

이전 완료 및 실패한 배포 구성 제거

### 사용 예

*# Dry run deleting all but the last complete deployment for every deployment config* oc adm prune deployments --keep-complete=1

*# To actually perform the prune operation, the confirm flag must be appended* oc adm prune deployments --keep-complete=1 --confirm

### 2.6.1.31. oc adm prune groups

외부 공급자에서 누락된 레코드를 참조하는 이전 OpenShift 그룹 제거

### 사용 예

*# Prune all orphaned groups* oc adm prune groups --sync-config=/path/to/ldap-sync-config.yaml --confirm

*# Prune all orphaned groups except the ones from the blacklist file* oc adm prune groups --blacklist=/path/to/blacklist.txt --sync-config=/path/to/ldap-sync-config.yaml - confirm

*# Prune all orphaned groups from a list of specific groups specified in a whitelist file* oc adm prune groups --whitelist=/path/to/whitelist.txt --sync-config=/path/to/ldap-sync-config.yaml - confirm

*# Prune all orphaned groups from a list of specific groups specified in a whitelist* oc adm prune groups groups/group\_name groups/other\_name --sync-config=/path/to/ldap-syncconfig.yaml --confirm

### 2.6.1.32. oc adm prune images

권장되지 않은 이미지 제거

### 사용 예

*# See what the prune command would delete if only images and their referrers were more than an hour old*

*# and obsoleted by 3 newer revisions under the same tag were considered* oc adm prune images --keep-tag-revisions=3 --keep-younger-than=60m

*# To actually perform the prune operation, the confirm flag must be appended* oc adm prune images --keep-tag-revisions=3 --keep-younger-than=60m --confirm

*# See what the prune command would delete if we are interested in removing images # exceeding currently set limit ranges ('openshift.io/Image')* oc adm prune images --prune-over-size-limit

*# To actually perform the prune operation, the confirm flag must be appended* oc adm prune images --prune-over-size-limit --confirm

*# Force the insecure http protocol with the particular registry host name* oc adm prune images --registry-url=http://registry.example.org --confirm

*# Force a secure connection with a custom certificate authority to the particular registry host name* oc adm prune images --registry-url=registry.example.org --certificateauthority=/path/to/custom/ca.crt --confirm

#### 2.6.1.33. oc adm release extract

업데이트 페이로드 내용을 디스크에 추출

#### 사용 예

*# Use git to check out the source code for the current cluster release to DIR* oc adm release extract --git=DIR

*# Extract cloud credential requests for AWS* oc adm release extract --credentials-requests --cloud=aws

### 2.6.1.34. oc adm release info

릴리스에 대한 정보 표시

#### 사용 예

*# Show information about the cluster's current release* oc adm release info

*# Show the source code that comprises a release* oc adm release info 4.2.2 --commit-urls

*# Show the source code difference between two releases* oc adm release info 4.2.0 4.2.2 --commits

*# Show where the images referenced by the release are located* oc adm release info quay.io/openshift-release-dev/ocp-release:4.2.2 --pullspecs

#### 2.6.1.35. oc adm release mirror

다른 이미지 레지스트리 위치에 릴리스 미러링

### 사용 예

*# Perform a dry run showing what would be mirrored, including the mirror objects* oc adm release mirror 4.3.0 --to myregistry.local/openshift/release \ --release-image-signature-to-dir /tmp/releases --dry-run

*# Mirror a release into the current directory* oc adm release mirror 4.3.0 --to file://openshift/release \ --release-image-signature-to-dir /tmp/releases

*# Mirror a release to another directory in the default location* oc adm release mirror 4.3.0 --to-dir /tmp/releases

*# Upload a release from the current directory to another server* oc adm release mirror --from file://openshift/release --to myregistry.com/openshift/release \ --release-image-signature-to-dir /tmp/releases

*# Mirror the 4.3.0 release to repository registry.example.com and apply signatures to connected cluster*

oc adm release mirror --from=quay.io/openshift-release-dev/ocp-release:4.3.0-x86\_64 \ --to=registry.example.com/your/repository --apply-release-image-signature

### 2.6.1.36. oc adm release new

새 OpenShift 릴리스 생성

#### 사용 예

*# Create a release from the latest origin images and push to a DockerHub repo* oc adm release new --from-image-stream=4.1 -n origin --to-image docker.io/mycompany/myrepo:latest

*# Create a new release with updated metadata from a previous release* oc adm release new --from-release registry.svc.ci.openshift.org/origin/release:v4.1 --name 4.1.1 \ --previous 4.1.0 --metadata ... --to-image docker.io/mycompany/myrepo:latest

*# Create a new release and override a single image* oc adm release new --from-release registry.svc.ci.openshift.org/origin/release:v4.1 \ cli=docker.io/mycompany/cli:latest --to-image docker.io/mycompany/myrepo:latest

*# Run a verification pass to ensure the release can be reproduced* oc adm release new --from-release registry.svc.ci.openshift.org/origin/release:v4.1

#### 2.6.1.37. oc adm taint

하나 이상의 노드에서 테인트를 업데이트

### 사용 예

*# Update node 'foo' with a taint with key 'dedicated' and value 'special-user' and effect 'NoSchedule' # If a taint with that key and effect already exists, its value is replaced as specified* oc adm taint nodes foo dedicated=special-user:NoSchedule

*# Remove from node 'foo' the taint with key 'dedicated' and effect 'NoSchedule' if one exists* oc adm taint nodes foo dedicated:NoSchedule-

*# Remove from node 'foo' all the taints with key 'dedicated'* oc adm taint nodes foo dedicated-

*# Add a taint with key 'dedicated' on nodes having label mylabel=X* oc adm taint node -l myLabel=X dedicated=foo:PreferNoSchedule

*# Add to node 'foo' a taint with key 'bar' and no value* oc adm taint nodes foo bar:NoSchedule

### 2.6.1.38. oc adm top images

이미지에 대한 사용량 통계 표시

### 사용 예

*# Show usage statistics for images* oc adm top images

### 2.6.1.39. oc adm top imagestreams

이미지 스트림에 대한 사용량 통계 표시

### 사용 예

*# Show usage statistics for image streams* oc adm top imagestreams

#### 2.6.1.40. oc adm top node

노드의 리소스(CPU/메모리) 사용 표시

### 사용 예

*# Show metrics for all nodes* oc adm top node

*# Show metrics for a given node* oc adm top node NODE\_NAME

### 2.6.1.41. oc adm top pod

Pod의 리소스(CPU/메모리) 사용 표시

### 사용 예

*# Show metrics for all pods in the default namespace* oc adm top pod

*# Show metrics for all pods in the given namespace* oc adm top pod --namespace=NAMESPACE

*# Show metrics for a given pod and its containers* oc adm top pod POD\_NAME --containers

*# Show metrics for the pods defined by label name=myLabel* oc adm top pod -l name=myLabel

### 2.6.1.42. oc adm uncordon

노드를 예약 가능으로 표시

### 사용 예

*# Mark node "foo" as schedulable* oc adm uncordon foo

### 2.6.1.43. oc adm upgrade

클러스터 업그레이드

### 사용 예

*# Review the available cluster updates* oc adm upgrade

*# Update to the latest version* oc adm upgrade --to-latest=true

### 2.6.1.44. oc adm verify-image-signature

이미지 서명에 포함된 이미지 ID 확인

### 사용 예

*# Verify the image signature and identity using the local GPG keychain* oc adm verify-image-signature sha256:c841e9b64e4579bd56c794bdd7c36e1c257110fd2404bebbb8b613e4935228c4 \ --expected-identity=registry.local:5000/foo/bar:v1

*# Verify the image signature and identity using the local GPG keychain and save the status* oc adm verify-image-signature

sha256:c841e9b64e4579bd56c794bdd7c36e1c257110fd2404bebbb8b613e4935228c4 \ --expected-identity=registry.local:5000/foo/bar:v1 --save

*# Verify the image signature and identity via exposed registry route* oc adm verify-image-signature

sha256:c841e9b64e4579bd56c794bdd7c36e1c257110fd2404bebbb8b613e4935228c4 \ --expected-identity=registry.local:5000/foo/bar:v1 \

--registry-url=docker-registry.foo.com

*# Remove all signature verifications from the image* oc adm verify-image-signature sha256:c841e9b64e4579bd56c794bdd7c36e1c257110fd2404bebbb8b613e4935228c4 --remove-all

### 2.6.2. 추가 리소스

● [OpenShift](https://access.redhat.com/documentation/en-us/openshift_container_platform/4.10/html-single/cli_tools/#cli-developer-commands) CLI 개발자 명령 참조

# 2.7. OC 및 KUBECTL 명령 사용

Kubernetes CLI(명령줄 인터페이스), **kubectl**은 Kubernetes 클러스터에 대해 명령을 실행하는 데 사용할 수 있습니다. OpenShift Container Platform은 인증된 Kubernetes 배포판이므로 OpenShift Container Platform과 함께 제공된 지원되는 **kubectl** 바이너리를 사용할 수도 있고 **oc** 바이너리를 사용하여 확장 기 능을 받을 수도 있습니다.

### 2.7.1. oc 바이너리

**oc** 바이너리는 **kubectl** 바이너리와 동일한 기능을 제공하지만 다음을 비롯하여 추가 OpenShift Container Platform 기능을 지원하도록 기본적으로 확장됩니다.

- OpenShift Container Platform 리소스 전체 지원 **DeploymentConfig**, **BuildConfig**, **Route**, **ImageStream** 및 **ImageStreamTag** 오브젝트와 같은 리소스는 OpenShift Container Platform 배포판에 고유하며 표준 Kubernetes 프리미티브에 빌드 됩니다.
- 인증

**oc** 바이너리에서 제공하는 기본 **login** 명령은 인증을 허용하며 Kubernetes 네임스페이스를 인증 된 사용자에 매핑하는 OpenShift Container Platform 프로젝트 작업을 지원합니다. 자세한 내용 은 인증 [이해](https://access.redhat.com/documentation/en-us/openshift_container_platform/4.10/html-single/authentication_and_authorization/#understanding-authentication)를 참조하십시오.

추가 명령

예를 들어 추가 명령 **oc new-app**을 사용하면 기존 소스 코드 또는 미리 빌드된 이미지를 사용하 여 새 애플리케이션을 보다 쉽게 시작할 수 있습니다. 마찬가지로, 추가 명령 **oc new-project**를 사용하면 기본값으로 전환할 수 있는 프로젝트를 보다 쉽게 시작할 수 있습니다.

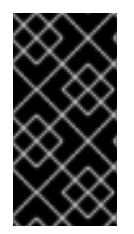

### 중요

이전 버전의 **oc** 바이너리를 설치한 경우 OpenShift Container Platform 4.10의 모든 명령 을 완료하는 데 이 바이너리를 사용할 수 없습니다. 최신 기능을 사용하려면 OpenShift Container Platform 서버 버전에 해당하는 **oc** 바이너리의 최신 버전을 다운로드하여 설치 해야 합니다.

비보안 API 변경에는 이전 **oc** 바이너리가 업데이트할 수 있도록 최소 두 개의 마이너 릴리스 (예: 4.2에서 4.3에서 4.3까지)가 포함됩니다. 새 기능을 사용하려면 최신 **oc** 바이너리가 필요할 수 있습니다. 4.3 서버 에 4.2 **oc** 바이너리가 사용할 수 없는 추가 기능이 있을 수 있으며 4.3 **oc** 바이너리에는 4.2 서버에서 지원 되지 않는 추가 기능이 있을 수 있습니다.

### 표 2.2. 호환성 목록

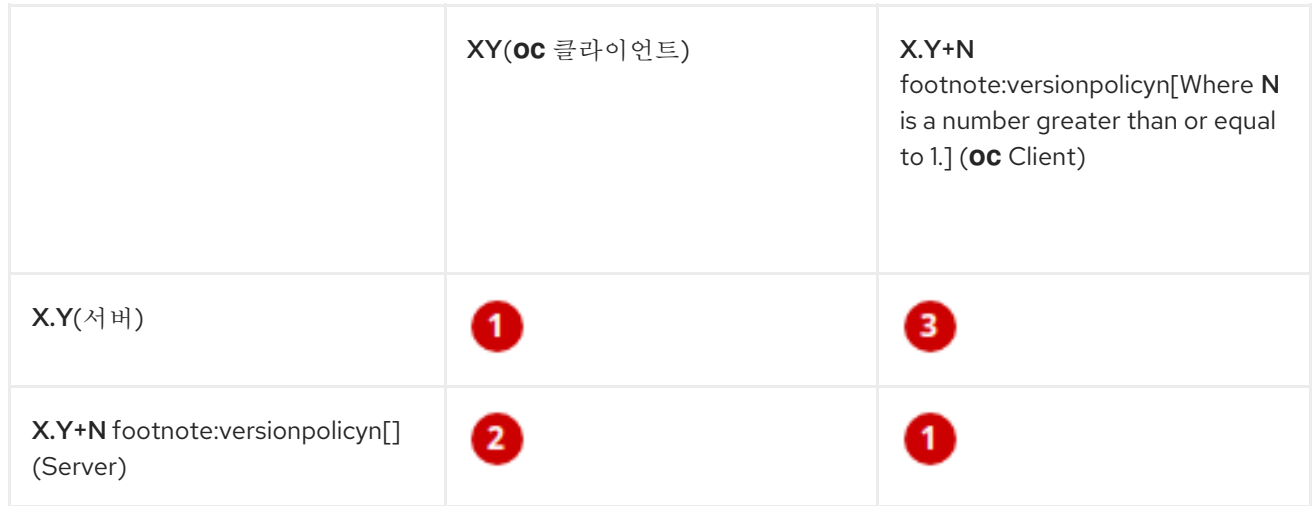

 $\bullet$  완전하게 호환됩니다.

**oc** 클라이언트에서 서버 기능에 액세스하지 못할 수 있습니다.

**oc** 클라이언트에서 액세스한 서버와 호환되지 않는 옵션 및 기능을 제공할 수 있습니다.

2.7.2. kubectl 바이너리

**kubectl** 바이너리는 표준 Kubernetes 환경의 새로운 OpenShift Container Platform 사용자 또는 **kubectl** CLI 사용을 선호하는 사용자를 위해 기존 워크플로우 및 스크립트를 지원하는 수단으로 제공됩니다. **kubectl**의 기존 사용자는 OpenShift Container Platform 클러스터를 변경할 필요 없이 이 바이너리를 사 용하여 Kubernetes 프리미티브와 계속 상호 작용할 수 있습니다.

지원되는 **kubectl** 바이너리는 [OpenShift](https://access.redhat.com/documentation/en-us/openshift_container_platform/4.10/html-single/cli_tools/#cli-installing-cli_cli-developer-commands) CLI 설치 단계에 따라 설치할 수 있습니다. **kubectl** 바이너리는 바이너리를 다운로드한 경우 아카이브에 포함되어 있습니다. RPM을 사용하여 CLI를 설치할 때 이 바이너 리가 설치됩니다.

자세한 내용은 [kubectl](https://kubernetes.io/docs/reference/kubectl/overview/) 문서를 참조하십시오.

# 3장. **ODO**에서 중요한 업데이트

Red Hat은 OpenShift Container Platform 설명서 사이트에서 **odo** 에 대한 정보를 제공하지 않습니다. **odo** 와 관련된 [문서](https://odo.dev/docs/introduction) 정보는 Red Hat에서 유지 관리하는 문서 및 업스트림 커뮤니티에서 참조하십시오.

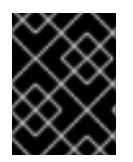

### 중요

업스트림 커뮤니티에서 유지 관리하는 자료의 경우 Red Hat은 협력 [커뮤니티](https://access.redhat.com/solutions/5893251) 지원에 따라 지원을 제공합니다.

# 4장. OPENSHIFT SERVERLESS와 함께 사용할 KNATIVE CLI

Knative(**kn**) CLI를 사용하면 OpenShift Container Platform에서 Knative 구성 요소와 간단한 상호 작용을 수행할 수 있습니다.

## 4.1. 주요 기능

Knative(**kn**) CLI는 서버리스 컴퓨팅 작업을 간단하고 간결하게 제공하도록 설계되었습니다. Knative CLI 의 주요 기능은 다음과 같습니다.

- 명령줄에서 서버리스 애플리케이션을 배포합니다.
- 서비스, 개정, 트래픽 분할 등 Knative Serving 기능을 관리합니다.
- 이벤트 소스 및 트리거와 같은 Knative 이벤트 구성 요소를 생성하고 관리합니다.
- 기존 Kubernetes 애플리케이션 및 Knative 서비스를 연결하는 싱크 바인딩을 생성합니다.
- **kubectl** CLI와 유사하게 유연한 플러그인 아키텍처를 사용하여 Knative CLI를 확장합니다.
- Knative 서비스에 대한 자동 스케일링 매개변수를 구성합니다.
- 작업 결과 대기나 사용자 정의 롤아웃 및 롤백 전략 배포와 같은 사용법을 스크립팅합니다.

## 4.2. KNATIVE CLI 설치

[Knative](https://docs.openshift.com/serverless/1.28/install/installing-kn.html#installing-kn) CLI 설치를 참조하십시오.

# 5장. PIPELINES CLI(TKN)

## 5.1. TKN 설치

**tkn** CLI를 사용하여 터미널에서 Red Hat OpenShift Pipelines를 관리합니다. 다음 섹션에서는 다양한 플 랫폼에 **tkn**을 설치하는 방법을 설명합니다.

오른쪽 상단에 있는 ? 아이콘을 클릭하고 명령줄 툴을 선택하여 OpenShift Container Platform 웹 콘솔의 최신 바이너리 URL을 찾을 수도 있습니다.

### 5.1.1. Linux에서 Red Hat OpenShift Pipelines CLI(tkn) 설치

Linux 배포판의 경우 **tar.gz** 아카이브로 직접 CLI를 다운로드할 수 있습니다.

### 절차

- 1. 관련 CLI를 다운로드합니다.
	- Linux [\(x86\\_64,](https://mirror.openshift.com/pub/openshift-v4/clients/pipeline/0.23.1/tkn-linux-amd64-0.23.1.tar.gz) amd64)
	- Linux on IBM Z 및 [LinuxONE\(s390x\)](https://mirror.openshift.com/pub/openshift-v4/clients/pipeline/0.23.1/tkn-linux-s390x-0.23.1.tar.gz)
	- Linux on IBM Power [Systems\(ppc64le\)](https://mirror.openshift.com/pub/openshift-v4/clients/pipeline/0.23.1/tkn-linux-ppc64le-0.23.1.tar.gz)
- 2. 아카이브의 압축을 풉니다.

\$ tar xvzf <file>

- 3. **tkn** 바이너리를 **PATH**에 있는 디렉터리에 배치합니다.
- 4. **PATH**를 확인하려면 다음을 실행합니다.

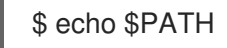

### 5.1.2. RPM을 사용하여 Linux에서 Red Hat OpenShift Pipelines CLI(tkn) 설치

RHEL(Red Hat Enterprise Linux) 버전 8의 경우 Red Hat OpenShift Pipelines CLI(**tkn**)를 RPM으로 설치 할 수 있습니다.

### 사전 요구 사항

- Red Hat 계정에 활성 OpenShift Container Platform 서브스크립션이 있어야 합니다.
- 로컬 시스템에 root 또는 sudo 권한이 있어야 합니다.

### 절차

1. Red Hat Subscription Manager에 등록합니다.

# subscription-manager register

2. 최신 서브스크립션 데이터를 가져옵니다.

### # subscription-manager refresh

3. 사용 가능한 서브스크립션을 나열하십시오.

# subscription-manager list --available --matches '\*pipelines\*'

4. 이전 명령의 출력에서 OpenShift Container Platform 서브스크립션의 풀 ID를 찾아서 이 서브스 크립션을 등록된 시스템에 연결합니다.

# subscription-manager attach --pool=<pool\_id>

- 5. Red Hat OpenShift Pipelines에 필요한 리포지터리를 활성화합니다.
	- $\bullet$  Linux (x86 64, amd64)

# subscription-manager repos --enable="pipelines-1.7-for-rhel-8-x86\_64-rpms"

● Linux on IBM Z 및 LinuxONE(s390x)

# subscription-manager repos --enable="pipelines-1.7-for-rhel-8-s390x-rpms"

• Linux on IBM Power Systems(ppc64le)

# subscription-manager repos --enable="pipelines-1.7-for-rhel-8-ppc64le-rpms"

6. **openshift-pipelines-client** 패키지를 설치합니다.

# yum install openshift-pipelines-client

CLI를 설치한 후 **tkn** 명령을 사용할 수 있습니다.

\$ tkn version

### 5.1.3. Windows에서 Red Hat OpenShift Pipelines CLI(tkn) 설치

Windows에서는 **tkn** CLI가 **zip** 아카이브로 제공됩니다.

### 절차

- 1. [CLI](https://mirror.openshift.com/pub/openshift-v4/clients/pipeline/0.23.1/tkn-windows-amd64-0.23.1.zip)를 다운로드합니다.
- 2. ZIP 프로그램으로 아카이브의 압축을 풉니다.
- 3. **tkn.exe** 파일의 위치를 **PATH** 환경 변수에 추가합니다.
- 4. **PATH**를 확인하려면 명령 프롬프트를 열고 다음 명령을 실행합니다.

C:\> path

### 5.1.4. macOS에서 Red Hat OpenShift Pipelines CLI(tkn) 설치

macOS에서는 **tkn** CLI가 **tar.gz** 아카이브로 제공됩니다.

### 절차

- 1. [CLI](https://mirror.openshift.com/pub/openshift-v4/clients/pipeline/0.23.1/tkn-macos-amd64-0.23.1.tar.gz)를 다운로드합니다.
- 2. 아카이브의 압축을 해제하고 압축을 풉니다.
- 3. **tkn** 바이너리를 PATH에 있는 디렉터리로 이동합니다.
- 4. **PATH**를 확인하려면 터미널 창을 열고 다음을 실행합니다.

\$ echo \$PATH

### 5.2. OPENSHIFT PIPELINES TKN CLI 구성

탭 완료가 활성화되도록 Red Hat OpenShift Pipelines **tkn** CLI를 구성합니다.

5.2.1. 탭 완료 활성화

**tkn** CLI를 설치한 후에는 탭 완료를 활성화하여 자동으로 **tkn** 명령을 완료하거나 탭을 누를 때 옵션을 제 안하도록 할 수 있습니다.

#### 사전 요구 사항

- **tkn** CLI 툴이 설치되어 있어야 합니다.
- 로컬 시스템에 **bash-completion**이 설치되어 있어야 합니다.

#### 절차

Bash 탭 완료를 활성화하는 절차는 다음과 같습니다.

1. Bash 완료 코드를 파일에 저장합니다.

\$ tkn completion bash > tkn bash\_completion

2. 파일을 **/etc/bash\_completion.d/**에 복사합니다.

\$ sudo cp tkn\_bash\_completion /etc/bash\_completion.d/

또는 파일을 로컬 디렉터리에 저장하여 **.bashrc** 파일에서 소싱할 수도 있습니다.

새 터미널을 열면 탭 완료가 활성화됩니다.

### 5.3. OPENSHIFT PIPELINES TKN 참조

이 섹션에는 기본 **tkn** CLI 명령이 나열됩니다.

5.3.1. 기본 구문

**tkn [command or options] [arguments…]**

5.3.2. 글로벌 옵션

**--help, -h**

5.3.3. 유틸리티 명령

5.3.3.1. tkn

**tkn** CLI의 상위 명령입니다.

예: 모든 옵션 표시

\$ tkn

### 5.3.3.2. completion [shell]

대화형 완료를 제공하려면 평가해야 하는 쉘 완료 코드를 출력합니다. 지원되는 쉘은 **bash** 및 **zsh**입니다.

예: **bash** 쉘 완료 코드

\$ tkn completion bash

### 5.3.3.3. version

**tkn** CLI의 버전 정보를 출력합니다.

### 예: **tkn** 버전 확인

\$ tkn version

5.3.4. 파이프라인 관리 명령

### 5.3.4.1. pipeline

파이프라인을 관리합니다.

### 예: 도움말 표시

\$ tkn pipeline --help

### 5.3.4.2. pipeline delete

파이프라인을 삭제합니다.

### 예: 네임스페이스에서 **mypipeline** 파이프라인 삭제

\$ tkn pipeline delete mypipeline -n myspace

### 5.3.4.3. pipeline describe

파이프라인을 설명합니다.

예: **mypipeline** 파이프라인 설명

\$ tkn pipeline describe mypipeline

### 5.3.4.4. pipeline list

파이프라인 목록을 표시합니다.

예: 파이프라인 목록 표시

\$ tkn pipeline list

### 5.3.4.5. pipeline logs

특정 파이프라인의 로그를 표시합니다.

### 예: **mypipeline**파이프라인의 실시간 로그 스트리밍

\$ tkn pipeline logs -f mypipeline

#### 5.3.4.6. pipeline start

파이프라인을 시작합니다.

### 예: **mypipeline** 파이프라인 시작

\$ tkn pipeline start mypipeline

### 5.3.5. pipeline run 명령

#### 5.3.5.1. pipelinerun

파이프라인 실행을 관리합니다.

### 예: 도움말 표시

\$ tkn pipelinerun -h

### 5.3.5.2. pipelinerun cancel

파이프라인 실행을 취소합니다.

### 예: 네임스페이스에서 **mypipelinerun** 파이프라인 실행 취소

\$ tkn pipelinerun cancel mypipelinerun -n myspace

#### 5.3.5.3. pipelinerun delete

파이프라인 실행을 삭제합니다.

### 예: 네임스페이스에서 파이프라인 실행 삭제

\$ tkn pipelinerun delete mypipelinerun1 mypipelinerun2 -n myspace

예: 가장 최근에 실행한 파이프라인 실행 5개를 제외한 네임스페이스에서 모든 파이프라인 실행 삭제

\$ tkn pipelinerun delete -n myspace --keep 5 **1**

[1](#page-95-0) **5** 를 유지하려는 가장 최근에 실행한 파이프라인 실행 횟수로 바꿉니다.

### 예: 모든 파이프라인 삭제

\$ tkn pipelinerun delete --all

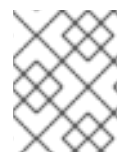

### <span id="page-95-0"></span>참고

Red Hat OpenShift Pipelines 1.6부터 **tkn pipelinerun delete --all** 명령은 실행 상태에 있 는 리소스를 삭제하지 않습니다.

### 5.3.5.4. pipelinerun describe

파이프라인 실행을 설명합니다.

### 예: 네임스페이스에서 **mypipelinerun** 파이프라인 실행 설명

\$ tkn pipelinerun describe mypipelinerun -n myspace

### 5.3.5.5. pipelinerun list

파이프라인 실행을 나열합니다.

### 예: 네임스페이스에서 파이프라인 실행 목록 표시

\$ tkn pipelinerun list -n myspace

### 5.3.5.6. pipelinerun logs

파이프라인 실행 로그를 표시합니다.

### 예: 네임스페이스의 모든 작업 및 단계와 함께 **mypipelinerun** 파이프라인 실행 로그 표시

\$ tkn pipelinerun logs mypipelinerun -a -n myspace

5.3.6. 작업 관리 명령

5.3.6.1. task

작업을 관리합니다.

예: 도움말 표시

\$ tkn task -h

### 5.3.6.2. task delete

작업을 삭제합니다.

예: 네임스페이스에서 **mytask1** 및 **mytask2** 작업 삭제

\$ tkn task delete mytask1 mytask2 -n myspace

### 5.3.6.3. task describe

작업을 설명합니다.

### 예: 네임스페이스의 **mytask** 작업 설명

\$ tkn task describe mytask -n myspace

### 5.3.6.4. task list

작업을 나열합니다.

### 예: 네임스페이스의 모든 작업 나열

\$ tkn task list -n myspace

### 5.3.6.5. task logs

작업 로그를 표시합니다.

### 예: **mytask** 작업의 **mytaskrun** 작업 실행에 대한 로그 표시

\$ tkn task logs mytask mytaskrun -n myspace

### 5.3.6.6. task start

작업을 시작합니다.

### 예: 네임스페이스에서 **mytask** 작업 시작

\$ tkn task start mytask -s <ServiceAccountName> -n myspace

5.3.7. 작업 실행 명령

### 5.3.7.1. taskrun

작업 실행을 관리합니다.

예: 도움말 표시

\$ tkn taskrun -h

### 5.3.7.2. taskrun cancel

```
작업 실행을 취소합니다.
```
예: 네임스페이스에서 **mytaskrun** 작업 실행 취소

\$ tkn taskrun cancel mytaskrun -n myspace

### 5.3.7.3. taskrun delete

TaskRun을 삭제합니다.

### 예: 네임스페이스에서 **mytaskrun1** 및 **mytaskrun2** 작업 실행 삭제

\$ tkn taskrun delete mytaskrun1 mytaskrun2 -n myspace

예: 네임스페이스에서 가장 최근에 실행한 5개의 작업이 실행되는 모든 작업 삭제

<span id="page-97-0"></span>\$ tkn taskrun delete -n myspace --keep 5 **1**

[1](#page-97-0) **5** 를 유지하려는 가장 최근에 실행한 작업 실행 횟수로 바꿉니다.

### 5.3.7.4. taskrun describe

작업 실행을 설명합니다.

### 예: 네임스페이스에서 **mytaskrun** 작업 실행 설명

\$ tkn taskrun describe mytaskrun -n myspace

### 5.3.7.5. taskrun list

작업 실행을 나열합니다.

### 예: 네임스페이스에서 실행되는 모든 작업 나열

\$ tkn taskrun list -n myspace

### 5.3.7.6. taskrun logs

작업 실행 로그를 표시합니다.

### 예: 네임스페이스에서 **mytaskrun** 작업 실행에 대한 실시간 로그 표시

\$ tkn taskrun logs -f mytaskrun -n myspace

### 5.3.8. 상태 관리 명령

### 5.3.8.1. condition

상태를 관리합니다.

### 예: 도움말 표시

\$ tkn condition --help

### 5.3.8.2. condition delete

상태를 삭제합니다.

### 예: 네임스페이스에서 **mycondition1** 상태 삭제

\$ tkn condition delete mycondition1 -n myspace

### 5.3.8.3. condition describe

상태를 설명합니다.

### 예: 네임스페이스의 **mycondition1** 상태 설명

\$ tkn condition describe mycondition1 -n myspace

### 5.3.8.4. condition list

상태를 나열합니다.

### 예: 네임스페이스의 상태 나열

\$ tkn condition list -n myspace

5.3.9. 파이프라인 리소스 관리 명령

### 5.3.9.1. resource

파이프라인 리소스를 관리합니다.

### 예: 도움말 표시

\$ tkn resource -h

### 5.3.9.2. resource create

파이프라인 리소스를 생성합니다.

### 예: 네임스페이스에서 파이프라인 리소스 생성

### \$ tkn resource create -n myspace

이 명령은 리소스 이름, 리소스 유형, 리소스 유형 기반 값 입력을 요청하는 대화형 명령입니다.

### 5.3.9.3. resource delete

파이프라인 리소스를 삭제합니다.

예: 네임스페이스에서 **myresource** 파이프라인 리소스 삭제

\$ tkn resource delete myresource -n myspace

### 5.3.9.4. resource describe

파이프라인 리소스를 설명합니다.

### 예: **myresource** 파이프라인 리소스 설명

\$ tkn resource describe myresource -n myspace

### 5.3.9.5. resource list

파이프라인 리소스를 나열합니다.

### 예: 네임스페이스의 모든 파이프 라인 리소스 나열

\$ tkn resource list -n myspace

5.3.10. ClusterTask 관리 명령

### 5.3.10.1. clustertask

ClusterTask를 관리합니다.

예: 도움말 표시

\$ tkn clustertask --help

### 5.3.10.2. clustertask delete

클러스터의 ClusterTask 리소스를 삭제합니다.

### 예: **mytask1** 및 **mytask2** ClusterTask 삭제

\$ tkn clustertask delete mytask1 mytask2

### 5.3.10.3. clustertask describe

ClusterTask를 설명합니다.

예: **mytask** ClusterTask 설명

\$ tkn clustertask describe mytask1

### 5.3.10.4. clustertask list

ClusterTask를 나열합니다.

### 예: ClusterTask 나열

\$ tkn clustertask list

### 5.3.10.5. clustertask start

ClusterTask를 시작합니다.

### 예: **mytask** ClusterTask 시작

\$ tkn clustertask start mytask

### 5.3.11. 트리거 관리 명령

### 5.3.11.1. eventlistener

EventListener를 관리합니다.

### 예: 도움말 표시

\$ tkn eventlistener -h

### 5.3.11.2. eventlistener delete

EventListener를 삭제합니다.

### 예: 네임스페이스에서 **mylistener1** 및 **mylistener2** EventListener 삭제

\$ tkn eventlistener delete mylistener1 mylistener2 -n myspace

### 5.3.11.3. eventlistener describe

EventListener를 설명합니다.

### 예: 네임스페이스의 **mylistener** EventListener 설명

\$ tkn eventlistener describe mylistener -n myspace

### 5.3.11.4. eventlistener list

EventListener를 나열합니다.

### 예: 네임스페이스의 모든 EventListener 나열

\$ tkn eventlistener list -n myspace

### 5.3.11.5. eventlistener logs

EventListener 로그 표시

### 예: 네임스페이스의 **mylistener** EventListener 로그 표시

\$ tkn eventlistener logs mylistener -n myspace

### 5.3.11.6. triggerbinding

TriggerBinding을 관리합니다.

### 예: TriggerBinding 도움말 표시

\$ tkn triggerbinding -h

### 5.3.11.7. triggerbinding delete

TriggerBinding을 삭제합니다.

### 예: 네임스페이스에서 **mybinding1** 및 **mybinding2** TriggerBinding 삭제

\$ tkn triggerbinding delete mybinding1 mybinding2 -n myspace

### 5.3.11.8. triggerbinding describe

TriggerBinding을 설명합니다.

### 예: 네임스페이스의 **mybinding** TriggerBinding 설명

\$ tkn triggerbinding describe mybinding -n myspace

### 5.3.11.9. triggerbinding list

TriggerBinding을 나열합니다.

### 예: 네임스페이스의 모든 TriggerBinding 나열

\$ tkn triggerbinding list -n myspace

### 5.3.11.10. triggertemplate

TriggerTemplate을 관리합니다.

### 예: TriggerTemplate 도움말 표시

\$ tkn triggertemplate -h

### 5.3.11.11. triggertemplate delete

TriggerTemplate을 삭제합니다.

### 예: 네임스페이스에서 **mytemplate1** 및 **mytemplate2** TriggerTemplate 삭제

\$ tkn triggertemplate delete mytemplate1 mytemplate2 -n `myspace`

### 5.3.11.12. triggertemplate describe

TriggerTemplate을 설명합니다.

### 예: 네임스페이스의 **mytemplate** TriggerTemplate 설명

\$ tkn triggertemplate describe mytemplate -n `myspace`

### 5.3.11.13. triggertemplate list

TriggerTemplate을 나열합니다.

### 예: 네임스페이스의 모든 TriggerTemplate 나열

\$ tkn triggertemplate list -n myspace

### 5.3.11.14. clustertriggerbinding

Manage ClusterTriggerBindings.

### 예: ClusterTriggerBinding 도움말 표시

\$ tkn clustertriggerbinding -h

### 5.3.11.15. clustertriggerbinding delete

ClusterTriggerBinding을 삭제합니다.

### 예: **myclusterbinding1** 및 **myclusterbinding2** ClusterTriggerBinding 삭제

\$ tkn clustertriggerbinding delete myclusterbinding1 myclusterbinding2

### 5.3.11.16. clustertriggerbinding describe

ClusterTriggerBinding을 설명합니다.

### 예: **myclusterbinding** ClusterTriggerBinding 설명

### \$ tkn clustertriggerbinding describe myclusterbinding

### 5.3.11.17. clustertriggerbinding list

ClusterTriggerBinding을 나열합니다.

### 예: 모든 ClusterTriggerBinding 나열

\$ tkn clustertriggerbinding list

### 5.3.12. Hub 상호 작용 명령

작업 및 파이프라인과 같은 리소스에 대해 Tekton Hub와 상호 작용합니다.

### 5.3.12.1. hub

hub와 상호 작용.

### 예: 도움말 표시

\$ tkn hub -h

### 예: hub API 서버와 상호 작용

\$ tkn hub --api-server https://api.hub.tekton.dev

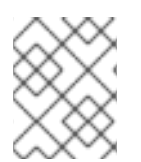

### 참고

각 예에서는 해당 하위 명령 및 플래그를 가져오려면 **tkn hub <command> --help**를 실행 합니다.

### 5.3.12.2. hub downgrade

설치된 리소스를 다운그레이드합니다.

### 예: **mynamespace** 네임스페이스의 **mytask** 작업을 이전 버전으로 다운그레이드

\$ tkn hub downgrade task mytask --to version -n mynamespace

### 5.3.12.3. hub get

이름, 종류, 카탈로그, 버전 별로 리소스 매니페스트를 가져옵니다.

예: **tekton** 카탈로그에서 특정 버전의 **myresource** 파이프라인 또는 작업에 대한 매니페스트 가져 오기

\$ tkn hub get [pipeline | task] myresource --from tekton --version version

### 5.3.12.4. hub info

이름, 종류, 카탈로그, 버전으로 리소스에 대한 정보를 표시합니다.

예: **tekton** 카탈로그에서 특정 버전의 **mytask** 작업에 대한 정보 표시

\$ tkn hub info task mytask --from tekton --version version

#### 5.3.12.5. hub install

종류, 이름 및 버전으로 카탈로그에서 리소스를 설치합니다.

예: **mynamespace** 네임스페이스의 **tekton** 카탈로그에서 특정 버전의 **mytask** 작업 설치

\$ tkn hub install task mytask --from tekton --version version -n mynamespace

#### 5.3.12.6. hub reinstall

리소스 종류와 이름을 사용하여 리소스를 다시 설치합니다.

예: **mynamespace** 네임스페이스의 **tekton** 카탈로그에서 특정 버전의 **mytask** 작업 재설치

\$ tkn hub reinstall task mytask --from tekton --version version -n mynamespace

#### 5.3.12.7. hub search

이름, 종류 및 태그의 조합으로 리소스를 검색합니다.

#### 예: 태그 **cli**를사용하여 리소스 검색

\$ tkn hub search --tags cli

#### 5.3.12.8. hub upgrade

설치된 리소스를 업그레이드합니다.

예: **mynamespace** 네임스페이스에 설치된 **mytask** 작업을 새 버전으로 업그레이드

\$ tkn hub upgrade task mytask --to version -n mynamespace

# 6장. OPM CLI

# 6.1. OPM CLI 설치

### 6.1.1. opm CLI 정보

**opm** CLI 툴은 Operator 번들 형식과 함께 사용할 수 있도록 Operator 프레임워크에서 제공합니다. 이 툴 을 사용하면 소프트웨어 리포지토리와 유사한 Operator 번들 목록에서 Operator 카탈로그를 생성하고 유 지 관리할 수 있습니다. 결과적으로 컨테이너 레지스트리에 저장한 다음 클러스터에 설치할 수 있는 컨테 이너 이미지가 생성됩니다.

카탈로그에는 컨테이너 이미지가 실행될 때 제공되는 포함된 API를 통해 쿼리할 수 있는 Operator 매니페 스트 콘텐츠에 대한 포인터 데이터베이스가 포함되어 있습니다. OpenShift Container Platform에서 OLM(Operator Lifecycle Manager)은 **CatalogSource** 오브젝트에서 정의한 카탈로그 소스의 이미지를 참조할 수 있으며 주기적으로 이미지를 폴링하여 클러스터에 설치된 Operator를 자주 업데이트할 수 있 습니다.

### 추가 리소스

- 번들 형식에 대한 자세한 내용은 Operator [Framework](https://access.redhat.com/documentation/en-us/openshift_container_platform/4.10/html-single/operators/#olm-bundle-format_olm-packaging-format) 패키징 형식을 참조하십시오.
- Operator SDK를 사용하여 번들 [이미지](https://access.redhat.com/documentation/en-us/openshift_container_platform/4.10/html-single/operators/#osdk-working-bundle-images)를 생성하려면 번들 이미지 작업을 참조하십시오.

### 6.1.2. opm CLI 설치

Linux, macOS 또는 Windows 워크스테이션에 **opm** CLI 툴을 설치할 수 있습니다.

### 사전 요구 사항

- Linux의 경우 다음 패키지를 제공해야 합니다. RHEL 8은 다음 요구 사항을 충족합니다.
	- **podman** 버전 1.9.3 이상(버전 2.0 이상 권장)
	- **glibc** 버전 2.28 이상

### 절차

- 1. [OpenShift](https://mirror.openshift.com/pub/openshift-v4/x86_64/clients/ocp/latest-4.10/) 미러 사이트로 이동하여 운영 체제와 일치하는 최신 tarball 버전을 다운로드합니다.
- 2. 아카이브의 압축을 풉니다.
	- Linux 또는 macOS의 경우:

\$ tar xvf <file>

- Windows의 경우 ZIP 프로그램으로 아카이브의 압축을 풉니다.
- 3. **PATH**에 있는 임의의 위치에 파일을 배치합니다.
	- Linux 또는 macOS의 경우:
		- a. **PATH**를 확인합니다.

\$ echo \$PATH

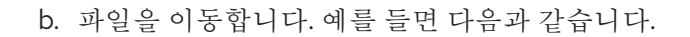

\$ sudo mv ./opm /usr/local/bin/

- Windows의 경우:
	- a. **PATH**를 확인합니다.

 $C:\rangle$  path

b. 파일을 이동합니다.

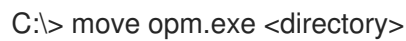

### 검증

**opm** CLI를 설치한 후 사용할 수 있는지 확인합니다.

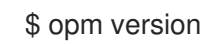

### 6.1.3. 추가 리소스

카탈로그 생성, 업데이트 및 정리를 포함한 **opm** [프로시저는](https://access.redhat.com/documentation/en-us/openshift_container_platform/4.10/html-single/operators/#olm-managing-custom-catalogs) 사용자 정의 카탈로그 관리를 참조하 십시오.

# 6.2. OPM CLI 참조

**opm** CLI(명령줄 인터페이스)는 Operator 카탈로그를 생성하고 유지 관리하는 툴입니다.

### **opm** CLI 구문

\$ opm <command> [<subcommand>] [<argument>] [<flags>]

### 표 6.1. 전역 플래그

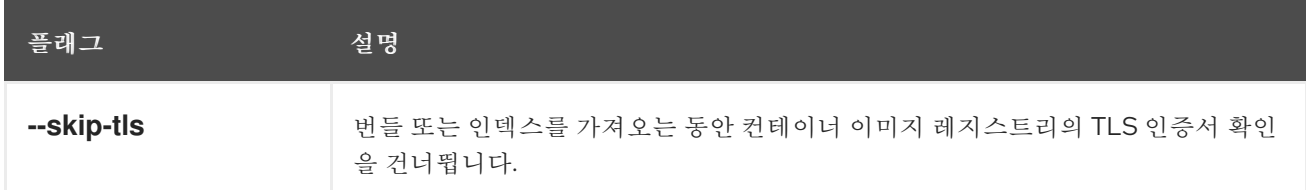

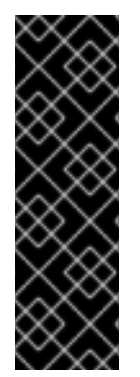

### 중요

관련 CLI 명령을 포함한 SQLite 기반 카탈로그 형식은 더 이상 사용되지 않는 기능입니다. 더 이상 사용되지 않는 기능은 여전히 OpenShift Container Platform에 포함되어 있으며 계속 지원됩니다. 그러나 이 기능은 향후 릴리스에서 제거될 예정이므로 새로운 배포에는 사용하지 않는 것이 좋습니다.

OpenShift Container Platform에서 더 이상 사용되지 않거나 삭제된 주요 기능의 최신 목 록은 OpenShift Container Platform 릴리스 노트에서 더 이상 사용되지 않고 삭제된 기능 섹션을 참조하십시오.

### 6.2.1. index

기존 Operator 번들에서 Operator 인덱스 컨테이너 이미지를 생성합니다.

### 명령 구문

Π

\$ opm index <subcommand> [<flags>]

### 표 6.2. **index** 하위 명령

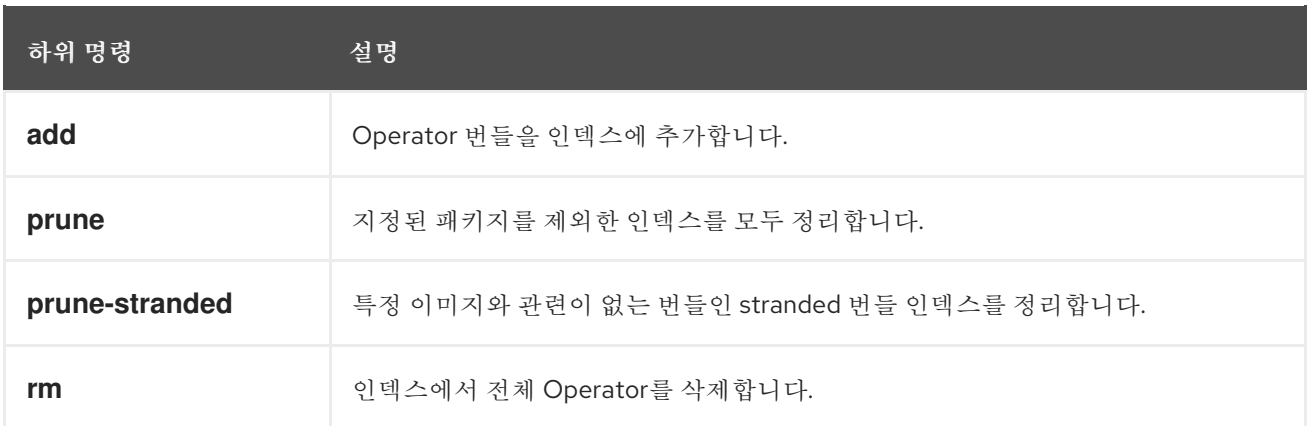

### 6.2.1.1. add

Operator 번들을 인덱스에 추가합니다.

### 명령 구문

\$ opm index add [<flags>]

### 표 6.3. **index add** 플래그

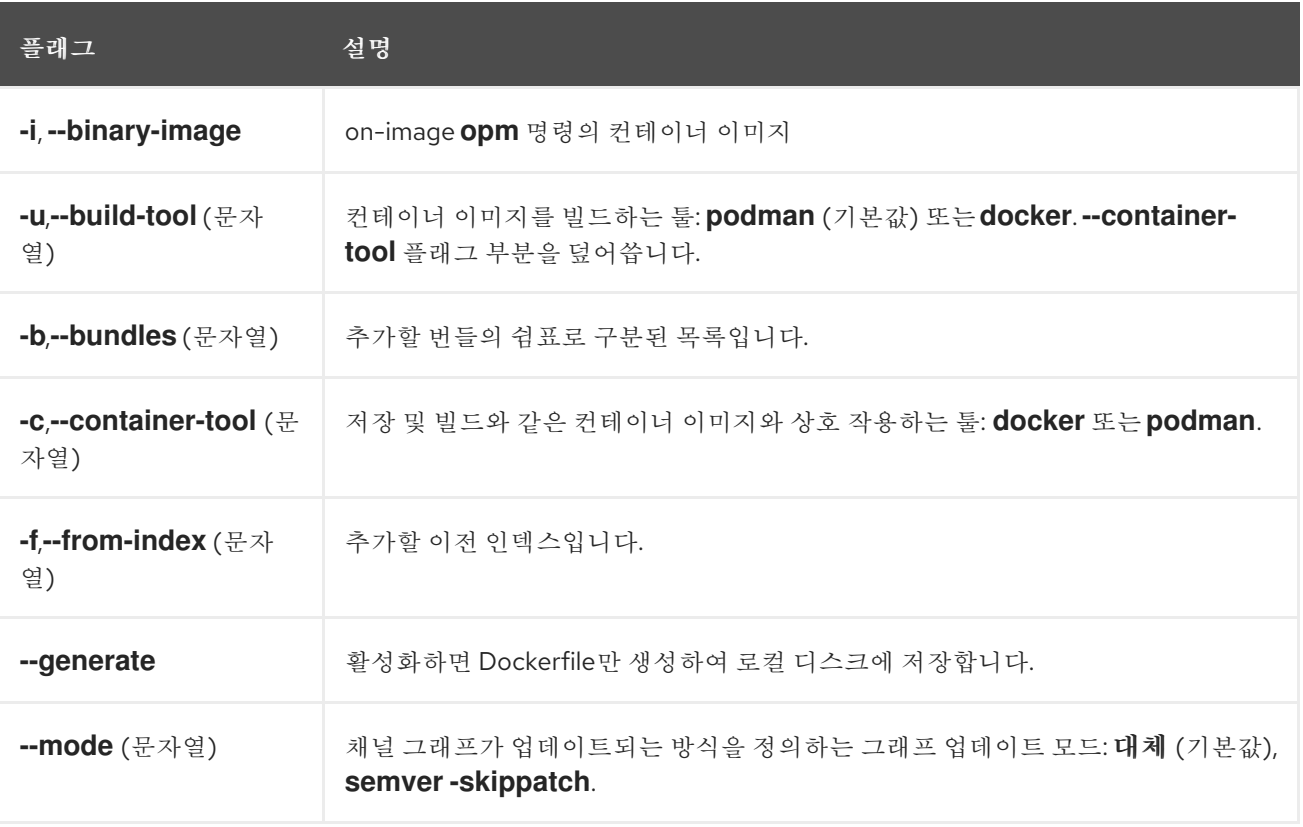
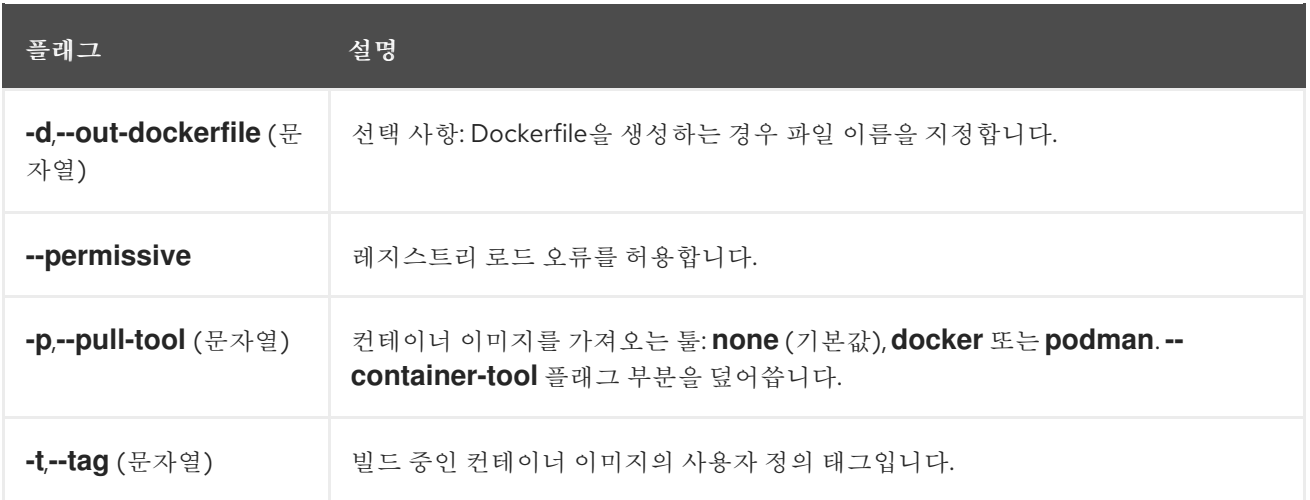

## 6.2.1.2. prune

지정된 패키지를 제외한 인덱스를 모두 정리합니다.

## 명령 구문

I

\$ opm index prune [<flags>]

#### 표 6.4. 인덱스 정리 플래그

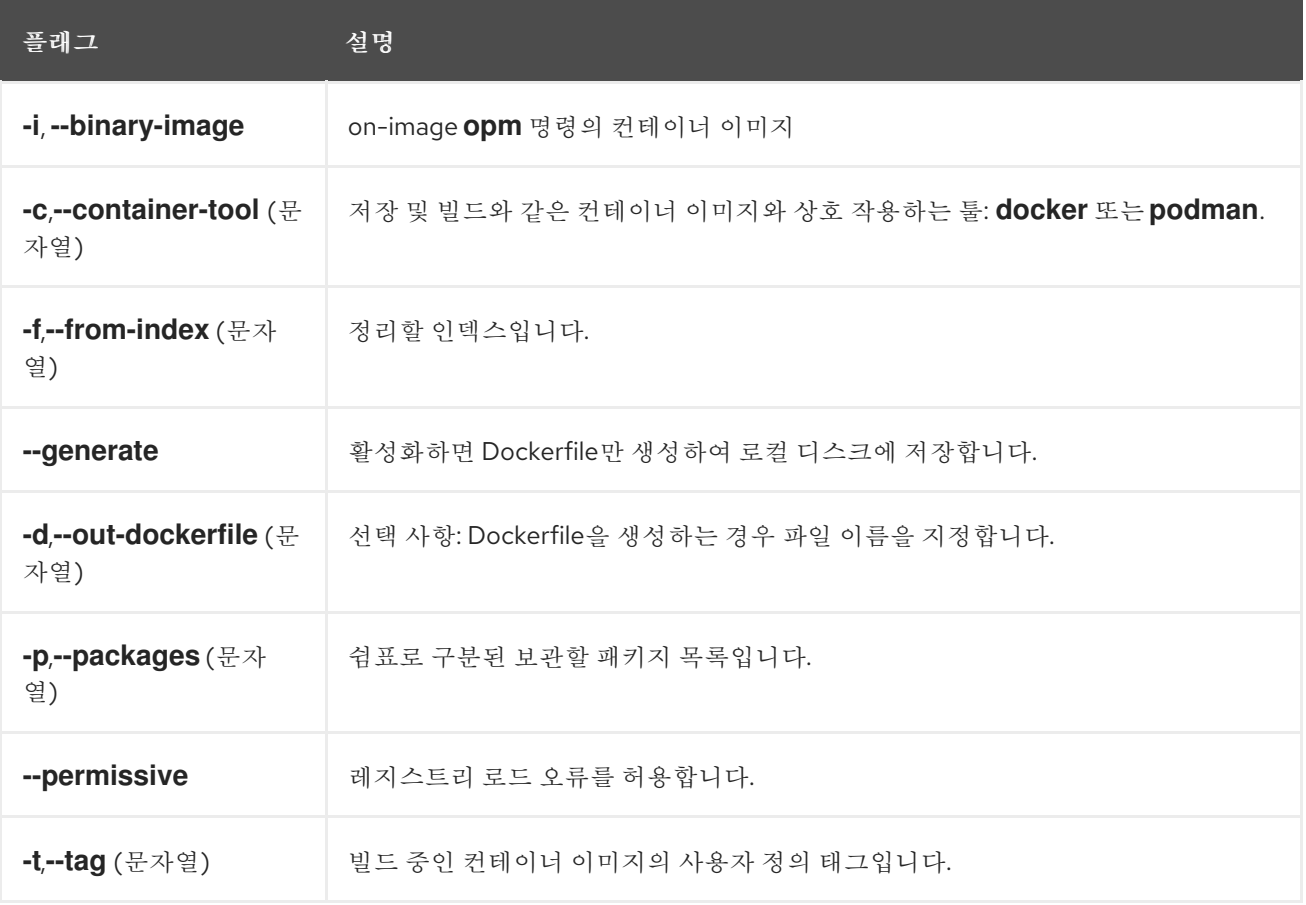

## 6.2.1.3. prune-stranded

특정 이미지와 관련이 없는 번들인 stranded 번들 인덱스를 정리합니다.

# 명령 구문

I

\$ opm index prune-stranded [<flags>]

# 표 6.5.인덱스 정리 플래그

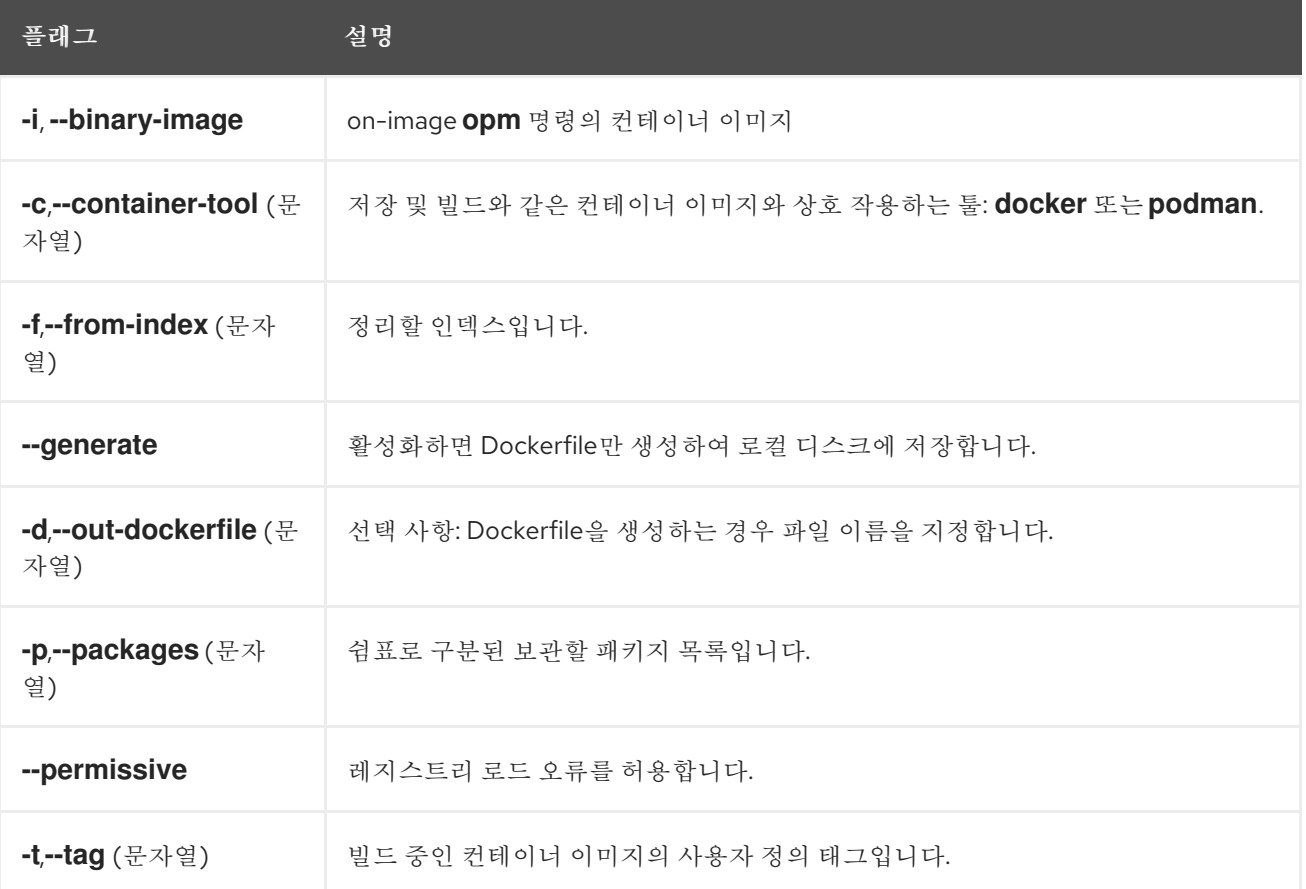

## 6.2.1.4. rm

인덱스에서 전체 Operator를 삭제합니다.

## 명령 구문

I

\$ opm index rm [<flags>]

# 표 6.6.**index rm** 플래그

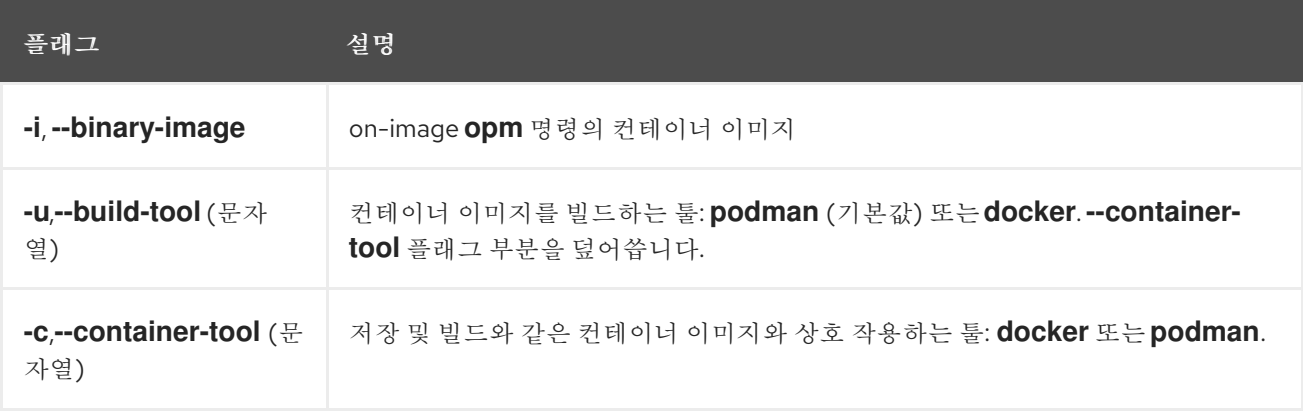

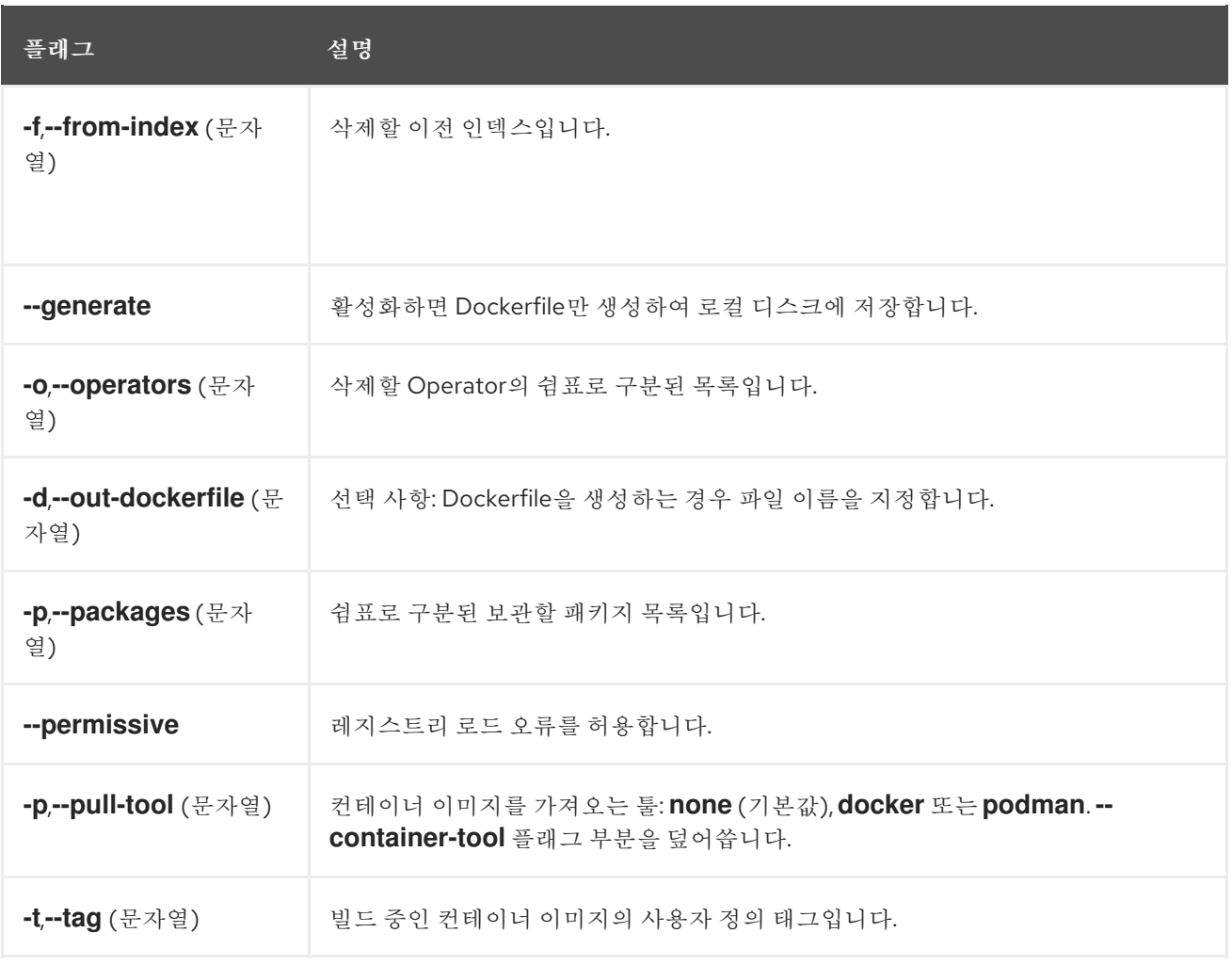

# 6.2.2. init

**olm.package** 선언적 구성 Blob을 생성합니다.

# 명령 구문

ı

\$ opm init <package\_name> [<flags>]

# 표 6.7. **init** 플래그

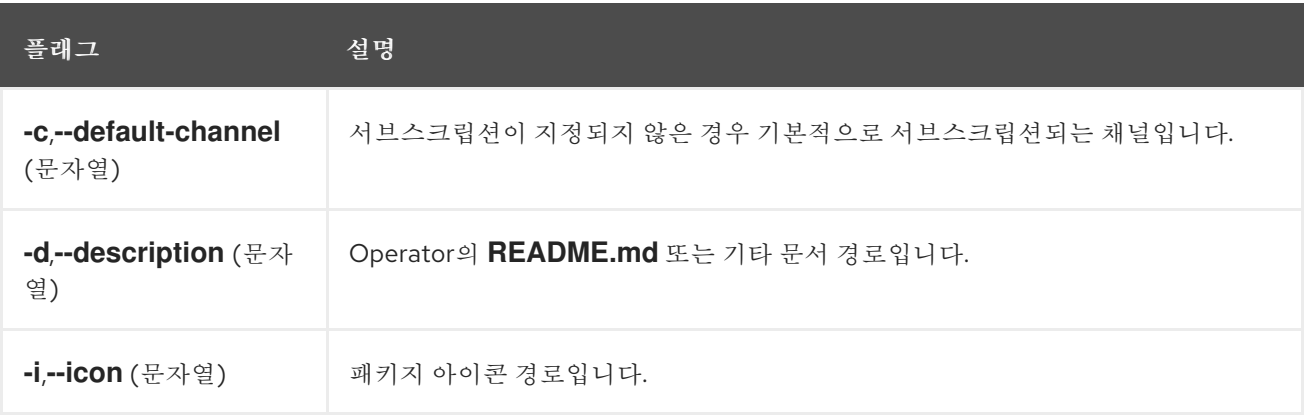

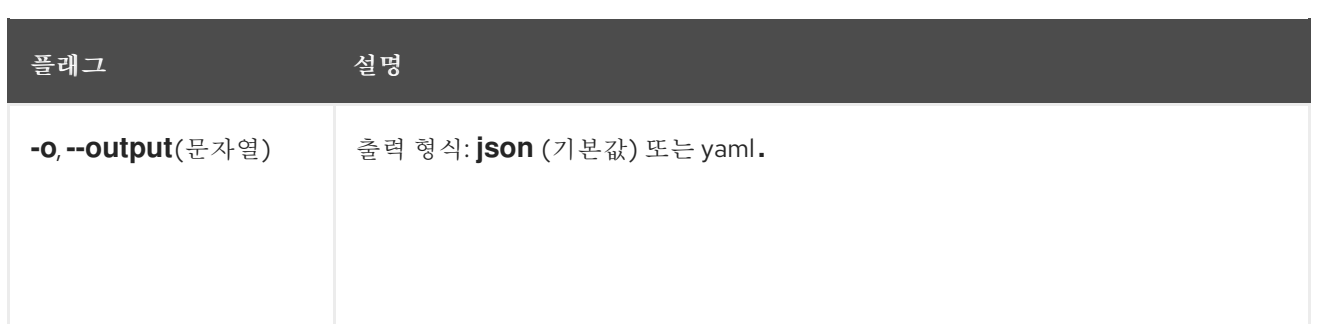

## 6.2.3. render

제공된 인덱스 이미지, 번들 이미지 및 SQLite 데이터베이스 파일에서 선언적 구성 Blob을 생성합니다.

## 명령 구문

I

\$ opm render <index\_image | bundle\_image | sqlite\_file> [<flags>]

#### 표 6.8.렌더 플래그

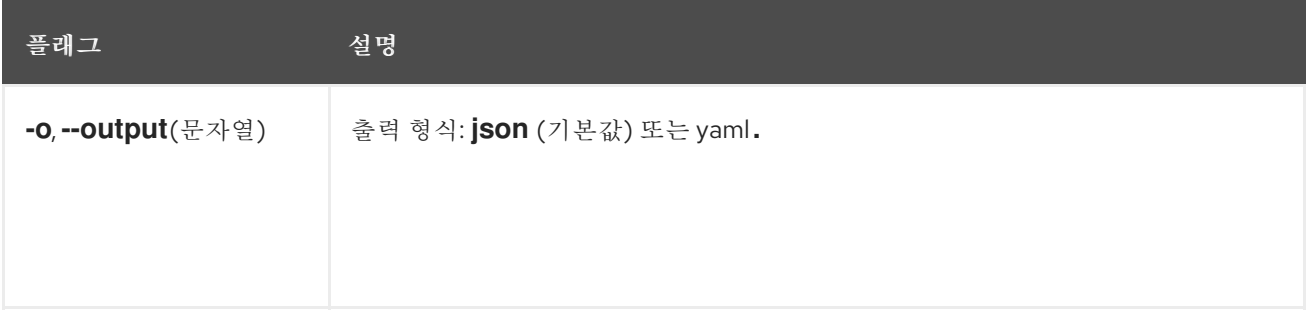

# 6.2.4. 검증

지정된 디렉터리에서 선언적 구성 JSON 파일의 유효성을 검사합니다.

# 명령 구문

Π

\$ opm validate <directory> [<flags>]

## 6.2.5. serve

GRPC 서버를 통해 선언적 구성을 제공합니다.

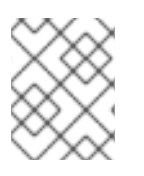

# 참고

선언적 구성 디렉터리는 시작 시 **serve** 명령으로 로드됩니다. 이 명령이 시작된 후 선언적 구성에 대한 변경 사항은 제공된 콘텐츠에 반영되지 않습니다.

명령 구문

\$ opm serve <source\_path> [<flags>]

표 6.9.**serve** 플래그

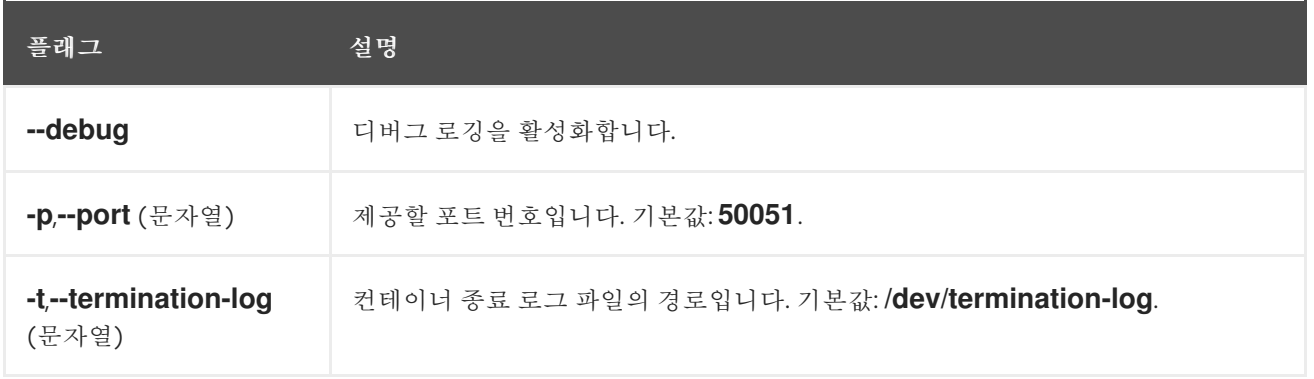

# 7장. OPERATOR SDK

# 7.1. OPERATOR SDK CLI 설치

Operator SDK는 Operator 개발자가 Operator를 빌드, 테스트, 배포하는 데 사용할 수 있는 CLI(명령줄 인 터페이스) 툴을 제공합니다. 워크스테이션에 Operator SDK CLI를 설치하여 자체 Operator를 작성할 준비 를 할 수 있습니다.

OpenShift Container Platform과 같은 Kubernetes 기반 클러스터에 대한 클러스터 관리자 액세스 권한이 있는 Operator 작성자는 Operator SDK CLI를 사용하여 Go, Ansible 또는 Helm을 기반으로 자체 Operator 를 개발할 수 있습니다. [Kubebuilder](https://kubebuilder.io/)는 Go 기반 Operator의 스캐폴드 솔루션으로 Operator SDK에 포함되 어 있습니다. 즉 기존 Kubebuilder 프로젝트를 그대로 Operator SDK와 함께 사용할 수 있으며 계속 작업 할 수 있습니다.

Operator SDK에 대한 자세한 내용은 [Operators](https://access.redhat.com/documentation/en-us/openshift_container_platform/4.10/html-single/operators/#osdk-about) 개발에서 참조하십시오.

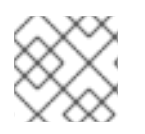

# 참고

OpenShift Container Platform 4.10은 Operator SDK v1.16.0을 지원합니다.

# 7.1.1. Operator SDK CLI 설치

Linux에 OpenShift SDK CLI 툴을 설치할 수 있습니다.

## 사전 요구 사항

- $\bullet$  [Go](https://golang.org/dl/) v1.16+
- **docker** v17.03 이상, **podman** v1.9.3 이상 또는 **buildah** v1.7 이상

## 프로세스

- 1. [OpenShift](https://mirror.openshift.com/pub/openshift-v4/x86_64/clients/operator-sdk/) 미러 사이트로 이동합니다.
- 2. 최신 4.10 디렉터리에서 최신 버전의 Linux용 tarball을 다운로드합니다.
- 3. 아카이브의 압축을 풉니다.

\$ tar xvf operator-sdk-v1.16.0-ocp-linux-x86\_64.tar.gz

4. 파일을 실행 가능으로 설정합니다.

\$ chmod +x operator-sdk

5. 추출된 **operator-sdk** 바이너리를 **PATH**에 있는 디렉터리로 이동합니다.

작은 정보

**PATH**를 확인하려면 다음을 실행합니다.

\$ echo \$PATH

\$ sudo mv ./operator-sdk /usr/local/bin/operator-sdk

## 검증

● Operator SDK CLI를 설치한 후 사용할 수 있는지 확인합니다.

\$ operator-sdk version

출력 예

operator-sdk version: "v1.16.0-ocp", ...

# 7.2. OPERATOR SDK CLI 참조

Operator SDK CLI(명령줄 인터페이스)는 Operator를 더 쉽게 작성할 수 있도록 설계된 개발 키트입니다.

# Operator SDK CLI 구문

\$ operator-sdk <command> [<subcommand>] [<argument>] [<flags>]

Operator SDK에 대한 자세한 내용은 [Operators](https://access.redhat.com/documentation/en-us/openshift_container_platform/4.10/html-single/operators/#osdk-about) 개발에서 참조하십시오.

# 7.2.1. bundle

**operator-sdk bundle** 명령은 Operator 번들 메타데이터를 관리합니다.

## 7.2.1.1. 검증

**bundle validate** 하위 명령은 Operator 번들을 검증합니다.

#### 표 7.1. **bundle validate** 플래그

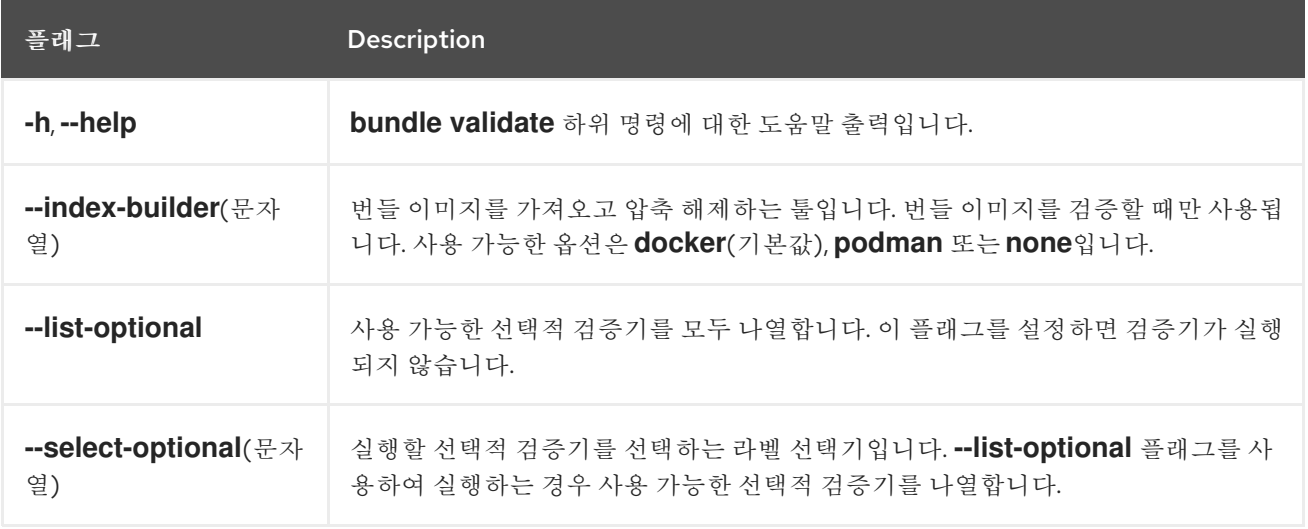

# 7.2.2. cleanup

**operator-sdk cleanup** 명령은 **run** 명령을 사용하여 배포한 Operator용으로 생성된 리소스를 삭제하고 제거합니다.

#### 표 7.2.**cleanup** 플래그

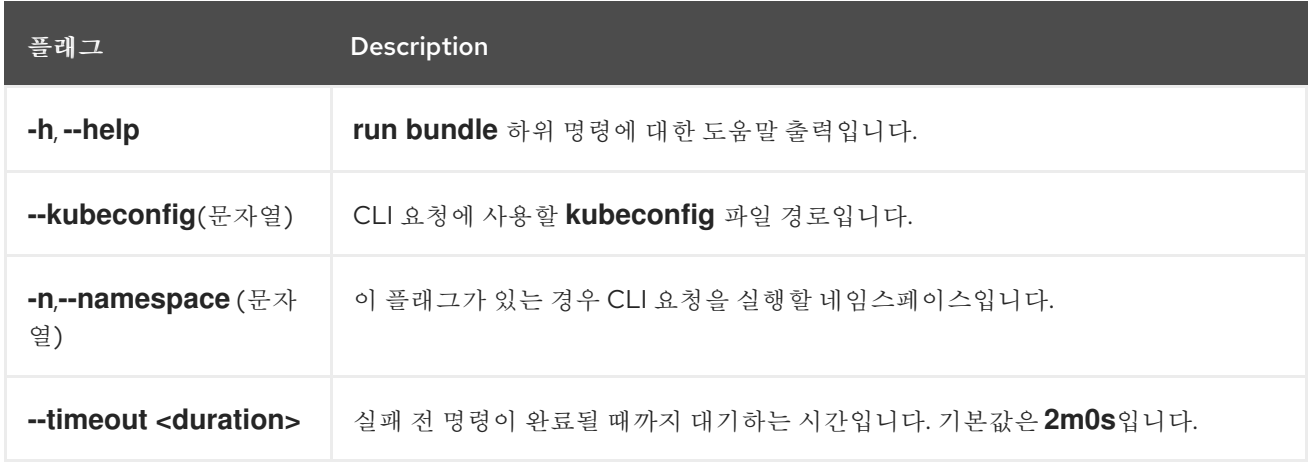

## 7.2.3. 완료

**operator-sdk completion** 명령은 CLI 명령을 더 신속하고 쉽게 실행할 수 있도록 쉘 완료를 생성합니다.

#### 표 7.3.**completion** 하위 명령

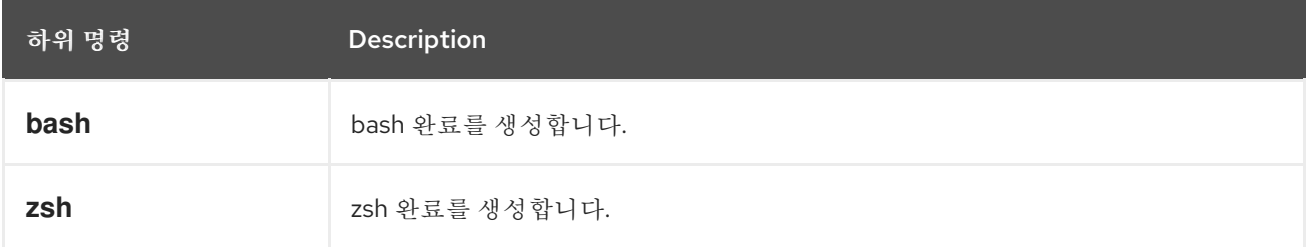

#### 표 7.4. **completion** 플래그

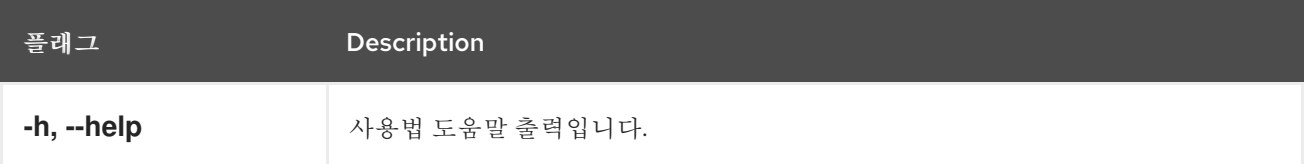

예를 들면 다음과 같습니다.

\$ operator-sdk completion bash

#### 출력 예

# bash completion for operator-sdk  $-$  -\*- shell-script -\*-... # ex: ts=4 sw=4 et filetype=sh

## 7.2.4. create

**operator-sdk create** 명령은 Kubernetes API를 생성하거나 스캐폴드하는 데 사용됩니다.

#### 7.2.4.1. api

**create api** 하위 명령은 Kubernetes API를 스캐폴드합니다. 하위 명령은 **init** 명령을 사용하여 초기화한 프 로젝트에서 실행해야 합니다.

#### 표 7.5.**create api** 플래그

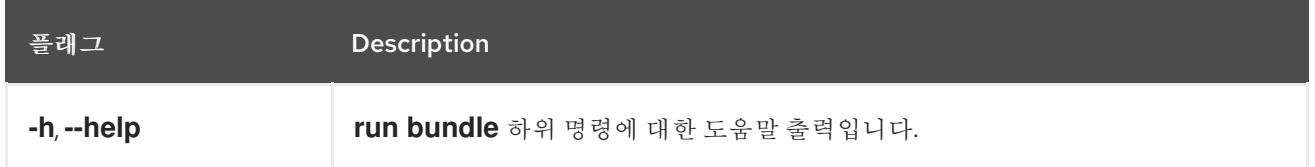

#### 7.2.5. generate

**operator-sdk generate** 명령은 특정 생성기를 호출하여 코드 또는 매니페스트를 생성합니다.

#### 7.2.5.1. 번들

**generate bundle** 하위 명령은 Operator 프로젝트에 대해 일련의 번들 매니페스트, 메타데이터, **bundle.Dockerfile** 파일을 생성합니다.

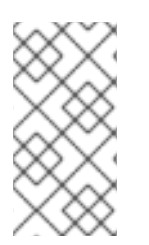

#### 참고

일반적으로 **generate kustomize manifests** 하위 명령을 먼저 실행하여 **generate bundle** 하위 명령에 사용되는 입력 [Kustomize](https://kustomize.io/) 베이스를 생성합니다. 그러나 초기화된 프로젝트에 서 **make bundle** 명령을 사용하여 이러한 명령을 순서대로 실행하도록 자동화할 수 있습 니다.

#### 표 7.6. **generate bundle** 플래그

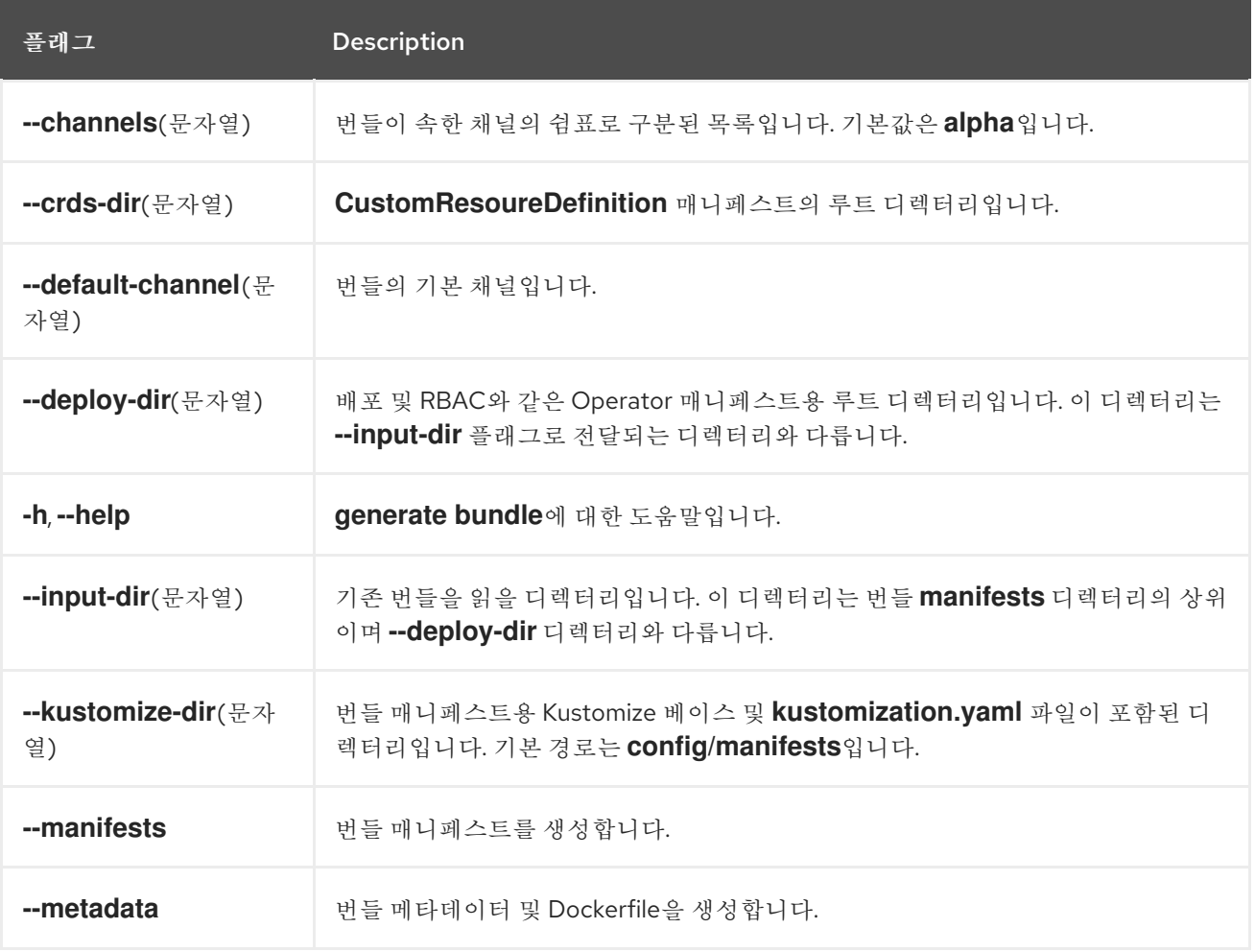

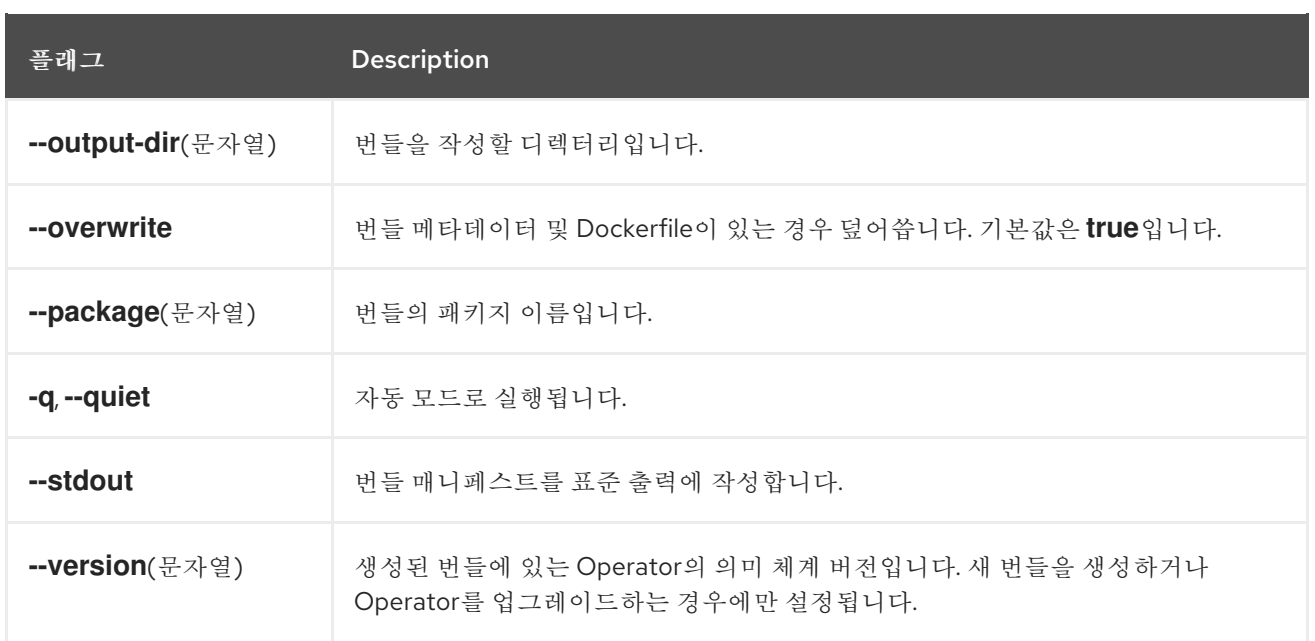

#### 추가 리소스

**make bundle** 명령을 사용하여 **generate bundle** 하위 명령을 호출하는 작업을 비롯한 전체 프로 시저를 보려면 Operator 번들링 및 [Operator](https://access.redhat.com/documentation/en-us/openshift_container_platform/4.10/html-single/operators/#osdk-bundle-deploy-olm_osdk-working-bundle-images) Lifecycle Manager를 사용한 배포 를 참조하십시오.

#### 7.2.5.2. kustomize

**generate kustomize** 하위 명령에는 Operator에 대한 [Kustomize](https://kustomize.io/) 데이터를 생성하는 하위 명령이 포함되 어 있습니다.

#### 7.2.5.2.1. 매니페스트

**generate kustomize manifests** 하위 명령은 다른 Operator SDK 명령에서 번들 매니페스트를 빌드하는 데 사용하는 Kustomize 베이스 및 **kustomization.yaml** 파일을 **config/manifests** 디렉터리에 생성하거나 다시 생성합니다. 베이스가 존재하지 않거나 **--interactive=false** 플래그를 설정하지 않은 경우 이 명령은 기본적으로 매니페스트 베이스의 중요한 구성 요소인 UI 메타데이터를 대화형으로 요청합니다.

#### 표 7.7.**generate kustomize manifests** 플래그

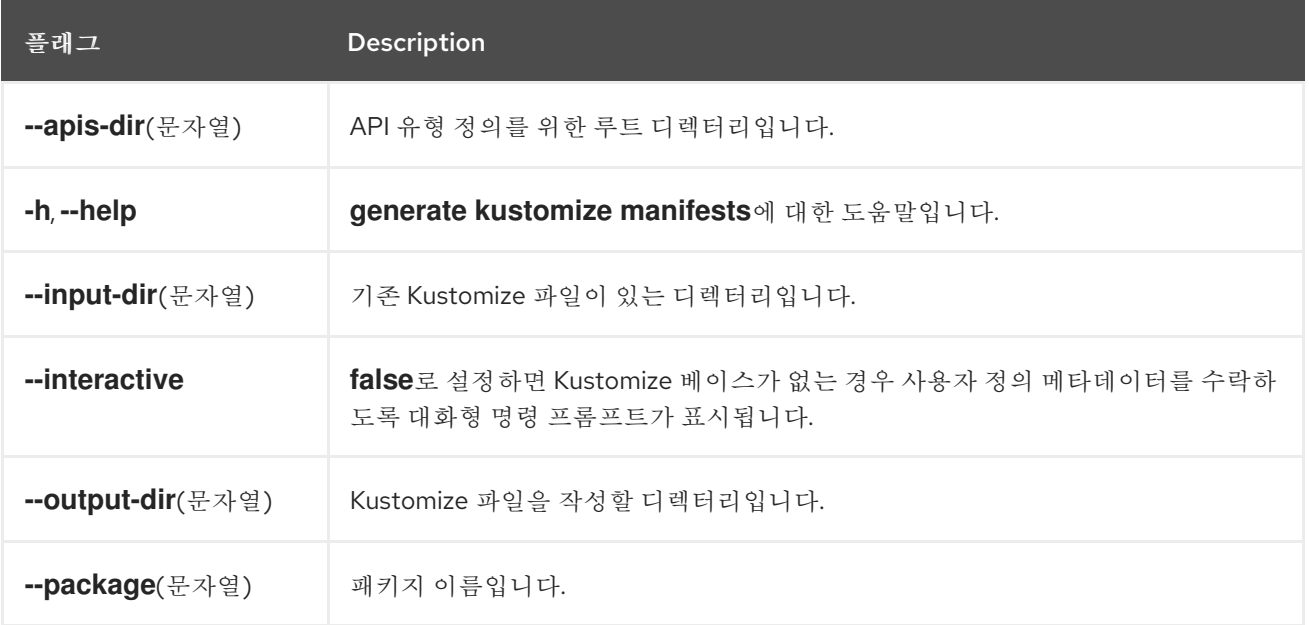

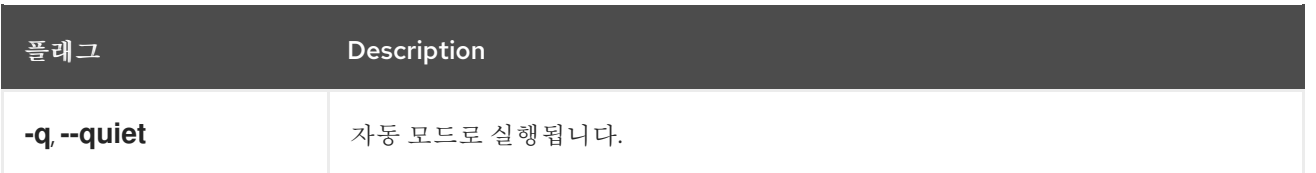

## 7.2.6. init

**operator-sdk init** 명령은 Operator 프로젝트를 초기화하고 지정된 플러그인 의 기본 프로젝트 디렉터리 레이아웃을 생성하거나 스캐폴드 합니다.

이 명령은 다음 파일을 작성합니다.

- 상용구 라이센스 파일
- 도메인 및 리포지토리가 있는 **PROJECT** 파일
- 프로젝트를 빌드할 **Makefile**
- 프로젝트 종속 항목이 있는 go.mod 파일
- 매니페스트를 사용자 정의하는 **kustomization.yaml** 파일
- 관리자 매니페스트용 이미지를 사용자 정의하는 패치 파일
- Prometheus 지표를 활성화하는 패치 파일
- 실행할 **main.go** 파일

#### 표 7.8. **init** 플래그

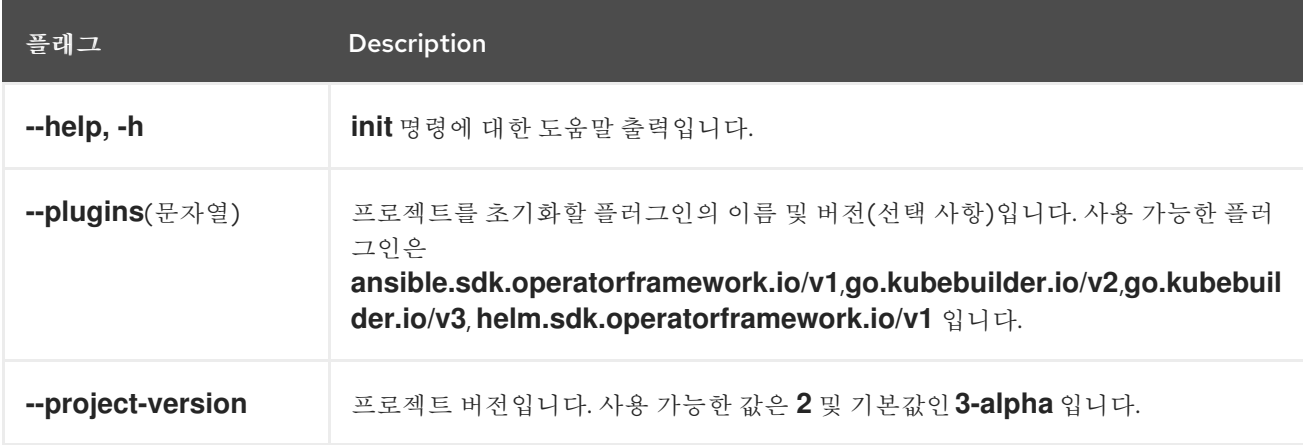

## 7.2.7. run

**operator-sdk run** 명령은 다양한 환경에서 Operator를 시작할 수 있는 옵션을 제공합니다.

## 7.2.7.1. 번들

**run bundle** 하위 명령은 OLM(Operator Lifecycle Manager)을 사용하여 번들 형식으로 Operator를 배포 합니다.

#### 표 7.9.**run bundle** 플래그

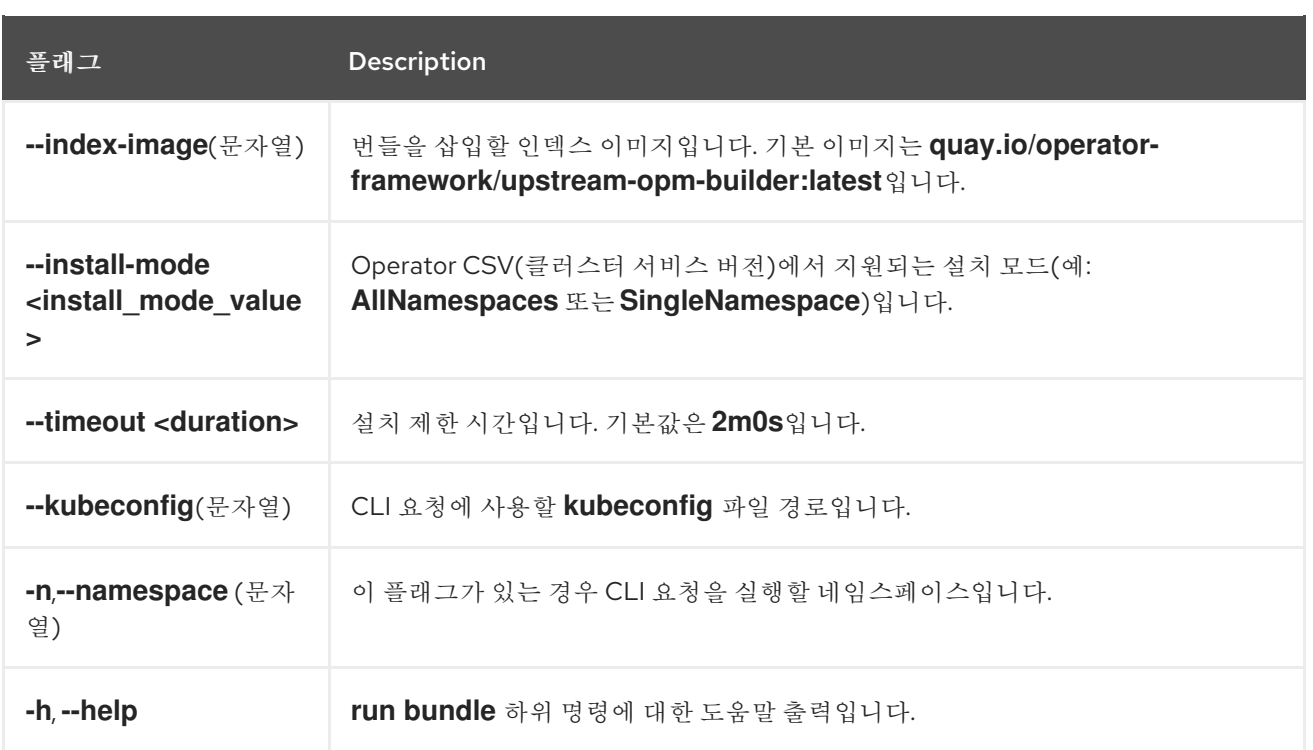

#### 추가 리소스

가능한 설치 모드에 대한 자세한 내용은 [Operator](https://access.redhat.com/documentation/en-us/openshift_container_platform/4.10/html-single/operators/#olm-operatorgroups-membership_olm-understanding-operatorgroups) group 멤버십을 참조하십시오.

#### 7.2.7.2. bundle-upgrade

**run bundle-upgrade** 하위 명령은 이전에 OLM(Operator Lifecycle Manager)을 사용하여 번들 형식으로 설치한 Operator를 업그레이드합니다.

#### 표 7.10.**run bundle-upgrade** 플래그

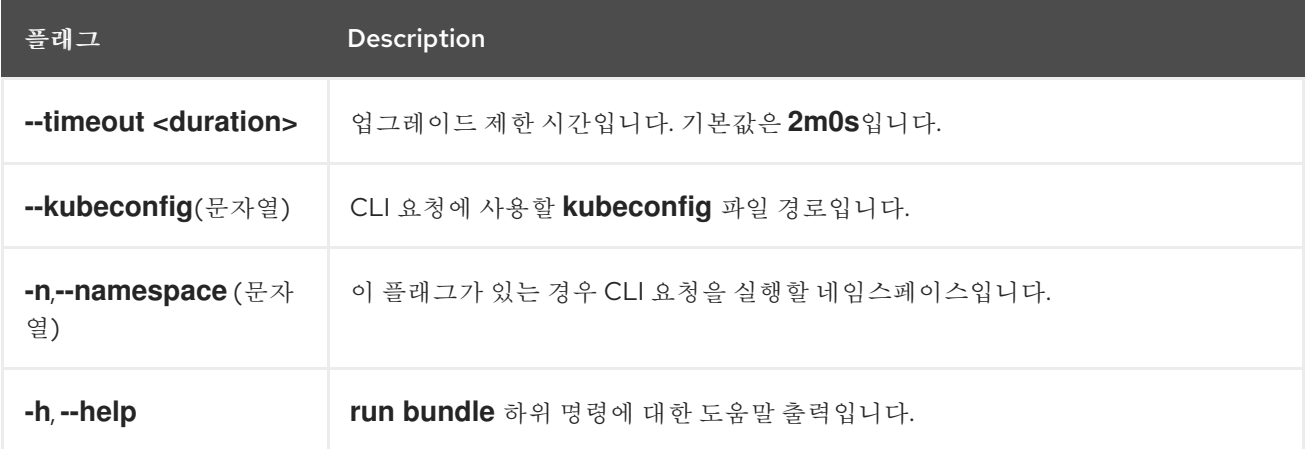

## 7.2.8. scorecard

**operator-sdk scorecard** 명령은 스코어 카드 툴을 실행하여 Operator 번들을 검증하고 개선을 위해 제안 사항을 제공합니다. 이 명령은 하나의 인수를 사용하며, 인수는 번들 이미지이거나 매니페스트 및 메타데 이터가 포함된 디렉터리입니다. 인수에 이미지 태그가 있으면 이미지가 원격으로 존재해야 합니다.

#### 표 7.11.**scorecard** 플래그

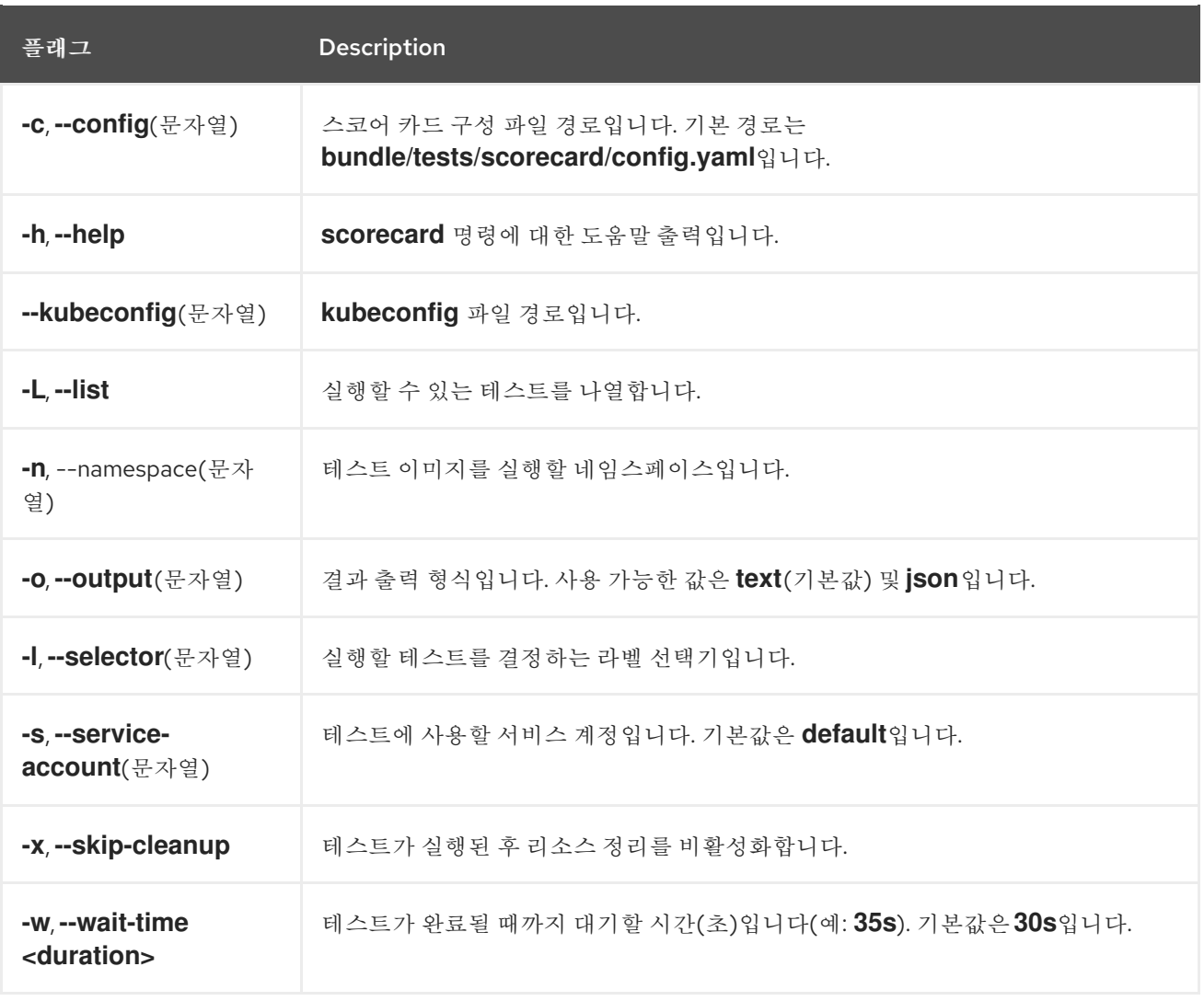

# 추가 리소스

● 스코어 카드 툴 실행에 대한 자세한 내용은 스코어 카드 툴을 사용하여 [Operator](https://access.redhat.com/documentation/en-us/openshift_container_platform/4.10/html-single/operators/#osdk-scorecard) 검증 을 참조하십 시오.